# *Robotics* **TOOLBOX**

for MATLAB

(Release 7.1)

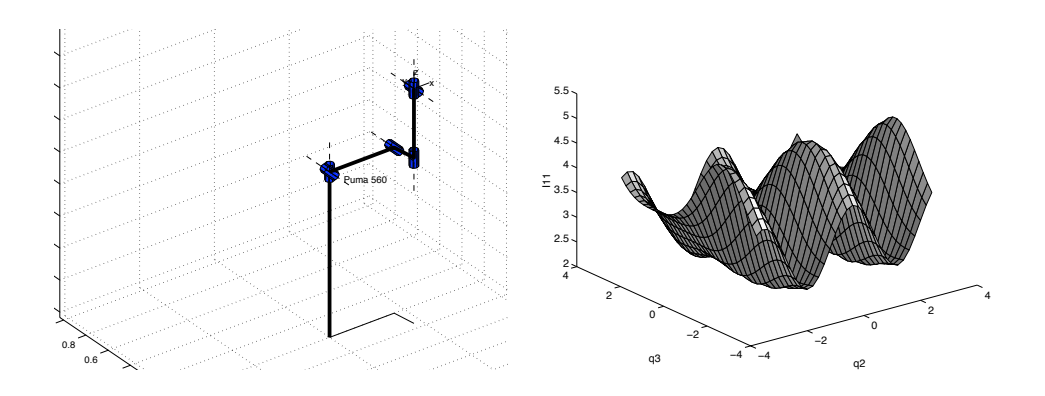

Peter I. Corke<br>Peter.Corke@csiro.au http://www.cat.csiro.au/cmst/staff/pic/robot April 2002

Peter I. Corke CSIRO Manufacturing Science and Technology Pullenvale, AUSTRALIA, 4069. 2002 http://www.cat.csiro.au/cmst/staff/pic/robot

# **1 Preface**

#### **1 Introduction**

This, the seventh release of the Toolbox, represents nearly a decade of tinkering and a substantial level of maturity. It finally includes many of the features I've been planning to add for some time, particularly MEX files, Simulink support and modified Denavit-Hartenberg support. The previous release has had thousands of downloads and the mailing list has hundreds of subscribers.

The Toolbox provides many functions that are useful in robotics including such things as kinematics, dynamics, and trajectory generation. The Toolbox is useful for simulation as well as analyzing results from experiments with real robots.

The Toolbox is based on a very general method of representing the kinematics and dynamics of serial-link manipulators. These parameters are encapsulated in Matlab objects. Robot objects can be created by the user for any serial-link manipulator and a number of examples are provided for well know robots such as the Puma 560 and the Stanford arm. The Toolbox also provides functions for manipulating and converting between datatypes such as vectors, homogeneous transformations and unit-quaternions which are necessary to represent 3-dimensional position and orientation.

The routines are written in a straightforward manner which allows for easy understanding, perhaps at the expense of computational efficiency. My guide in all of this work has been the book of Paul[1], now out of print, but which I grew up with. If you feel strongly about computational efficiency then you can always rewrite the function to be more efficient, compile the M-file using the Matlab compiler, or create a MEX version.

#### **1.1 What's new**

This release has some significant new functionality as well as some bug fixes.

- Full support for modified (Craig's) Denavit-Hartenberg notation, forward and inverse kinematics, Jacobians and forward and inverse dynamics.
- Simulink blockset library and demonstrations included, see Section 2
- MEX implementation of recursive Newton-Euler algorithm written in portable C. Speed improvements of at least 1000. Tested on Solaris, Linux and Windows. See Section 1.9.
- Fixed still more bugs and missing files in quaternion code.
- Remove '@' notation from fdyn to allow operation under Matlab 5 and 6.
- Fairly major update of documentation to ensure consistency between code, online help and this manual.

#### <sup>1</sup> INTRODUCTION 4

All code is now under CVS control which should eliminate many of the versioning problems I had previously due to developing the code across multiple computers.

#### **1.2 Contact**

The Toolbox home page is at

http://www.cat.csiro.au/cmst/staff/pic/robot

This page will always list the current released version number as well as bug fixes and new code in between major releases.

A Mailing List is also available, subscriptions details are available off that web page.

#### **1.3 How to obtain the Toolbox**

The Robotics Toolbox is freely available from the Toolbox home page at

```
http://www.cat.csiro.au/cmst/staff/pic/robot
```
The files are available in either gzipped tar format  $(.gz)$  or zip format  $(.zip)$ . The web page requests some information from you regarding such as your country, type of organization and application. This is just a means for me to gauge interest and to help convince my bosses (and myself) that this is a worthwhile activity.

The file robot.pdf is a comprehensive manual with a tutorial introduction and details of each Toolbox function. A menu-driven demonstration can be invoked by the function rtdemo.

#### **1.4 MATLAB version issues**

The Toolbox works with MATLA<sup>B</sup> version 6 and greater and has been tested on a Sun with version 6.

The Toolbox does not function under MATLA<sup>B</sup> v3.x or v4.x since those versions do not support objects. An older version of the Toolbox, available from the Matlab4 ftp site is workable but lacks some features of this current Toolbox release.

#### **1.5 Acknowledgements**

I am grateful for the support of my employer, CSIRO, for supporting me in this activity and providing me with the Matlab tools and web server.

I have corresponded with a great many people via email since the first release of this Toolbox. Some have identified bugs and shortcomings in the documentation, and even better, some have provided bug fixes and even new modules, thankyou.

#### **1.6 Support, use in teaching, bug fixes, etc.**

I'm always happy to correspond with people who have found genuine bugs or deficiencies in the Toolbox, or who have suggestions about ways to improve its functionality. However I draw the line at providing help for people with their assignments and homework!

Many people are using the Toolbox for teaching and this is something that I would encourage. If you plan to duplicate the documentation for class use then every copy must include the front page.

If you want to cite the Toolbox please use

@ARTICLE{Corke96b,

}

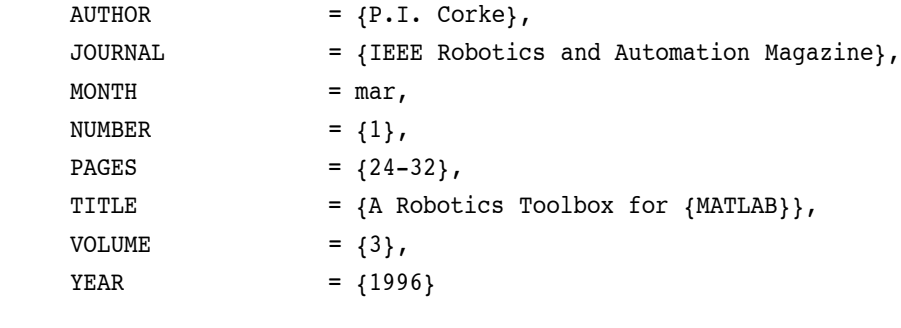

which is also given in electronic form in the README file.

#### **1.7 A note on kinematic conventions**

Many people are not aware that there are two quite different forms of Denavit-Hartenberg representation for serial-link manipulator kinematics:

- 1. Classical as per the original 1955 paper of Denavit and Hartenberg, and used in textbooks such as by Paul[1], Fu etal[2], or Spong and Vidyasagar[3].
- 2. Modified form as introduced by Craig[4] in his text book.

Both notations represent a joint as 2 translations (*A* and *D*) and 2 rotation angles ( $\alpha$  and  $\theta$ ). However the expressions for the link transform matrices are quite different. In short, you must know which kinematic convention your Denavit-Hartenberg parameters conform to.

Unfortunately many sourcesin the literature do not specify this crucial piece of information. Most textbooks cover only one and do not even allude to the existence of the other. These issues are discussed further in Section 3.

The Toolbox has full support for both the classical and modified conventions.

#### **1.8 Creating a new robot definition**

Let's take a simple example like the two-link planar manipulator from Spong & Vidyasagar[3] (Figure 3-6, p73) which has the following (standard) Denavit-Hartenberg link parameters

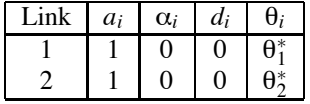

where we have set the link lengths to 1. Now we can create a pair of link objects:

```
>> L1=link([0 1 0 0 0], 'standard')
L1 =0.000000 1.000000 0.000000 0.000000 R (std)
>> L2=link([0 1 0 0 0], 'standard')
L2 =0.000000 1.000000 0.000000 0.000000 R (std)
>> r=robot({L1 L2})
r =
noname (2 axis, RR)
           qraw = [0.00 0.00 9.81] standard D&H parameters
 alpha A theta D R/P
0.000000 1.000000 0.000000 0.000000 R (std)
0.000000 1.000000 0.000000 0.000000 R (std)
```

```
>>
```
The first few lines create link objects, one per robot link. Note the second argument to link which specifies that the standard D&H conventions are to be used (this is actually the default). The arguments to the link object can be found from

>> help link . . LINK([alpha A theta D sigma], CONVENTION) . .

which shows the order in which the link parameters must be passed (which is different to the column order of the table above). The fifth element of the first argument, sigma, is a flag that indicates whether the joint is revolute (sigma is zero) or primsmatic (sigma is non zero).

#### <sup>1</sup> INTRODUCTION 7

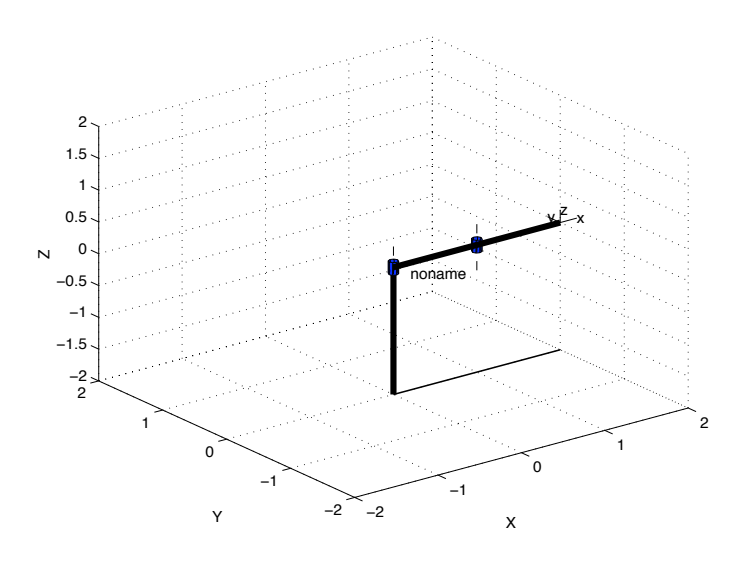

Figure 1: Simple two-link manipulator model.

The link objects are passed as a cell array to the robot() function which creates a robot object which is in turn passed to many of the other Toolbox functions.

Note that displays of link data include the kinematic convention in brackets on the far right. (std) for standard form, and (mod) for modified form.

The robot just created can be displayed graphically by

 $>$  plot(r,  $[0 0]$ )

which will create the plot shown in Figure 1.

#### **1.9 Using MEX files**

The Robotics Toolbox Release 7 includes portable C source code to generate a MEX file version of the rne function.

The MEX file runs upto 500 times faster than the interpretted version rne.m and this is critical for calculations involving forward dynamics. The forward dynamics requires the calculation of the manipulator inertia matrix at each integration time step. The Toolbox uses a computationally simple but inefficient method that requires evaluating the rne function  $n+1$  times, where *n* is the number of robot axes. For forward dynamics the rne is the bottleneck.

The Toolbox stores all robot kinematic and inertial parameters in a robot object, but accessing these parameters from a C language MEX file is somewhat cumbersome and must be done on each call. Therefore the speed advantage increases with the number of rows in the q, qd and qdd matrices that are provided. In other words it is better to call rne with a trajectory, than for each point on a trajectory.

To build the MEX file:

1. Change directory to the mex subdirectory of the Robotics Toolbox.

- 2. On a Unix system just type make. For other platforms follow the Mathworks guidelines. You need to compile and link three files with a command something like mex frne.c ne.c vmath.c.
- 3. If successful you now have a file called frne.ext where ext is the file extension and depends on the architecture (mexsol for Solaris, mexlx for Linux).
- 4. From within Matlab cd into this same directory and run the test script

>> cd ROBOTDIR/mex >> check \*\*\*\*\*\*\*\*\*\*\*\*\*\*\*\*\*\*\*\*\*\*\*\*\*\*\*\*\*\*\*\*\*\*\*\*\*\*\*\*\*\*\*\*\*\*\*\*\*\*\*\*\*\*\*\*\*\*\*\*\*\*\* \*\*\*\*\*\*\*\*\*\*\*\*\*\*\*\*\*\*\*\*\*\*\*\* Puma 560 \*\*\*\*\*\*\*\*\*\*\*\*\*\*\*\*\*\*\*\*\*\*\*\*\*\*\*\*\* \*\*\*\*\*\*\*\*\*\*\*\*\*\*\*\*\*\*\*\*\*\*\*\*\*\*\*\*\*\*\*\*\*\*\*\*\*\*\*\*\*\*\*\*\*\*\*\*\*\*\*\*\*\*\*\*\*\*\*\*\*\*\* \*\*\*\*\*\*\*\*\*\*\*\*\*\*\*\*\*\*\*\*\*\*\*\* normal case \*\*\*\*\*\*\*\*\*\*\*\*\*\*\*\*\*\*\*\*\*\*\*\*\*\*\*\*\* DH: Fast RNE: (c) Peter Corke 2002 Speedup is 17, worst case error is 0.000000 MDH: Speedup is 1565, worst case error is 0.000000 \*\*\*\*\*\*\*\*\*\*\*\*\*\*\*\*\*\*\*\*\*\*\*\* no gravity \*\*\*\*\*\*\*\*\*\*\*\*\*\*\*\*\*\*\*\*\*\*\*\*\*\*\*\*\* DH: Speedup is 1501, worst case error is 0.000000 MDH: Speedup is 1509, worst case error is 0.000000 \*\*\*\*\*\*\*\*\*\*\*\*\*\*\*\*\*\*\*\*\*\*\*\* ext force \*\*\*\*\*\*\*\*\*\*\*\*\*\*\*\*\*\*\*\*\*\*\*\*\*\*\*\*\* DH: Speedup is 1497, worst case error is 0.000000 MDH: Speedup is 637, worst case error is 0.000000 \*\*\*\*\*\*\*\*\*\*\*\*\*\*\*\*\*\*\*\*\*\*\*\*\*\*\*\*\*\*\*\*\*\*\*\*\*\*\*\*\*\*\*\*\*\*\*\*\*\*\*\*\*\*\*\*\*\*\*\*\*\*\* \*\*\*\*\*\*\*\*\*\*\*\*\*\*\*\*\*\*\*\*\*\* Stanford arm \*\*\*\*\*\*\*\*\*\*\*\*\*\*\*\*\*\*\*\*\*\*\*\*\*\*\* \*\*\*\*\*\*\*\*\*\*\*\*\*\*\*\*\*\*\*\*\*\*\*\*\*\*\*\*\*\*\*\*\*\*\*\*\*\*\*\*\*\*\*\*\*\*\*\*\*\*\*\*\*\*\*\*\*\*\*\*\*\*\* \*\*\*\*\*\*\*\*\*\*\*\*\*\*\*\*\*\*\*\*\*\*\*\* normal case \*\*\*\*\*\*\*\*\*\*\*\*\*\*\*\*\*\*\*\*\*\*\*\*\*\*\*\*\* DH: Speedup is 1490, worst case error is 0.000000 MDH: Speedup is 1519, worst case error is 0.000000 \*\*\*\*\*\*\*\*\*\*\*\*\*\*\*\*\*\*\*\*\*\*\*\* no gravity \*\*\*\*\*\*\*\*\*\*\*\*\*\*\*\*\*\*\*\*\*\*\*\*\*\*\*\*\* DH: Speedup is 1471, worst case error is 0.000000 MDH: Speedup is 1450, worst case error is 0.000000 \*\*\*\*\*\*\*\*\*\*\*\*\*\*\*\*\*\*\*\*\*\*\*\* ext force \*\*\*\*\*\*\*\*\*\*\*\*\*\*\*\*\*\*\*\*\*\*\*\*\*\*\*\*\* DH: Speedup is 417, worst case error is 0.000000 MDH: Speedup is 1458, worst case error is 0.000000 >>

This will run the M-file and MEX-file versions of the rne function for various robot models and options with various options. For each case it should report a speedup greater than one, and an error of zero. The results shown above are for a Sparc Ultra 10.

5. Copy the MEX-file frne.ext into the Robotics Toolbox main directory with the name rne.ext. Thus all future references to rne will now invoke the MEX-file instead of the M-file. The first time you run the MEX-file in any Matlab session it will print a one-line identification message.

# **2 Using the Toolbox with Simulink**

#### **2 Introduction**

Simulink is the block diagram editing and simulation environment for Matlab. Until its most recent release Simulink has not been able to handle matrix valued signals, and that has made its application to robotics somewhat clumsy. This shortcoming has been rectified with Simulink Release 4. Robot Toolbox Release 7 and higher includes a library of blocks for use in constructing robot kinematic and dynamic models.

To use this new feature it is neccessary to include the Toolbox Simulink block directory in your Matlab path:

>> addpath ROBOTDIR/simulink

To bring up the block library

>> roblocks

which will create a display like that shown in Figure 2.

Users with no previous Simulink experience are advised to read the relevant Mathworks manuals and experiment with the examples supplied. Experienced Simulink users should find the use of the Robotics blocks quite straightforward. Generally there is a one-to-one correspondence between Simulink blocks and Toolbox functions. Several demonstrations have been included with the Toolbox in order to illustrate common topics in robot control and demonstrate Toolbox Simulink usage. These could be considered as starting points for your own work, just select the model closest to what you want and start changing it. Details of the blocks can be found using the File/ShowBrowser option on the block library window.

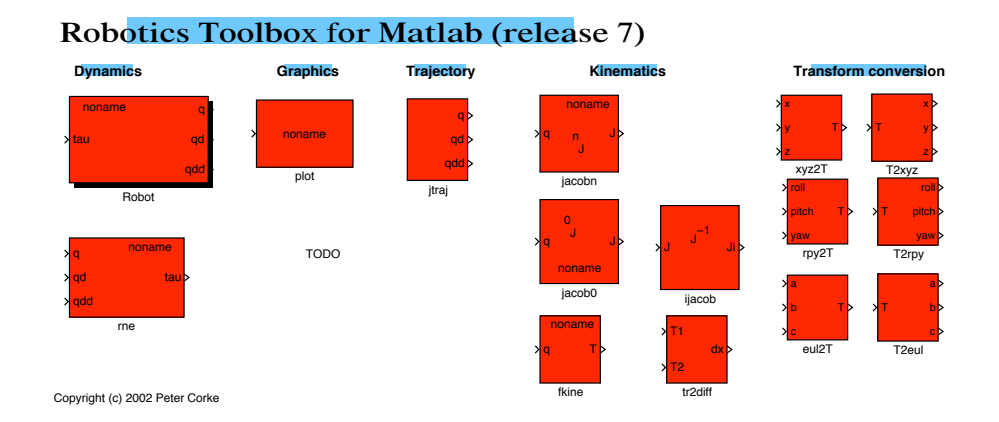

Figure 2: The Robotics Toolbox blockset.

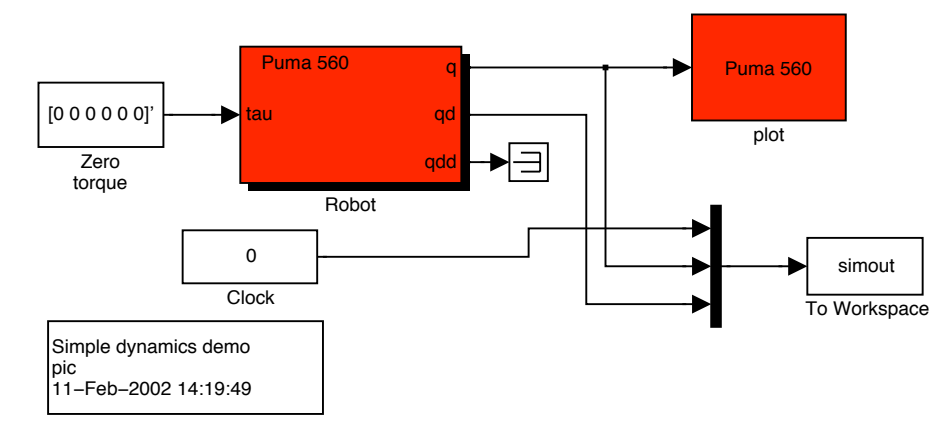

#### **Puma560 collapsing under gravity**

Figure 3: Robotics Toolbox example demo1, Puma robot collapsing under gravity.

#### **3 Examples**

#### **3.1 Dynamic simulation of Puma 560 robot collapsing under gravity**

The Simulink model, demo1, is shown in Figure 3, and the two blocks in this model would be familiar to Toolbox users. The Robot block is similar to the fdyn() function and represents the forward dynamics of the robot, and the plot block represents the plot function. Note the parameters of the Robot block contain the robot object to be simulated and the initial joint angles. The plot block has one parameter which is the robot object to be displayed graphically and should be consistent with the robot being simulated. Display options are taken from the plotbotopt.m file, see help for robot/plot for details.

To run this demo first create a robot object in the workspace,typically by using the puma560 command, then start the simulation using Simulation/Start option from the model toolbar.

- >> puma560
- >> demo1

#### **3.2 Dynamic simulation of a simple robot with flexible transmission**

The Simulink model, demo2, is shown in Figure 4, and represents a simple 2-link robot with flexible or compliant transmission. The first joint receives a step position demand change at time 1s. The resulting oscillation and dynamic coupling between the two joints can be seen clearly. Note that the drive model comprises spring plus damper, and that the joint position control loops are simply unity negative feedback.

To run this demo first create a 2-link robot object in the workspace,typically by using the twolink command, then start the simulation using Simulation/Start option from the model toolbar.

>> twolink >> demo2

#### **2-link robot with flexible transmission**

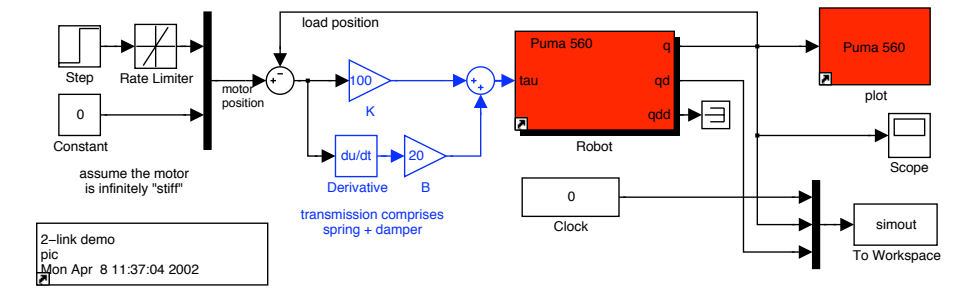

Figure 4: Robotics Toolbox example demo2, simple flexible 2-link manipulator.

#### **3.3 Computed torque control**

The Simulink model, demo3, shown in Figure 5, is for a Puma560 with a computed torque control structure. This is a "classical" dynamic control technique in which the rigid-body dynamic model is inverted to compute the demand torque for the robot based on current joint angles and joint angle rates and demand joint angle acceleration. This model introduces the rne block which computes the inverse dynamics using the recursive Newton-Euler algorithm (see rne function), and the jtraj block which computes a vector quintic polynomial. jtraj has parameters which include the initial and final values of the each output element as well as the overall motion time. Initial and final velocity are assumed to be zero.

In practice of course the dynamic model of the robot is not exactly known, we can only invert our best estimate of the rigid-body dynamics. In the simulation we can model this by using the perturb function to alter the parameters of the dynamic model used in the rne block — note the 'P' prefix on the model name displayed by that block. This means that the inverse dynamics are computed for a slightly different dynamic model to the robot under control and shows the effect of model error on control performance.

To run this demo first create a robot object in the workspace,typically by using the puma560 command, then start the simulation using Simulation/Start option from the model toolbar.

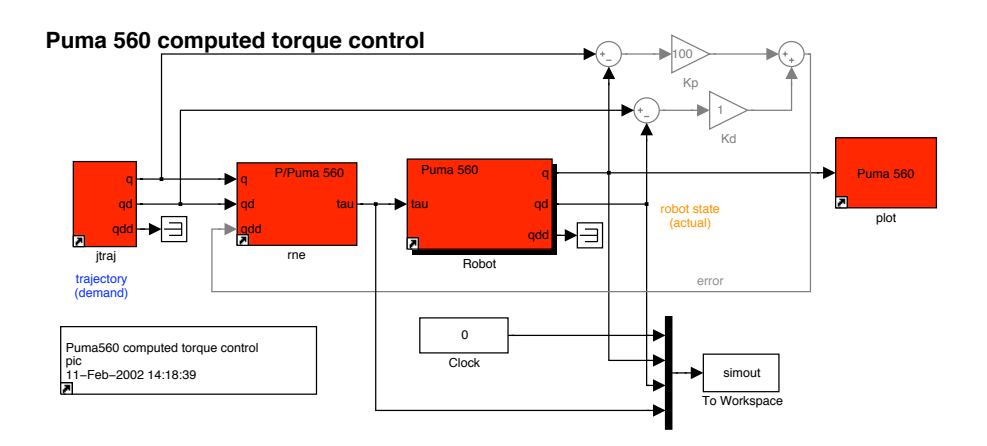

Figure 5: Robotics Toolbox example demo3, computed torque control.

>> puma560 >> demo3

#### **3.4 Torque feedforward control**

The Simulink model demo4 demonstrates torque feedforward control, another "classical" dynamic control technique in which the demanded torque is computed using the rne block and added to the error torque computed from position and velocity error. It is instructive to compare the structure of this model with demo3. The inverse dynamics are not in the forward path and since the robot configuration changesrelatively slowly, they can be computed at a low rate (this is illustrated by the zero-order hold block sampling at 20Hz).

To run this demo first create a robot object in the workspace,typically by using the puma560 command, then start the simulation using Simulation/Start option from the model toolbar.

>> puma560 >> demo4

#### **3.5 Cartesian space control**

The Simulink model, demo5, shown in Figure 6, demonstrates Cartesian space motion control. There are two conventional approaches to this. Firstly, resolve the Cartesian space demand to joint space using inverse kinematics and then perform the control in joint space. The second, used here, is to compute the error in Cartesian space and resolve that to joint space via the inverse Jacobian. This eliminates the need for inverse kinematics within the control loop, and its attendent problems of multiple solutions. It also illustrates some additional Simulink blocks.

This demonstration is for a Puma 560 robot moving the tool in a circle of radius 0.05m centered at the point  $(0.5, 0, 0)$ . The difference between the Cartesian demand and the current Cartesian pose (in end-effector coordinates) is computed by the tr2diff block which produces a differential motion described by a 6-vector. The Jacobian block has as its input the current manipulator joint angles and outputs the Jacobian matrix. Since the differential motion is with respect to the end-effector we use the JacobianN block rather than Jacobian0. We use standard Simulink block to invert the Jacobian and multiply it by

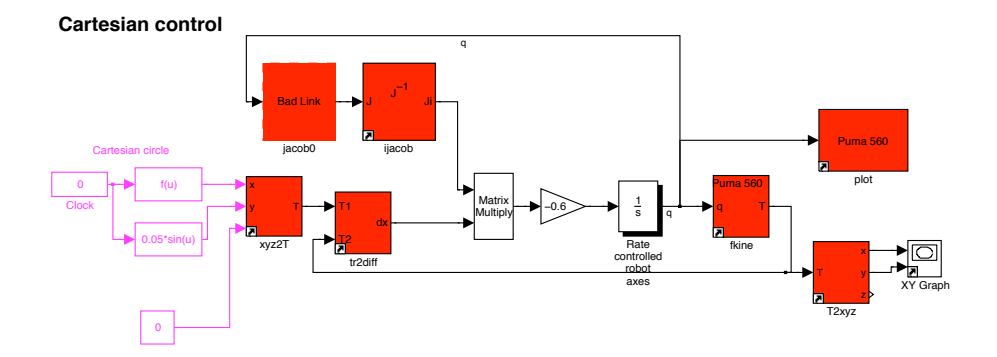

Figure 6: Robotics Toolbox example demo5, Cartesian space control.

the differential motion. The result, after application of a simple proportional gain, is the joint space motion required to correct the Cartesian error. The robot is modelled by an integrator as a simple rate control device, or velocity servo.

This example also demonstrates the use of the fkine block for forward kinematics and the T2xyz block which extracts the translational part of the robot's Cartesian state for plotting on the XY plane.

This demonstration is very similar to the numerical method used to solve the inverse kinematics problem in ikine.

To run this demo first create a robot object in the workspace,typically by using the puma560 command, then start the simulation using Simulation/Start option from the model toolbar.

>> puma560 >> demo5

#### **3.6 Image-based visual servoing**

The Simulink model, demo6, shown in Figure 7, demonstrates image-based visual servoing (IBVS)[5]. This is quite a complex example that simulates not only the robot but also a camera and the IBVS algorithm. The camera is assumed to be mounted on the robot's endeffector and this coordinate is passed into the camera block so that the relative position of the target with respect to the camera can be computed. Arguments to the camera block include the 3D coordinates of the target points. The output of the camera is the 2D image plane coordinates of the target points. The target points are used to compute an image Jacobian matrix which is inverted and multiplies the desired motion of the target points on the image plane. The desired motion is simply the difference between the observed target points and the desired point positions. The result is a velocity screw which drives the robot to the desired pose with respect to a square target.

When the simulation starts a new window, the camera view, pops up. We see that initially the square target is off to one side and somewhat oblique. The image plane errors are mapped by an image Jacobian into desired Cartesian rates, and these are futher mapped by a

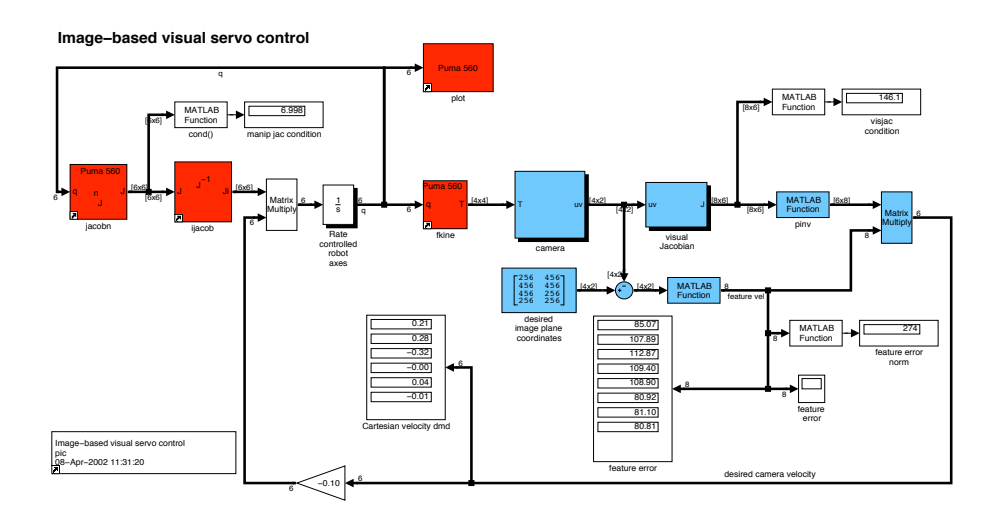

Figure 7: Robotics Toolbox example demo6, image-based visual servoing.

#### <sup>3</sup> EXAMPLES 14

manipulatorJacobian into joint rates which are applied to the robot which is again modelled as a rate control device. This closed-loop system is performing a Cartesian positioning task using information from a camera rather than encoders and a kinematic model (the Jacobian is a weak kinematic model). Image-based visual servoing schemes have been found to be extremely robust with respect to errors in the camera model and manipulator Jacobian.

# **3 Tutorial**

#### **3 Manipulator kinematics**

Kinematics is the study of motion without regard to the forces which cause it. Within kinematics one studies the position, velocity and acceleration, and all higher order derivatives of the position variables. The kinematics of manipulators involves the study of the geometric and time based properties of the motion, and in particular how the various links move with respect to one another and with time.

Typical robots are *serial-link manipulators* comprising a set of bodies, called *links*, in a chain, connected by *joints*1. Each joint has one degree of freedom, either translational or rotational. For a manipulator with *n* joints numbered from 1 to *n*, there are  $n + 1$  links, numbered from 0 to *n*. Link 0 is the base of the manipulator, generally fixed, and link *n* carries the end-effector. Joint *i* connects links *i* and *i*−1.

A link may be considered as a rigid body defining the relationship between two neighbouring joint axes. A link can be specified by two numbers, the *link length* and *link twist*, which define the relative location of the two axes in space. The link parameters for the first and last links are meaningless, but are arbitrarily chosen to be 0. Joints may be described by two parameters. The *link offset* is the distance from one link to the next along the axis of the joint. The *joint angle* is the rotation of one link with respect to the next about the joint axis.

To facilitate describing the location of each link we affix a coordinate frame to it — frame *i* is attached to link *i*. Denavit and Hartenberg[6] proposed a matrix method of systematically assigning coordinate systems to each link of an articulated chain. The axis of revolute joint *i* is aligned with *zi*−1. The *xi*−<sup>1</sup> axis is directed along the normal from *zi*−<sup>1</sup> to *zi* and for intersecting axes is parallel to *zi*−<sup>1</sup> ×*zi*. The link and joint parameters may be summarized as:

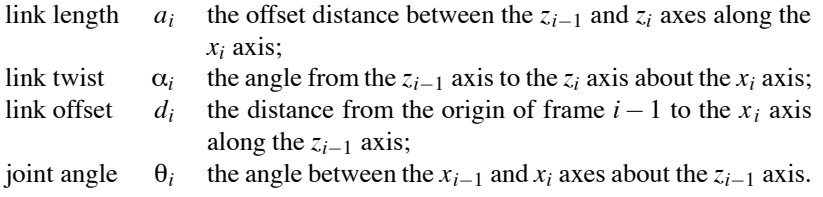

For a revolute axis  $\theta_i$  is the joint variable and  $d_i$  is constant, while for a prismatic joint  $d_i$ is variable, and  $\theta_i$  is constant. In many of the formulations that follow we use generalized coordinates, *qi*, where

 $q_i = \begin{cases} \theta_i & \text{for a revolute joint} \\ d_i & \text{for a primitive joint} \end{cases}$ *di* for a prismatic joint

<sup>&</sup>lt;sup>1</sup>Parallel link and serial/parallel hybrid structures are possible, though much less common in industrial manipulators.

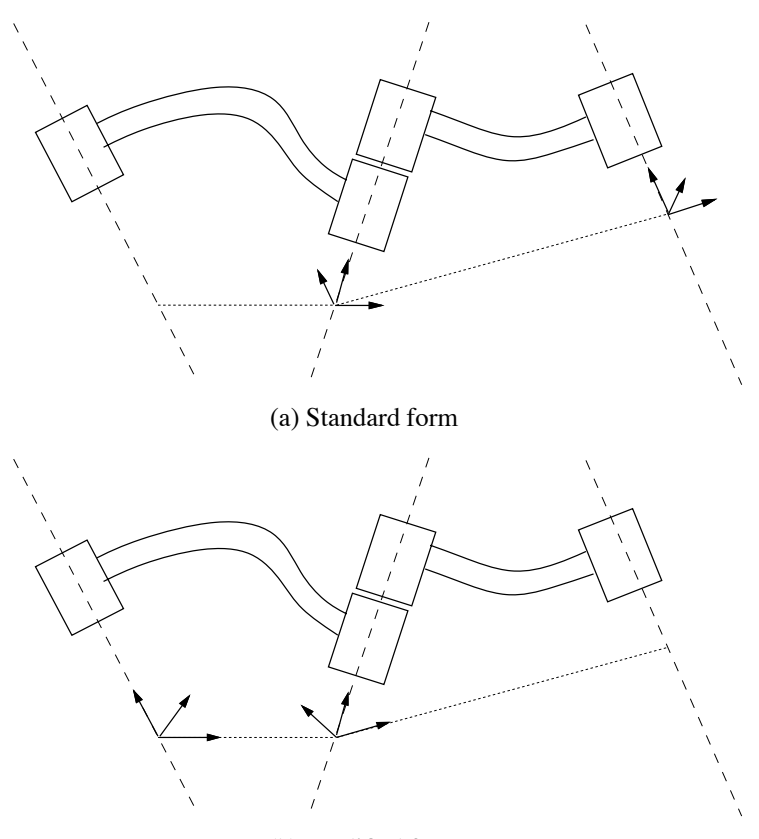

(b) Modified form

Figure 8: Different forms of Denavit-Hartenberg notation.

and generalized forces

 $Q_i = \begin{cases} \tau_i & \text{for a revolute joint} \\ f_i & \text{for a primitive joint} \end{cases}$ *fi* for a prismatic joint

The Denavit-Hartenberg (DH) representation results in a 4x4 homogeneous transformation matrix

$$
{}^{i-1}\mathbf{A}_i = \begin{bmatrix} \cos\theta_i & -\sin\theta_i\cos\alpha_i & \sin\theta_i\sin\alpha_i & a_i\cos\theta_i\\ \sin\theta_i & \cos\theta_i\cos\alpha_i & -\cos\theta_i\sin\alpha_i & a_i\sin\theta_i\\ 0 & \sin\alpha_i & \cos\alpha_i & d_i\\ 0 & 0 & 0 & 1 \end{bmatrix} \tag{1}
$$

representing each link's coordinate frame with respect to the previous link's coordinate system; that is *i*−1

$$
{}^{0}\mathbf{T}_{i} = {}^{0}\mathbf{T}_{i-1} {}^{i-1}\mathbf{A}_{i}
$$
 (2)

where  ${}^{0}T_i$  is the homogeneous transformation describing the pose of coordinate frame *i* with respect to the world coordinate system 0.

Two differing methodologies have been established for assigning coordinate frames, each of which allows some freedom in the actual coordinate frame attachment:

1. Frame *i* has its origin along the axis of joint  $i + 1$ , as described by Paul[1] and Lee[2, 7].

2. Frame *i* has its origin along the axis of joint *i*, and is frequently referred to as 'modified Denavit-Hartenberg' (MDH) form[8]. This form is commonly used in literature dealing with manipulator dynamics. The link transform matrix for this form differs from (1).

Figure 8 shows the notational differences between the two forms. Note that  $a_i$  is always the length of link *i*, but is the displacement between the origins of frame *i* and frame  $i + 1$  in one convention, and frame *<sup>i</sup>*−<sup>1</sup> and frame *<sup>i</sup>* in the other 2. The Toolbox provides kinematic functions for both of these conventions — those for modified DH parameters are prefixed by 'm'.

#### **3.1 Forward and inverse kinematics**

For an n-axis rigid-link manipulator, the *forward kinematic solution* gives the coordinate frame, or pose, of the last link. It is obtained by repeated application of (2)

$$
{}^{0}\mathbf{T}_{n} = {}^{0}\mathbf{A}_{1} {}^{1}\mathbf{A}_{2} \cdots {}^{n-1}\mathbf{A}_{n}
$$
 (3)

$$
= K(q) \tag{4}
$$

which is the product of the coordinate frame transform matrices for each link. The pose of the end-effector has 6 degrees of freedom in Cartesian space, 3 in translation and 3 in rotation, so robot manipulators commonly have 6 joints or degrees of freedom to allow arbitrary end-effector pose. The overall manipulator transform  ${}^{0}T_{n}$  is frequently written as  $T_n$ , or  $T_6$  for a 6-axis robot. The forward kinematic solution may be computed for any manipulator, irrespective of the number of joints or kinematic structure.

Of more use in manipulator path planning is the *inverse kinematic solution*

$$
q = K^{-1}(\mathbf{T})\tag{5}
$$

which gives the joint angles required to reach the specified end-effector position. In general this solution is non-unique, and for some classes of manipulator no closed-form solution exists. If the manipulator has more than 6 joints it is said to be *redundant* and the solution for joint angles is under-determined. If no solution can be determined for a particular manipulator pose that configuration is said to be *singular*. The singularity may be due to an alignment of axes reducing the effective degrees of freedom, or the point **T** being out of reach.

The manipulator Jacobian matrix,  $J_{\theta}$ , transforms velocities in joint space to velocities of the end-effector in Cartesian space. For an *n*-axis manipulator the end-effector Cartesian velocity is

$$
{}^{0}\underline{\dot{x}}_{n} = {}^{0}\mathbf{J}_{\theta}\underline{\dot{q}} \tag{6}
$$

$$
t_n \underline{\dot{x}}_n = {}^{t_n} \mathbf{J}_0 \underline{\dot{q}} \tag{7}
$$

in base or end-effector coordinates respectively and where  $x$  is the Cartesian velocity represented by a 6-vector. For a 6-axis manipulator the Jacobian is square and provided it is not singular can be inverted to solve for joint rates in terms of end-effector Cartesian rates. The Jacobian will not be invertible at a kinematic singularity, and in practice will be poorly

<sup>&</sup>lt;sup>2</sup>Many papers when tabulating the 'modified' kinematic parameters of manipulators list  $q_{-1}$  and  $\alpha_{i-1}$  not  $a_i$ and  $\alpha_i$ .

#### 4 MANIPULATOR RIGID-BODY DYNAMICS 18

conditioned in the vicinity of the singularity, resulting in high joint rates. A control scheme based on Cartesian rate control

$$
\underline{\dot{q}} = {}^{0}\mathbf{J}_{\theta}^{-1} {}^{0}\underline{\dot{x}}_{n} \tag{8}
$$

was proposed by Whitney[9] and is known as *resolved rate motion control*. For two frames *A* and *B* related by  ${}^{A}T_{B} = [n \circ a \circ p]$  the Cartesian velocity in frame *A* may be transformed to frame *B* by *B*<sub>*J*</sub>

$$
\underline{\dot{\mathbf{c}}} = \begin{bmatrix} B \mathbf{J}_A \mathbf{A} \underline{\dot{\mathbf{x}}} \\ 0 \end{bmatrix} \tag{9}
$$

where the Jacobian is given by Paul[10] as

$$
{}^{B}\mathbf{J}_{A} = f({}^{A}\mathbf{T}_{B}) = \begin{bmatrix} \frac{[n \ o \ a]}{]}^{T} & \frac{[p \times n \ p \times o \ p \times a]}{T} \\ 0 & \frac{[n \ o \ a]}{T} \end{bmatrix} \tag{10}
$$

#### **4 Manipulator rigid-body dynamics**

Manipulator dynamics is concerned with the equations of motion, the way in which the manipulator moves in response to torques applied by the actuators, or external forces. The history and mathematics of the dynamics of serial-link manipulators is well covered by Paul[1] and Hollerbach[11]. There are two problems related to manipulator dynamics that are important to solve:

- *inverse dynamics* in which the manipulator's equations of motion are solved for given motion to determine the generalized forces, discussed further in Section 4.1, and
- *direct dynamics* in which the equations of motion are integrated to determine the generalized coordinate response to applied generalized forces discussed further in Section 4.2.

The equations of motion for an *n*-axis manipulator are given by

$$
\underline{Q} = \mathbf{M}(\underline{q})\underline{\ddot{q}} + \mathbf{C}(\underline{q}, \underline{\dot{q}})\underline{\dot{q}} + \mathbf{F}(\underline{\dot{q}}) + \mathbf{G}(\underline{q})
$$
\n(11)

where

- *q* is the vector of generalized joint coordinates describing the pose of the manipulator
- *q*˙ is the vector of joint velocities;
- $\ddot{q}$  is the vector of joint accelerations
- **M** is the symmetric joint-space inertia matrix, or manipulator inertia tensor
- **C** describes Coriolis and centripetal effects Centripetal torques are proportional to  $q_i^2$ , while the Coriolis torques are proportional to  $\dot{q}_i \dot{q}_j$
- **F** describes viscous and Coulomb friction and is not generally considered part of the rigidbody dynamics
- **G** is the gravity loading
- *Q* is the vector of generalized forces associated with the generalized coordinates *q*.

The equations may be derived via a number of techniques, including Lagrangian (energy based), Newton-Euler, d'Alembert[2, 12] or Kane's[13] method. The earliest reported work was by Uicker[14] and Kahn[15] using the Lagrangian approach. Due to the enormous computational cost,  $O(n^4)$ , of this approach it was not possible to compute manipulator torque for real-time control. To achieve real-time performance many approaches were suggested, including table lookup[16] and approximation[17, 18]. The most common approximation was to ignore the velocity-dependent term **C**, since accurate positioning and high speed motion are exclusive in typical robot applications.

#### 4 MANIPULATOR RIGID-BODY DYNAMICS 19

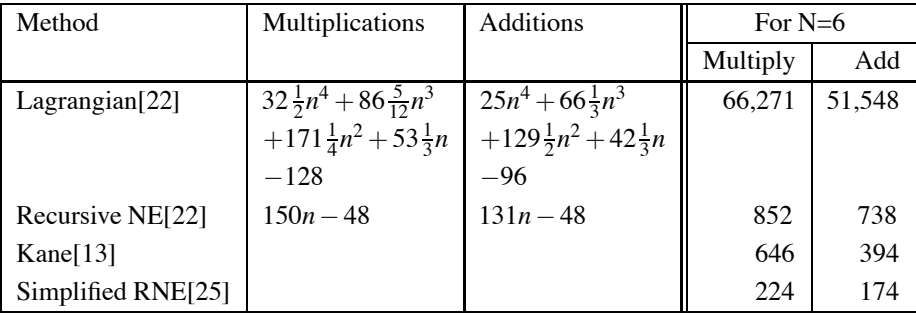

Table 1: Comparison of computational costs for inverse dynamics from various sources. The last entry is achieved by symbolic simplification using the software package ARM.

Orin et al.[19] proposed an alternative approach based on the Newton-Euler (NE) equations of rigid-body motion applied to each link. Armstrong[20] then showed how recursion might be applied resulting in *O*(*n*) complexity. Luh et al.[21] provided a recursive formulation of the Newton-Euler equations with linear and angular velocities referred to link coordinate frames. They suggested a time improvement from 7.9s for the Lagrangian formulation to 4.5ms, and thus it became practical to implement 'on-line'. Hollerbach[22] showed how recursion could be applied to the Lagrangian form, and reduced the computation to within a factor of 3 of the recursive NE. Silver[23] showed the equivalence of the recursive Lagrangian and Newton-Euler forms, and that the difference in efficiency is due to the representation of angular velocity.

"Kane's equations" [13] provide another methodology for deriving the equations of motion for a specific manipulator. A number of 'Z' variables are introduced, which while not necessarily of physical significance, lead to a dynamics formulation with low computational burden. Wampler[24] discusses the computational costs of Kane's method in some detail.

The NE and Lagrange forms can be written generally in terms of the Denavit-Hartenberg parameters — however the specific formulations, such as Kane's, can have lower computational cost for the specific manipulator. Whilst the recursive forms are computationally more efficient, the non-recursive forms compute the individual dynamic terms (**M**, **C** and **G**) directly. A comparison of computation costs is given in Table 1.

#### **4.1 Recursive Newton-Euler formulation**

The recursive Newton-Euler (RNE) formulation[21] computes the inverse manipulator dynamics, that is, the joint torques required for a given set of joint angles, velocities and accelerations. The forward recursion propagates kinematic information — such as angular velocities, angular accelerations, linear accelerations — from the base reference frame (inertial frame) to the end-effector. The backward recursion propagates the forces and moments exerted on each link from the end-effector of the manipulator to the base reference frame<sup>3</sup>. Figure 9 shows the variables involved in the computation for one link.

The notation of Hollerbach[22] and Walker and Orin [26] will be used in which the left superscript indicates the reference coordinate frame for the variable. The notation of Luh et al.[21] and later Lee[7, 2] is considerably less clear.

 $3$ It should be noted that using MDH notation with its different axis assignment conventions the Newton Euler formulation is expressed differently[8].

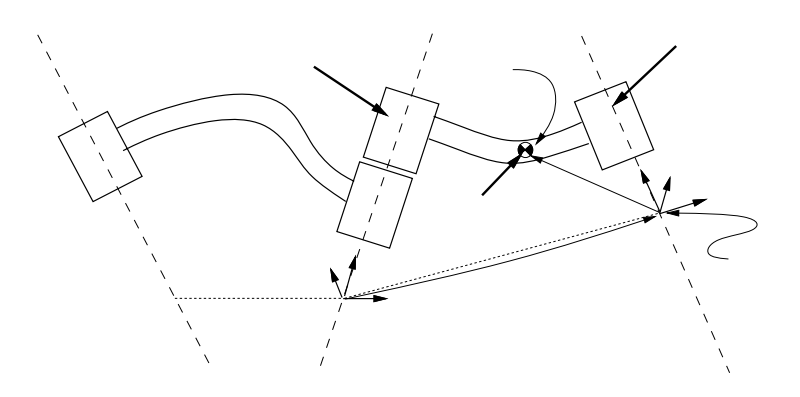

Figure 9: Notation used for inverse dynamics, based on standard Denavit-Hartenberg notation.

#### **Outward recursion,**  $1 \leq i \leq n$ **.**

If axis  $i+1$  is rotational

$$
{}^{i+1}\underline{\omega}_{i+1} = {}^{i+1}\mathbf{R}_i \left( {}^{i}\underline{\omega}_i + \underline{z}_0 \underline{\dot{q}}_{i+1} \right) \tag{12}
$$

$$
\frac{i+1}{\underline{\omega}}_{i+1} = \frac{i+1}{\underline{\mathbf{R}}_i} \left\{ \frac{i}{\underline{\omega}}_i + \underline{z}_0 \underline{\ddot{q}}_{i+1} + \frac{i}{\underline{\omega}}_i \times \left( \underline{z}_0 \underline{\dot{q}}_{i+1} \right) \right\} \tag{13}
$$

$$
{}^{i+1}\underline{v}_{i+1} = {}^{i+1}\underline{\omega}_{i+1} \times {}^{i+1}\underline{p}_{i+1}^* + {}^{i+1}\mathbf{R}_i {}^i \underline{v}_i
$$
\n(14)

$$
\frac{i+1_{\dot{\mathbf{U}}_{i+1}}}{\mathbf{I}_{i+1}} = \frac{i+1_{\dot{\mathbf{U}}_{i+1}} \times i+1_{\dot{\mathbf{L}}_{i+1}^{*}} + i+1_{\dot{\mathbf{U}}_{i+1}} \times \left\{i+1_{\dot{\mathbf{U}}_{i+1}} \times i+1_{\dot{\mathbf{L}}_{i+1}^{*}}\right\} + i+1_{\mathbf{R}_{i}^{i} \dot{\mathbf{L}}_{i}} \tag{15}
$$
\nIf axis  $i+1$  is translational

$$
i+1_{\underline{\omega}_{i+1}} = i+1_{\mathbf{R}_i} i_{\underline{\omega}_i}
$$
 (16)

$$
{}^{i+1}\underline{\omega}_{i+1} = {}^{i+1}\mathbf{R}_i{}^i \underline{\omega}_i \tag{17}
$$

$$
{}^{i+1}\underline{v}_{i+1} = {}^{i+1}\mathbf{R}_i \left( \underline{z}_0 \underline{\dot{q}}_{i+1} + {}^{i}\underline{v}_i \right) + {}^{i+1}\underline{\omega}_{i+1} \times {}^{i+1}\underline{p}_{i+1}^* \tag{18}
$$

$$
i^{i+1}\underline{v}_{i+1} = i^{i+1}\mathbf{R}_i \left( \underline{z}_0 \underline{\ddot{q}}_{i+1} + i \underline{v}_i \right) + i^{i+1} \underline{\dot{\omega}}_{i+1} \times i^{i+1} \underline{p}_{i+1}^* + 2^{i+1} \underline{\omega}_{i+1} \times \left( i^{i+1} \mathbf{R}_i \underline{z}_0 \underline{\dot{q}}_{i+1} \right) + i^{i+1} \underline{\omega}_{i+1} \times \left( i^{i+1} \underline{\omega}_{i+1} \times i^{i+1} \underline{p}_{i+1}^* \right)
$$
\n(19)

$$
\frac{i\dot{\underline{\mathbf{v}}}}{i} = i\dot{\underline{\omega}}_i \times \underline{\mathbf{s}}_i + i\dot{\underline{\omega}}_i \times \left\{i\dot{\underline{\omega}}_i \times \underline{\mathbf{s}}_i\right\} + i\dot{\underline{\mathbf{v}}}_i \tag{20}
$$

$$
{}^{i}\underline{F}_{i} = m_{i}{}^{i}\underline{\tilde{\nu}}_{i} \tag{21}
$$

$$
{}^{i}\underline{N}_{i} = \mathbf{J}_{i}{}^{i}\underline{\omega}_{i} + {}^{i}\underline{\omega}_{i} \times (\mathbf{J}_{i}{}^{i}\underline{\omega}_{i})
$$
\n(22)

**Inward recursion,**  $n \ge i \ge 1$ .

$$
\frac{i_{f_i}}{j_i} = i \mathbf{R}_{i+1}{}^{i+1} \frac{f_{i+1}}{j+1} + i \frac{F_i}{j}
$$
\n(23)

$$
{}^{i}\underline{n}_{i} = {}^{i}\mathbf{R}_{i+1}\left\{{}^{i+1}\underline{n}_{i+1} + \left({}^{i+1}\mathbf{R}_{i}\underline{p}_{i}^{*}\right) \times {}^{ii+1}\underline{f}_{i+1}\right\} + \left({}^{i}\underline{p}_{i}^{*} + \underline{s}_{i}\right) \times {}^{i}\underline{F}_{i} + {}^{i}\underline{N}_{i} \tag{24}
$$

$$
\underline{Q}_{i} = \begin{cases} \left(i_{\underline{n}_{i}}\right)^{T} \left(i\mathbf{R}_{i+1}\underline{z}_{0}\right) & \text{if link } i+1 \text{ is rotational} \\ \left(i_{\underline{f}_{i}}\right)^{T} \left(i\mathbf{R}_{i+1}\underline{z}_{0}\right) & \text{if link } i+1 \text{ is translational} \end{cases}
$$
(25)

where

#### <sup>4</sup> MANIPULATOR RIGID-BODY DYNAMICS 21

- $i$  is the link index, in the range 1 to  $n$
- $J_i$  is the moment of inertia of link *i* about its COM
- $s_i$  is the position vector of the COM of link *i* with respect to frame *i*
- $\frac{\omega_i}{\dot{\omega}_i}$  is the angular velocity of link *i*  $\frac{\dot{\omega}_i}{\dot{\omega}_i}$  is the angular acceleration of li
- is the angular acceleration of link *i*
- $v_i$  is the linear velocity of frame *i*  $\frac{\dot{v}_i}{\dot{v}_i}$  is the linear acceleration of fram
- *v*˙*<sup>i</sup>* is the linear acceleration of frame *i*
- *vi* is the linear velocity of the COM of link *i*
- *v*˙ *<sup>i</sup>* is the linear acceleration of the COM of link *i*
- is the moment exerted on link *i* by link  $i-1$
- *f i* is the force exerted on link *i* by link  $i-1$
- *Ni* is the total moment at the COM of link *i*
- is the total force at the COM of link *i*
- is the force or torque exerted by the actuator at joint  $i$
- is the orthonormal rotation matrix defining frame *i* orientation with respect to frame *i*−1. It is the upper  $3 \times 3$  portion of the link transform matrix given in (1).

$$
{}^{i-1}\mathbf{R}_i = \begin{bmatrix} \cos\theta_i & -\cos\alpha_i\sin\theta_i & \sin\alpha_i\sin\theta_i \\ \sin\theta_i & \cos\alpha_i\cos\theta_i & -\sin\alpha_i\cos\theta_i \\ 0 & \sin\alpha_i & \cos\alpha_i \end{bmatrix}
$$
 (26)

$$
{}^{i}\mathbf{R}_{i-1} = ({}^{i-1}\mathbf{R}_{i})^{-1} = ({}^{i-1}\mathbf{R}_{i})^{T}
$$
 (27)

*i p*∗ *<sup>i</sup>* is the displacement from the origin of frame *i*−1 to frame *i* with respect to frame *i*.

$$
{}^{i}\underline{p}_{i}^{*} = \left[\begin{array}{c} a_{i} \\ d_{i}\sin\alpha_{i} \\ d_{i}\cos\alpha_{i} \end{array}\right]
$$
(28)

It is the negative translational part of  $(i^{-1}A_i)^{-1}$ . *z*<sub>0</sub> is a unit vector in Z direction,  $z_0 = [0 \ 0 \ 1]$ 

Note that the COM linear velocity given by equation (14) or (18) does not need to be computed since no other expression depends upon it. Boundary conditions are used to introduce the effect of gravity by setting the acceleration of the base link

$$
\dot{v}_0 = -\underline{g} \tag{29}
$$

where *g* is the gravity vector in the reference coordinate frame, generally acting in the negative Z direction, downward. Base velocity is generally zero

$$
v_0 = 0 \tag{30}
$$

$$
\omega_0 = 0 \tag{31}
$$

$$
\dot{\omega}_0 = 0 \tag{32}
$$

At this stage the Toolbox only provides an implementation of this algorithm using the standard Denavit-Hartenberg conventions.

#### **4.2 Direct dynamics**

Equation (11) may be used to compute the so-called inverse dynamics, that is, actuator torque as a function of manipulator state and is useful for on-line control. For simulation the direct, integral or *forward dynamic* formulation is required giving joint motion in terms of input torques.

Walker and Orin[26] describe several methods for computing the forward dynamics, and all make use of an existing inverse dynamics solution. Using the RNE algorithm for inverse dynamics, the computational complexity of the forward dynamics using 'Method 1' is  $O(n^3)$  for an n-axis manipulator. Their other methods are increasingly more sophisticated but reduce the computational cost, though still  $O(n^3)$ . Featherstone[27] has described the "articulated-body method" for  $O(n)$  computation of forward dynamics, however for  $n < 9$ it is more expensive than the approach of Walker and Orin. Another  $O(n)$  approach for forward dynamics has been described by Lathrop[28].

#### **4.3 Rigid-body inertial parameters**

Accurate model-based dynamic control of a manipulator requires knowledge of the rigidbody inertial parameters. Each link has ten independent inertial parameters:

- $\bullet$  link mass,  $m_i$ ;
- three first moments, which may be expressed as the COM location,  $s_i$ , with respect to some datum on the link or as a moment  $S_i = m_i s_i$ ;
- six second moments, which represent the inertia of the link about a given axis, typically through the COM. The second moments may be expressed in matrix or tensor form as

$$
\mathbf{J} = \begin{bmatrix} J_{xx} & J_{xy} & J_{xz} \\ J_{xy} & J_{yy} & J_{yz} \\ J_{xz} & J_{yz} & J_{zz} \end{bmatrix}
$$
 (33)

where the diagonal elements are the *moments of inertia*, and the off-diagonals are *products of inertia*. Only six of these nine elements are unique: three moments and three products of inertia.

For any point in a rigid-body there is one set of axes known as the *principal axes of inertia* for which the off-diagonal terms, or products, are zero. These axes are given by the eigenvectors of the inertia matrix (33) and the eigenvalues are the principal moments of inertia. Frequently the products of inertia of the robot links are zero due to symmetry.

A 6-axis manipulator rigid-body dynamic model thus entails 60 inertial parameters. There may be additional parameters per joint due to friction and motor armature inertia. Clearly, establishing numeric values for this number of parameters is a difficult task. Many parameters cannot be measured without dismantling the robot and performing careful experiments, though this approach was used by Armstrong et al.[29]. Most parameters could be derived from CAD models of the robots, but this information is often considered proprietary and not made available to researchers.

#### **References**

[1] R. P. Paul, *Robot Manipulators: Mathematics, Programming, and Control*. Cambridge, Massachusetts: MIT Press, 1981.

- [2] K. S. Fu, R. C. Gonzalez, and C. S. G. Lee, *Robotics. Control, Sensing, Vision and Intelligence*. McGraw-Hill, 1987.
- [3] M. Spong and M. Vidyasagar, *Robot Dynamics and Control*. John Wiley and Sons, 1989.
- [4] J. J. Craig, *Introduction to Robotics*. Addison Wesley, 1986.
- [5] S. Hutchinson, G. Hager, and P. Corke, "A tutorial on visual servo control," *IEEE Transactions on Robotics and Automation*, vol. 12, pp. 651–670, Oct. 1996.
- [6] R. S. Hartenberg and J. Denavit, "A kinematic notation for lower pair mechanisms based on matrices," *Journal of Applied Mechanics*, vol. 77, pp. 215–221, June 1955.
- [7] C. S. G. Lee, "Robot arm kinematics, dynamics and control," *IEEE Computer*, vol. 15, pp. 62–80, Dec. 1982.
- [8] J. J. Craig, *Introduction to Robotics*. Addison Wesley, second ed., 1989.
- [9] D. Whitney, "The mathematics of coordinated control of prosthetic arms and manipulators," *ASME Journal of Dynamic Systems, Measurement and Control*, vol. 20, no. 4, pp. 303–309, 1972.
- [10] R. P. Paul, B. Shimano, and G. E. Mayer, "Kinematic control equations for simple manipulators," *IEEE Trans. Syst. Man Cybern.*, vol. 11, pp. 449–455, June 1981.
- [11] J. M. Hollerbach, "Dynamics," in *Robot Motion - Planning and Control* (M. Brady, J. M. Hollerbach, T. L. Johnson, T. Lozano-Perez, and M. T. Mason, eds.), pp. 51–71, MIT, 1982.
- [12] C. S. G. Lee, B. Lee, and R. Nigham, "Development of the generalized D'Alembert equations of motion for mechanical manipulators," in *Proc. 22nd CDC*, (San Antonio, Texas), pp. 1205–1210, 1983.
- [13] T. Kane and D. Levinson, "The use of Kane's dynamical equations in robotics," *Int. J. Robot. Res.*, vol. 2, pp. 3–21, Fall 1983.
- [14] J. Uicker, *On the Dynamic Analysis of Spatial Linkages Using 4 by 4 Matrices*. PhD thesis, Dept. Mechanical Engineering and Astronautical Sciences, NorthWestern University, 1965.
- [15] M. Kahn, "The near-minimum time control of open-loop articulated kinematic linkages," Tech. Rep. AIM-106, Stanford University, 1969.
- [16] M. H. Raibert and B. K. P. Horn, "Manipulator control using the configuration space method," *The Industrial Robot*, pp. 69–73, June 1978.
- [17] A. Bejczy, "Robot arm dynamics and control," Tech. Rep. NASA-CR-136935, NASA JPL, Feb. 1974.
- [18] R. Paul, "Modelling, trajectory calculation and servoing of a computer controlled arm," Tech. Rep. AIM-177, Stanford University, Artificial Intelligence Laboratory, 1972.
- [19] D. Orin, R. McGhee, M. Vukobratovic, and G. Hartoch, "Kinematics and kinetic analysis of open-chain linkages utilizing Newton-Euler methods," *Mathematical Biosciences. An International Journal*, vol. 43, pp. 107–130, Feb. 1979.
- [20] W. Armstrong, "Recursive solution to the equations of motion of an n-link manipulator," in *Proc. 5th World Congress on Theory of Machines and Mechanisms*, (Montreal), pp. 1343–1346,July 1979.
- [21] J. Y. S. Luh, M. W. Walker, and R. P. C. Paul, "On-line computational scheme for mechanical manipulators," *ASME Journal of Dynamic Systems, Measurement and Control*, vol. 102, pp. 69–76, 1980.
- [22] J. Hollerbach, "A recursive Lagrangian formulation of manipulator dynamics and a comparative study of dynamics formulation complexity," *IEEE Trans. Syst. Man Cybern.*, vol. SMC-10, pp. 730–736, Nov. 1980.
- [23] W. M. Silver, "On the equivalance of Lagrangian and Newton-Euler dynamics for manipulators," *Int. J. Robot. Res.*, vol. 1, pp. 60–70, Summer 1982.
- [24] C. Wampler, *Computer Methods in Manipulator Kinematics, Dynamics, and Control: a Comparative Study.* PhD thesis, Stanford University, 1985.
- [25] J. J. Murray, *Computational Robot Dynamics*. PhD thesis, Carnegie-Mellon University, 1984.
- [26] M. W. Walker and D. E. Orin, "Efficient dynamic computer simulation of robotic mechanisms," *ASME Journal of Dynamic Systems, Measurement and Control*, vol. 104, pp. 205–211, 1982.
- [27] R. Featherstone, *Robot Dynamics Algorithms*. Kluwer Academic Publishers, 1987.
- [28] R. Lathrop, "Constrained (closed-loop) robot simulation by local constraint propogation.," in *Proc. IEEE Int. Conf. Robotics and Automation*, pp. 689–694, 1986.
- [29] B. Armstrong, O. Khatib, and J. Burdick, "The explicit dynamic model and inertial parameters of the Puma 560 arm," in *Proc. IEEE Int. Conf. Robotics and Automation*, vol. 1, (Washington, USA), pp. 510–18, 1986.

# **2 Reference**

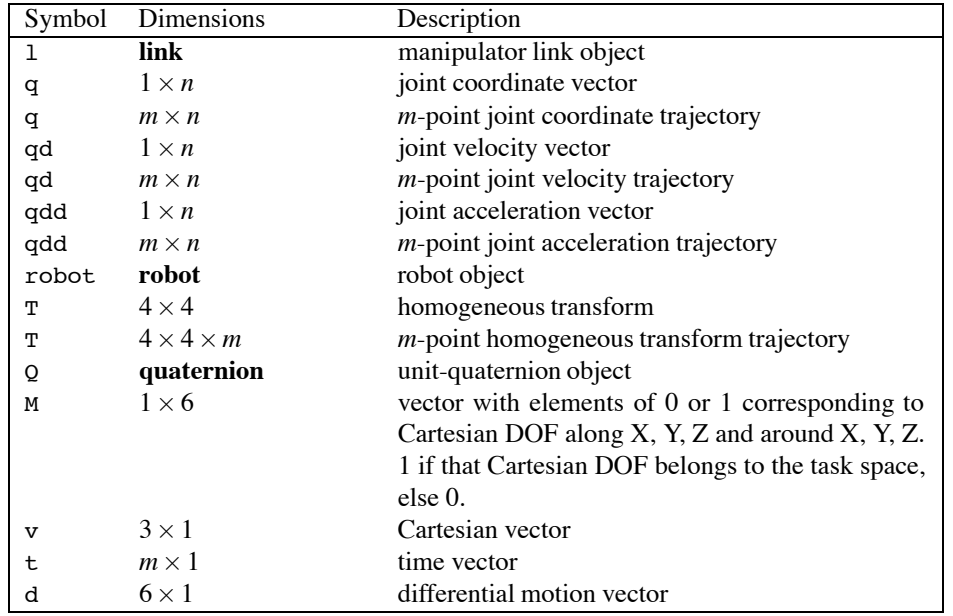

For an n-axis manipulator the following matrix naming and dimensional conventions apply.

Object names are shown in bold typeface.

A trajectory is represented by a matrix in which each row corresponds to one of *m* time steps. For a joint coordinate, velocity or acceleration trajectory the columns correspond to the robot axes. For homogeneous transform trajectories we use 3-dimensional matrices where the last index corresponds to the time step.

#### **Units**

All angles are in radians. The choice of all other units is up to the user, and this choice will flow on to the units in which homogeneous transforms, Jacobians, inertias and torques are represented.

#### Introduction 2

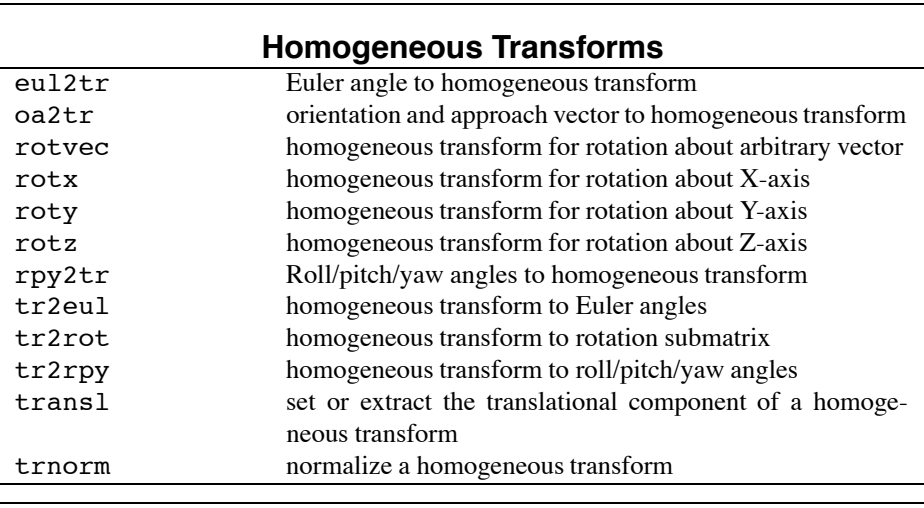

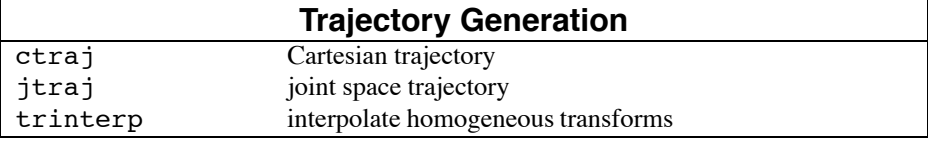

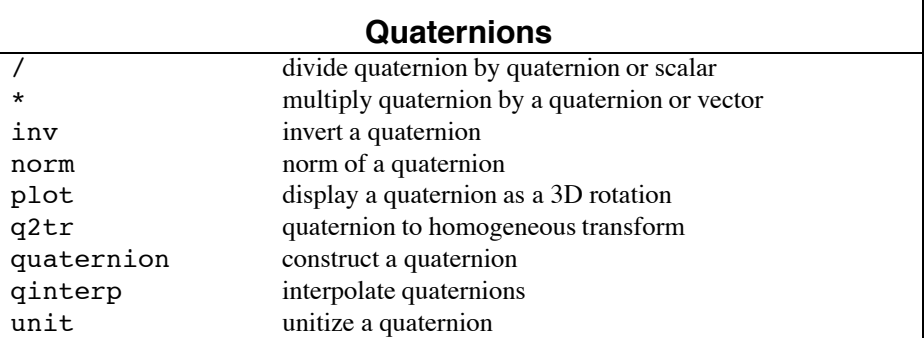

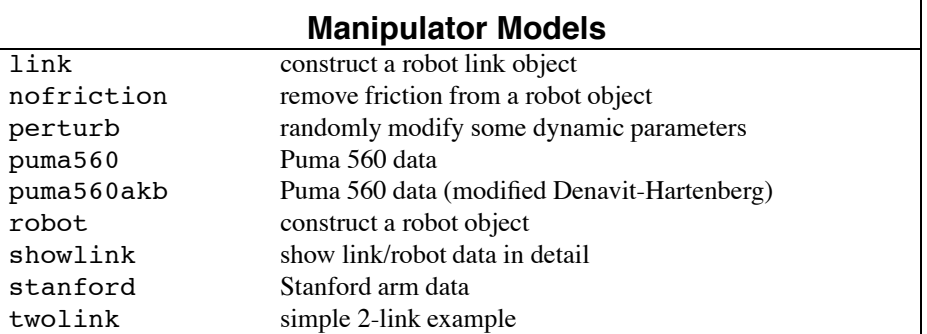

 $\overline{\mathbf{u}}$ 

#### Introduction 3

 $\overline{1}$ 

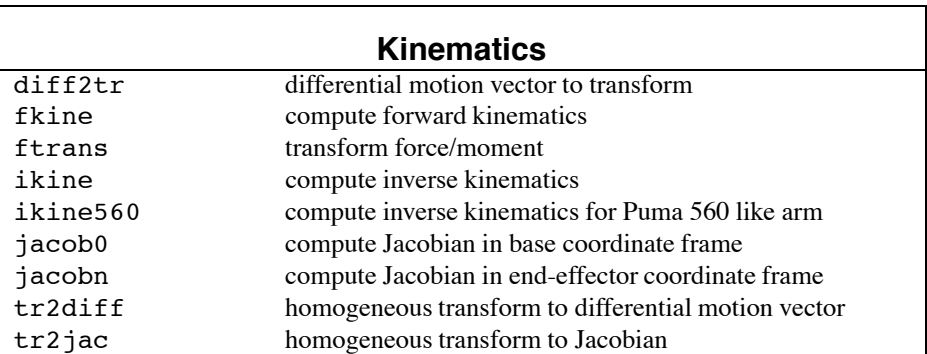

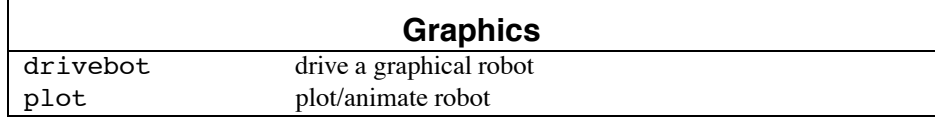

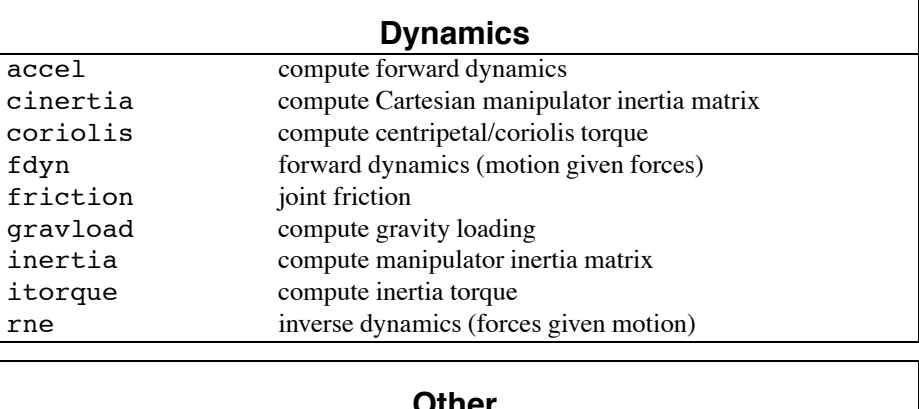

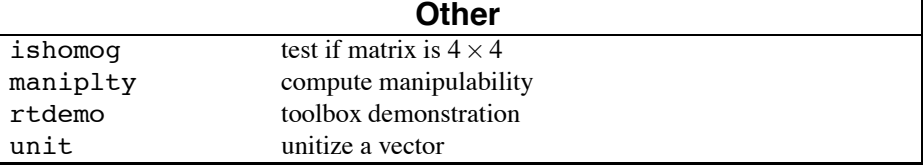

accel **4** 

### **accel**

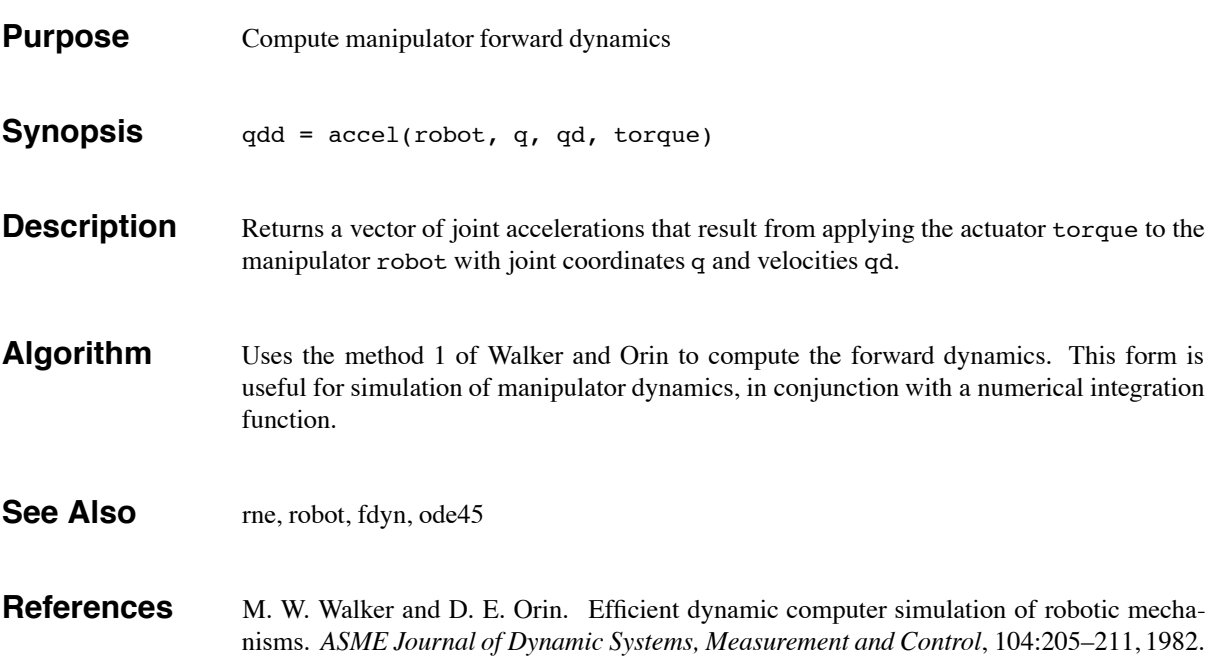

cinertia 5

### **cinertia**

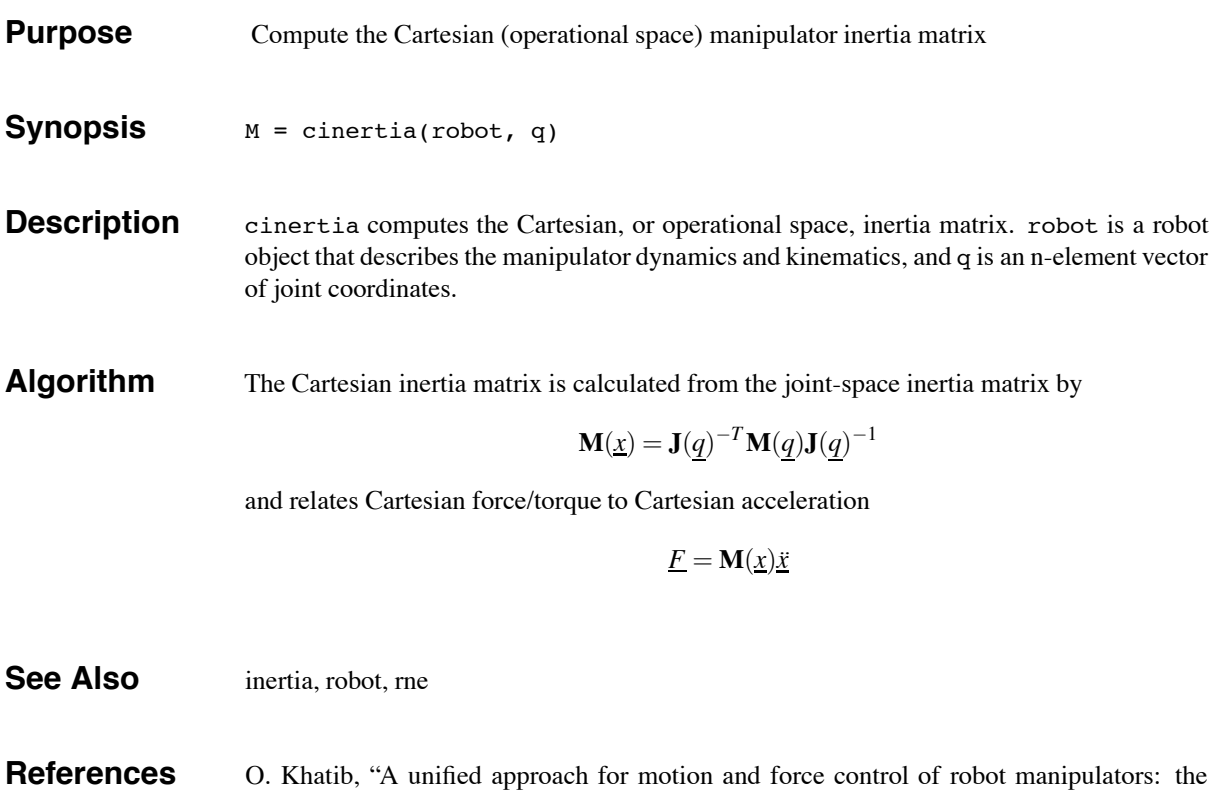

operational space formulation," *IEEE Trans. Robot. Autom.*, vol. 3, pp. 43–53, Feb. 1987.

- Robotics Toolbox Release 7.1 Peter Corke, April 2002
	-

coriolis to the coriolis of the coriolis of the coriolis of the coriolis of the coriolis of the coriolis of the coriolis of the coriolis of the coriolis of the coriolis of the coriolis of the coriolis of the coriolis of th

# **coriolis**

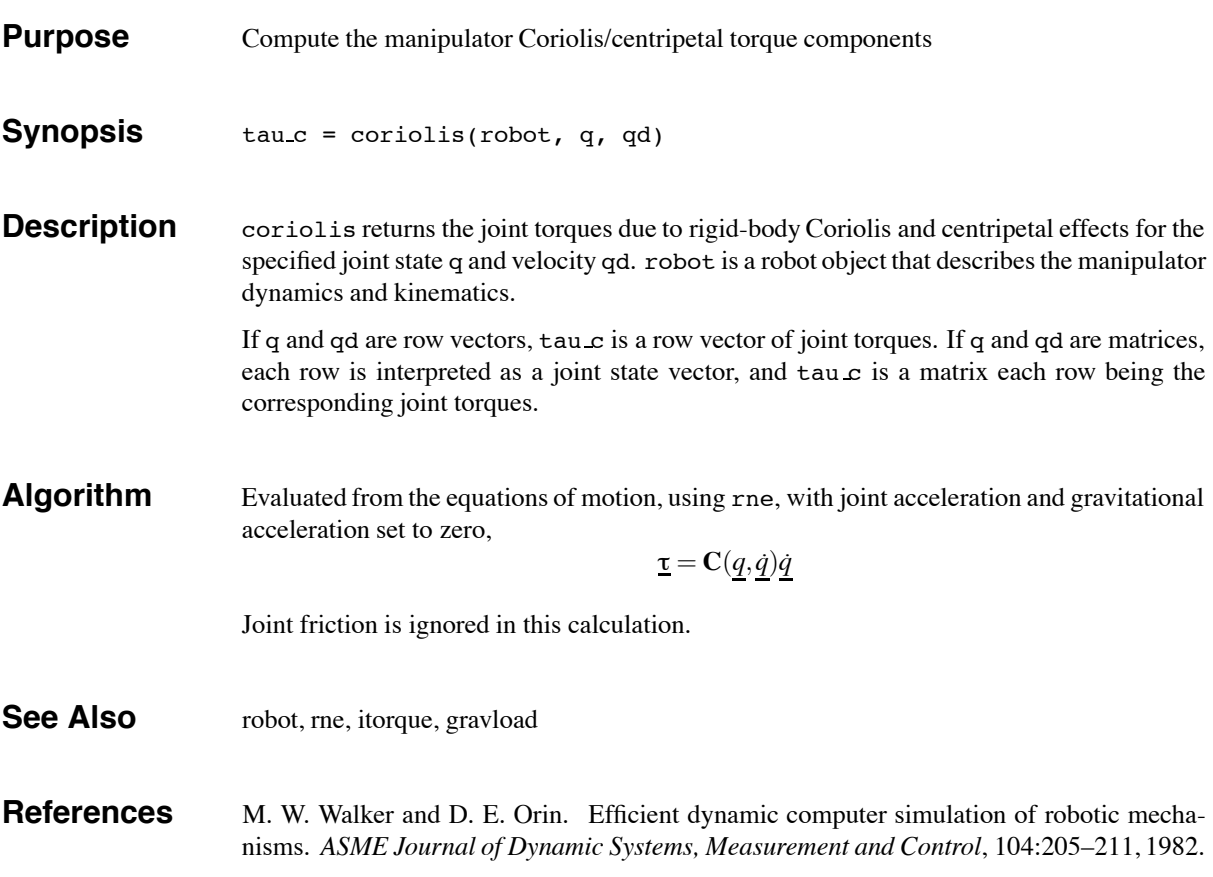

ctraj portaĵoj de la 1919. La 1919 de la 1919 de la 1919 de la 1919 de la 1919 de la 1919 de la 1919 de la 191

### **ctraj**

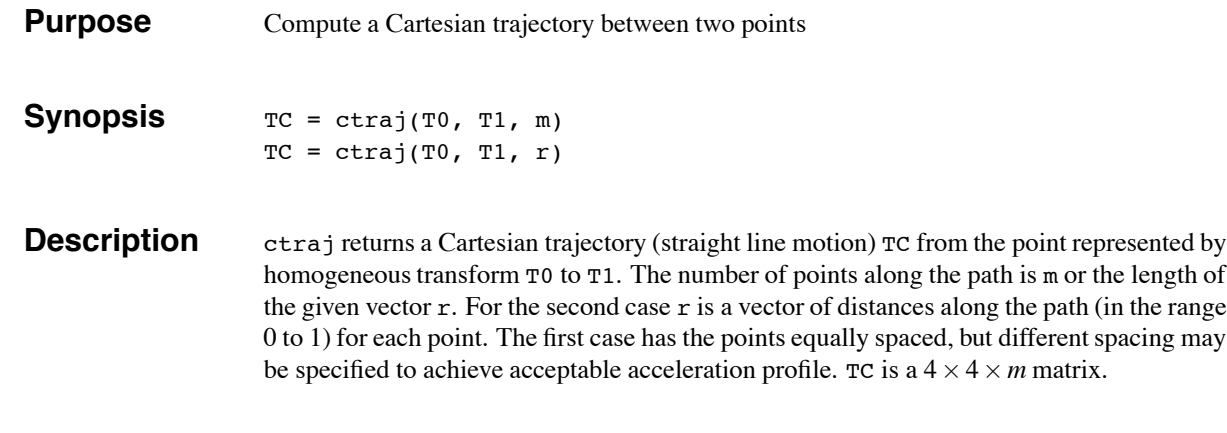

**Examples** To create a Cartesian path with smooth acceleration we can use the jtraj function to create the path vector  $r$  with continuous derivitives.

```
\Rightarrow T0 = transl([0 0 0]); T1 = transl([-1 2 1]);
>> t= [0:0.056:10];
>> r = jtraj(0, 1, t);>> TC = \text{ctraj}(T0, T1, r);>> plot(t, transl(TC));
```
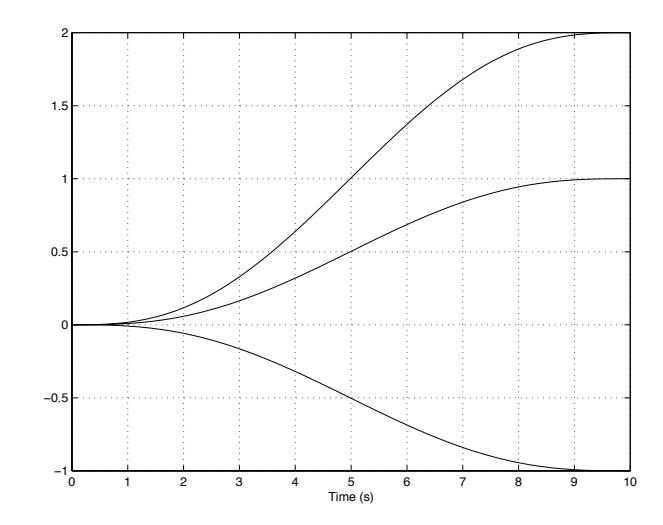

**See Also** trinterp, qinterp, transl

**References** R. P. Paul, *Robot Manipulators: Mathematics, Programming, and Control*. Cambridge, Massachusetts: MIT Press, 1981.

## **diff2tr**

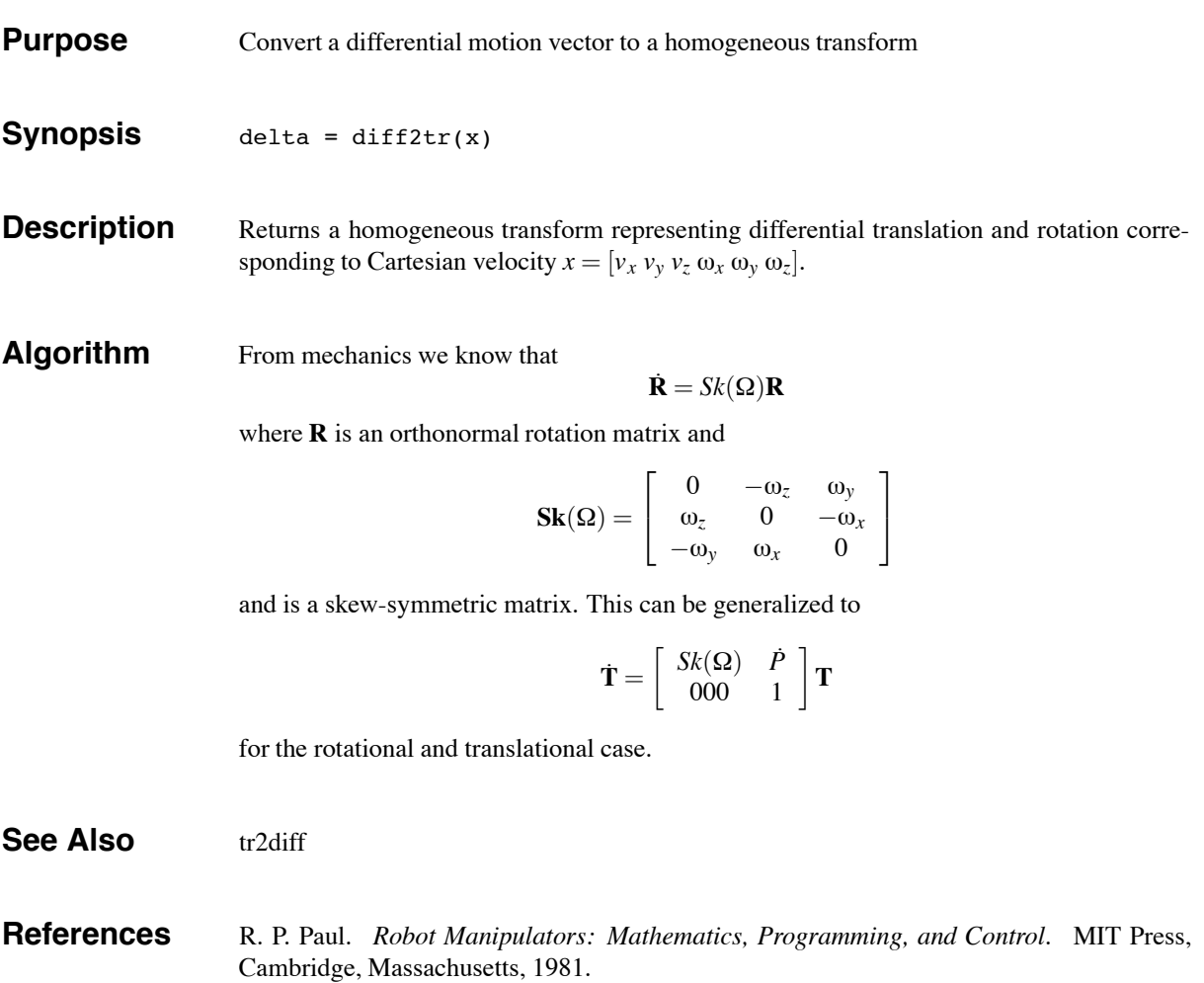

drivebot 9

### **drivebot**

- **Purpose** Drive a graphical robot
- **Synopsis** drivebot(robot) drivebot(robot, q)

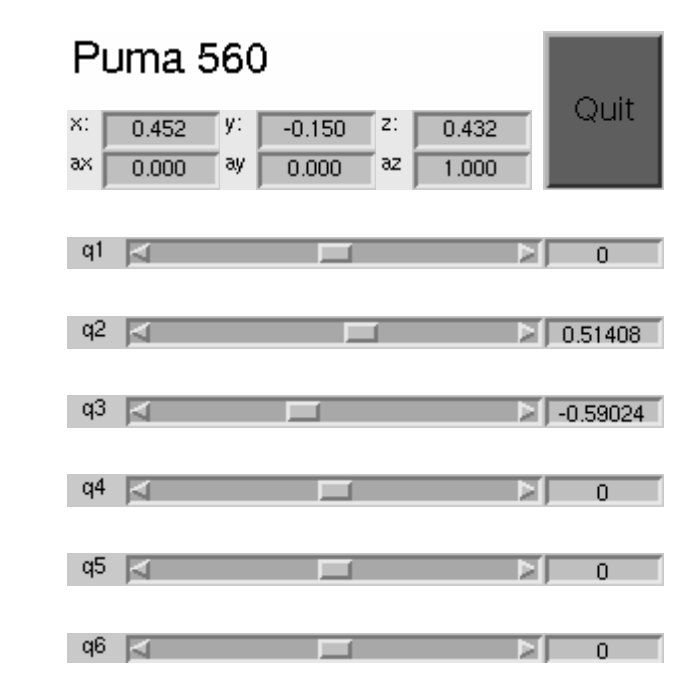

**Description** Pops up a window with one slider for each joint. Operation of the sliders will drive the graphical robot on the screen. Very useful for gaining an understanding of joint limits and robot workspace.

> The joint coordinate state is kept with the graphical robot and can be obtained using the plot function. If q is specified it is used as the initial joint angle, otherwise the initial value of joint coordinates is taken from the graphical robot.

**Examples** To drive a graphical Puma 560 robot

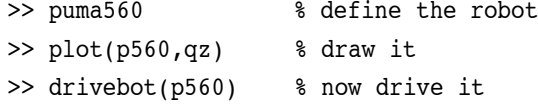

**See Also** robot/plot,robot

 $eu2$ tr  $10$ 

# **eul2tr**

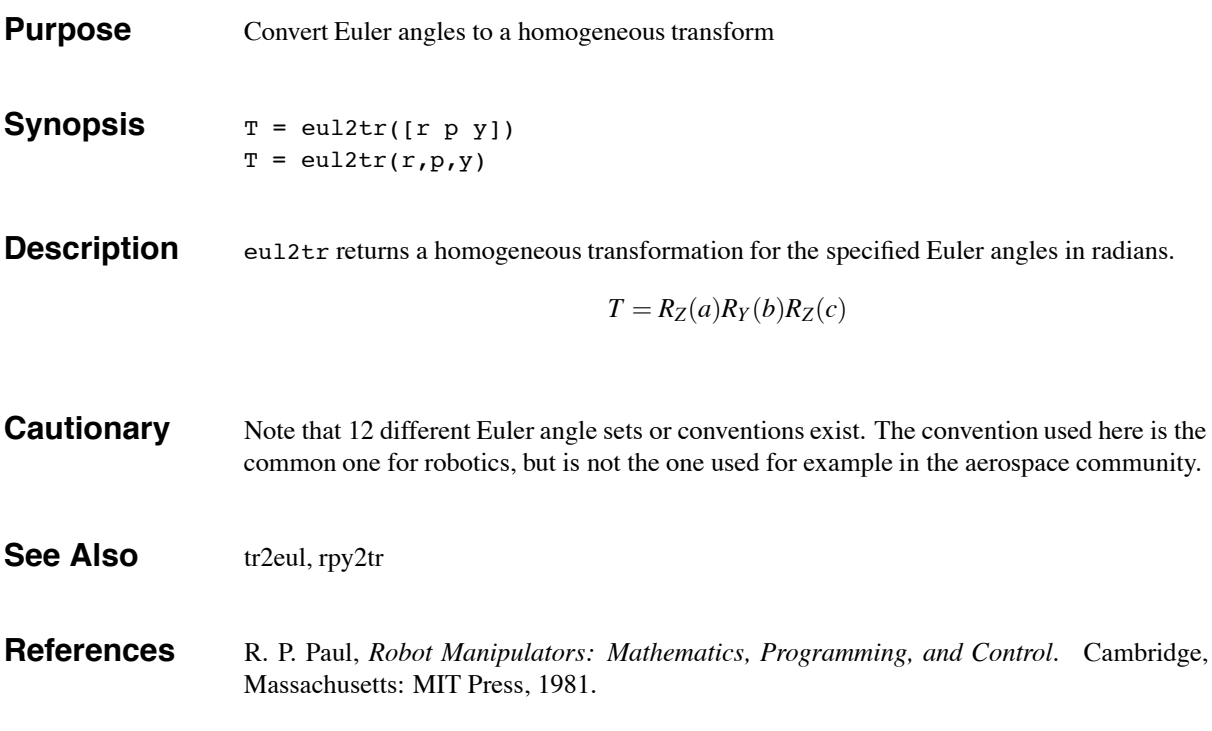

fdyn 11

# **fdyn**

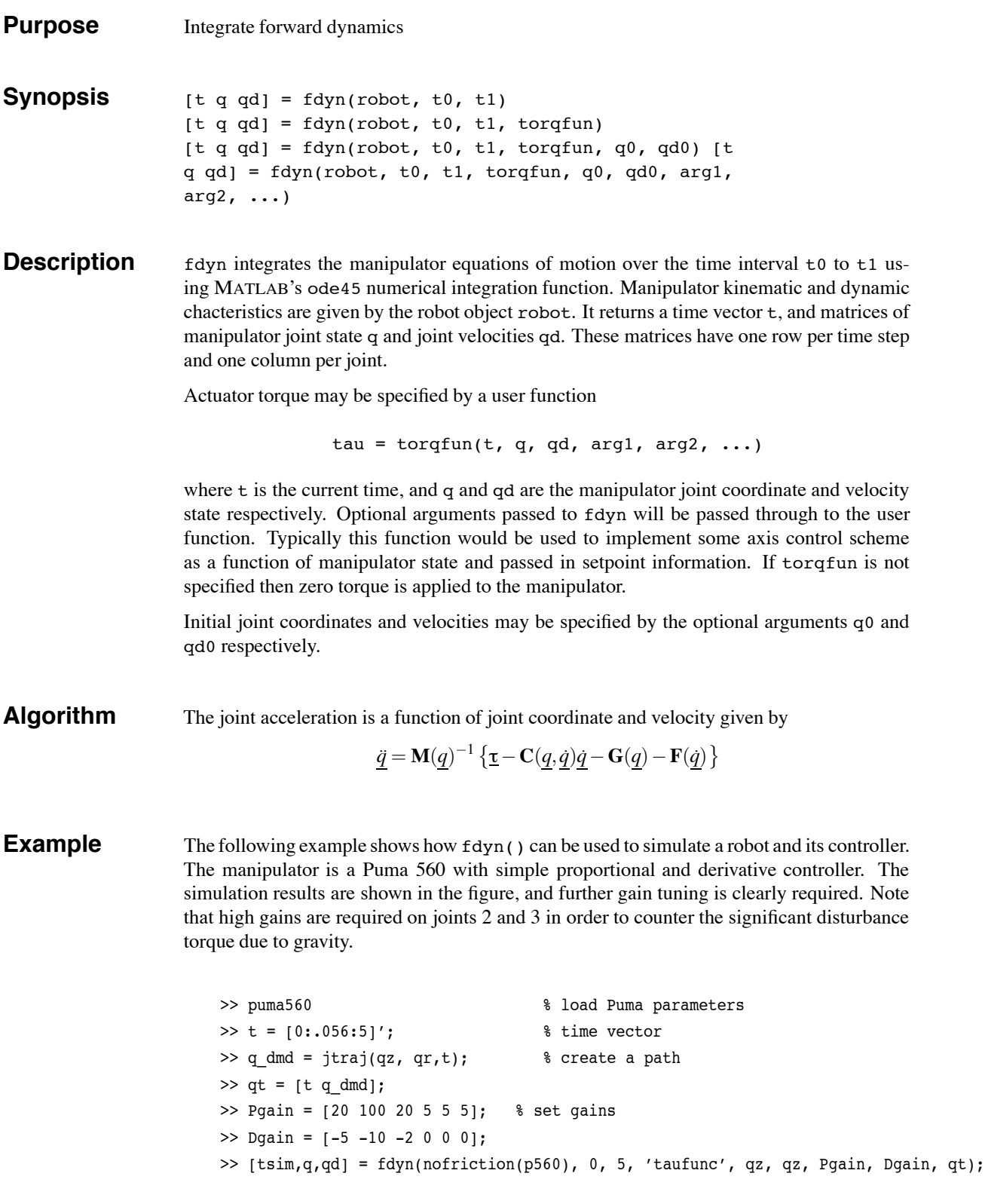

Note the use of qz a zero vector of length 6 defined by puma560 pads out the two initial condition arguments, and we place the control gains and the path as optional arguments. Note also the use of the nofriction() function, see Cautionary note below. The invoked function is

```
%
    % taufunc.m
    %
    % user written function to compute joint torque as a function
    % of joint error. The desired path is passed in via the global
    % matrix qt. The controller implemented is PD with the proportional
    % and derivative gains given by the global variables Pgain and Dgain
    % respectively.
    %
function tau = taufunc(t, q, qd, Pgain, Dgain, qt)
        % interpolate demanded angles for this time
if t > qt(end,1), \qquad & keep time in range
t = qt(end,1);end
q_{\text{d}} = \text{interpl}(qt(:,1), qt(:,2:7), t)% compute error and joint torque
e = q dmd - q;
tau = diag(Pgain) *e + diag(Dgain) *gd;
           0.05Joint 1 (rad)
         Joint 1 (rad)
              0
           -0.05 0.5 1 1.5 2 2.5 3 3.5 4 4.5 5
                                         Time (s)
             2
           loint 2 (rad)
           Joint 2 (rad)
              1
             \epsilon0 0.5 1 1.5 2 2.5 3 3.5 4 4.5 5 !1
                                         Time (s)
              1
           loint 3 (rad)
           Joint 3 (rad)
              0
             -10 0.5 1 1.5 2 2.5 3 3.5 4 4.5 5 !2
                                         Time (s)
```
Results of fdyn() example. Simulated path shown as solid, and reference path as dashed.

**Cautionary** The presence of non-linear friction in the dynamic model can prevent the integration from converging. The function nofriction() can be used to return a Coulomb friction free robot object.
fdyn 13

#### **See Also** accel, nofriction, rne, robot, ode45

**References** M. W. Walker and D. E. Orin. Efficient dynamic computer simulation of robotic mechanisms. *ASME Journal of Dynamic Systems, Measurement and Control*, 104:205–211, 1982.

fkine 14

### **fkine**

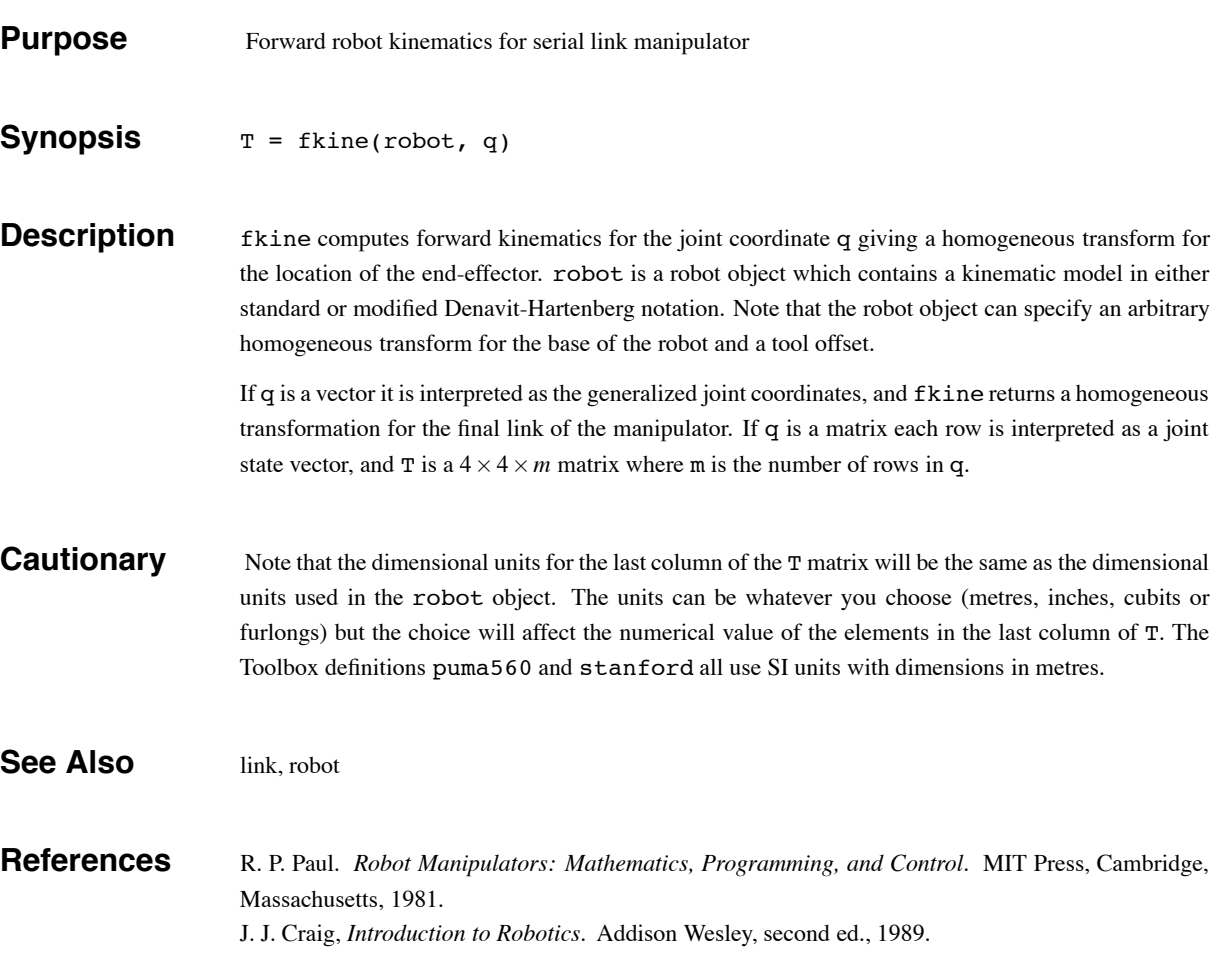

link/friction 15

### **link/friction**

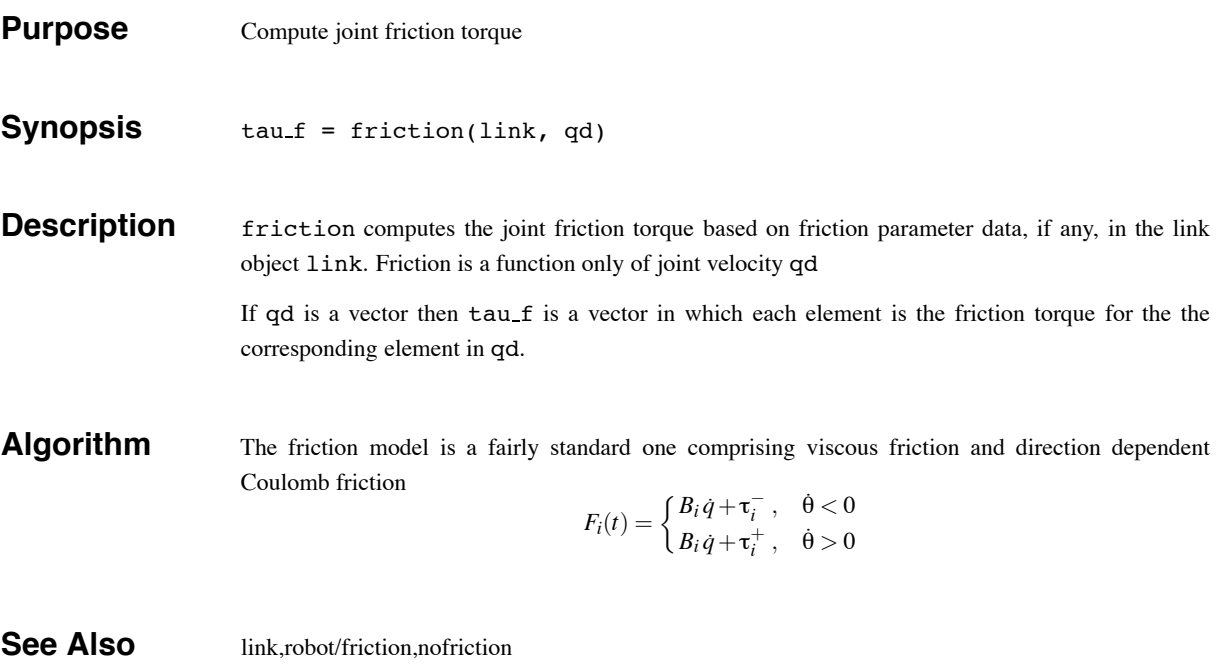

robot/friction 16

### **robot/friction**

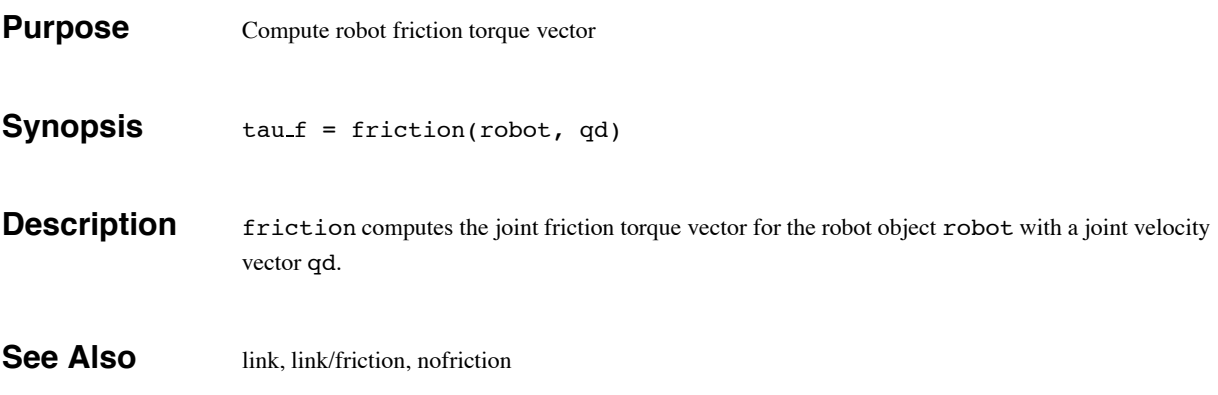

ftrans the contract of the contract of the contract of the contract of the contract of the contract of the contract of the contract of the contract of the contract of the contract of the contract of the contract of the con

#### **ftrans**

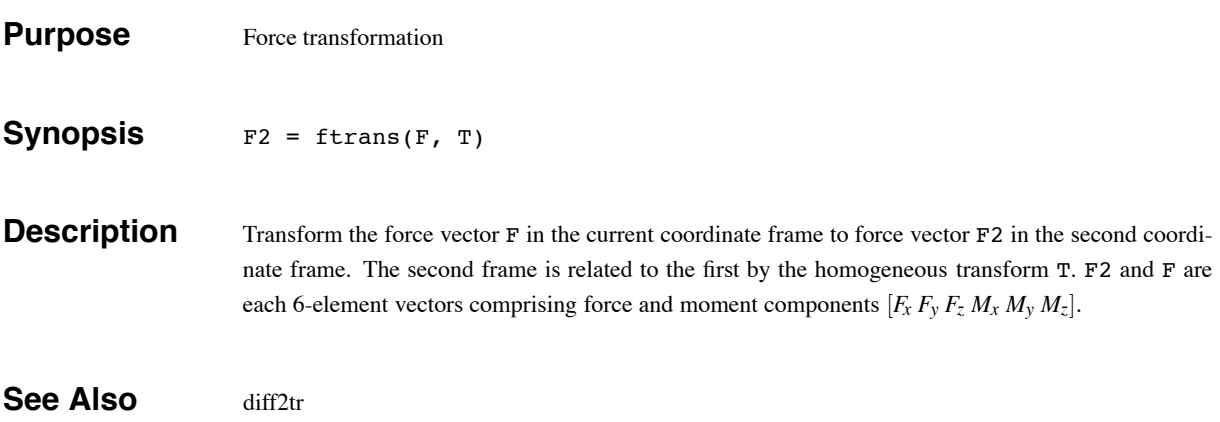

gravload 18

# **gravload**

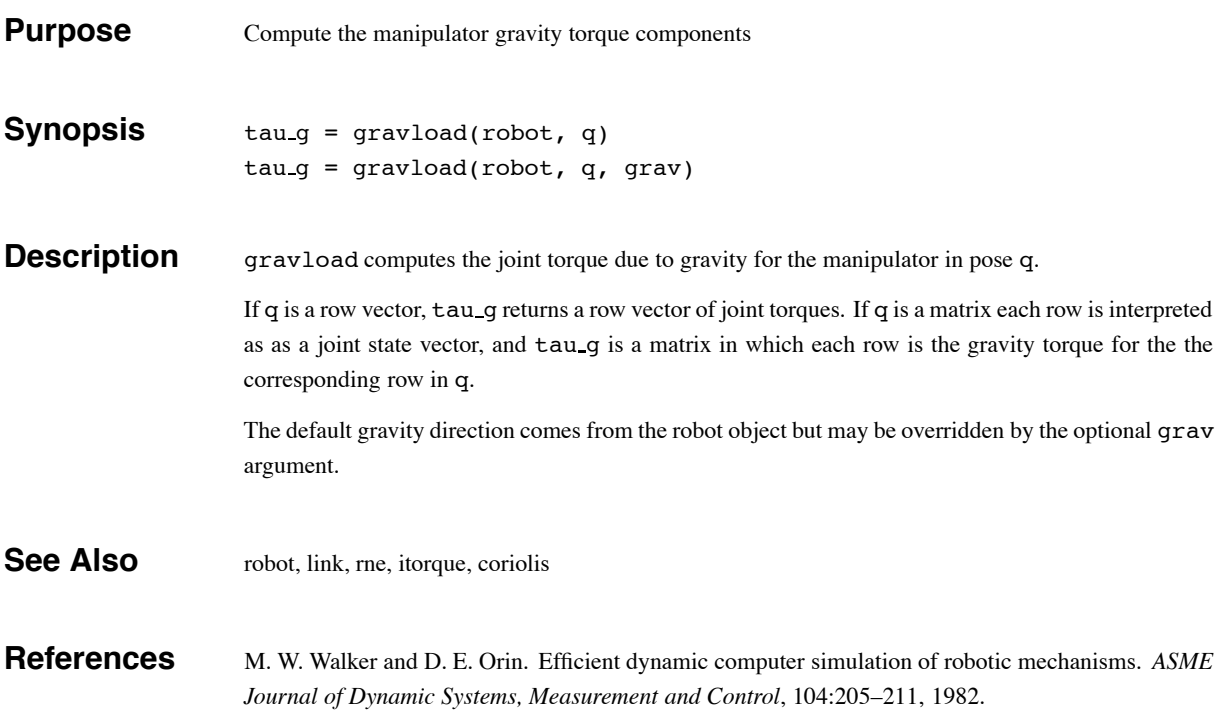

ikine 19

### **ikine**

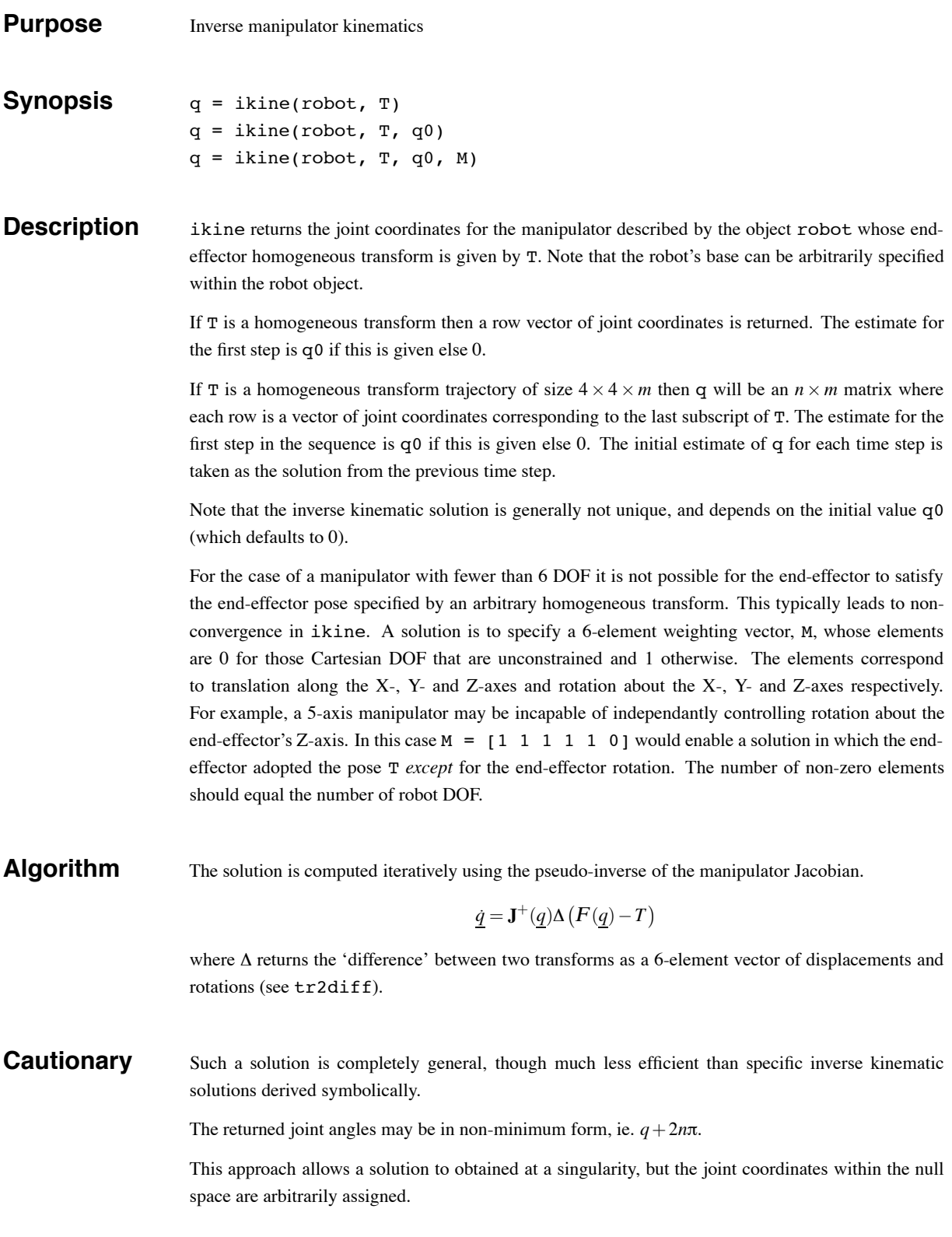

#### ikine 20

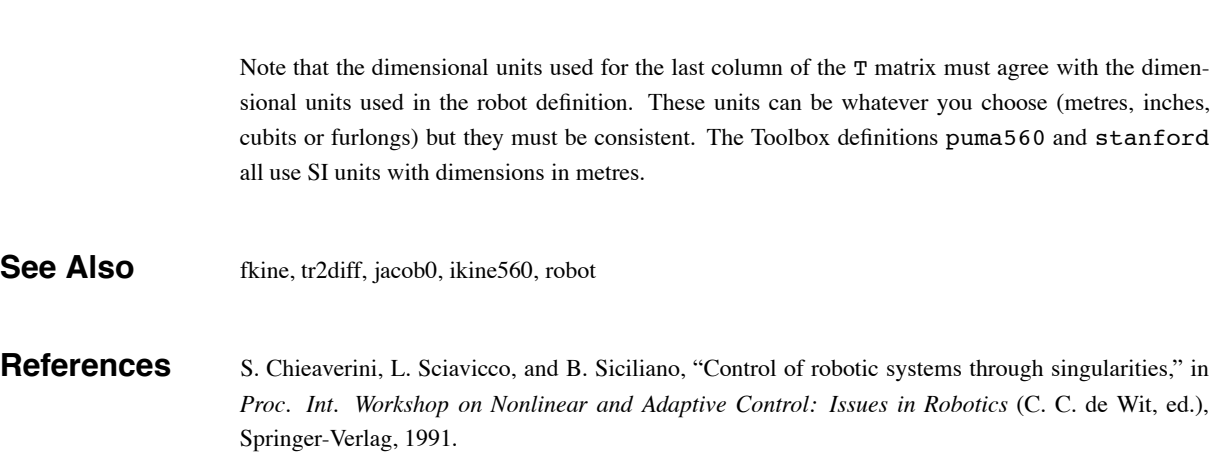

 $ikine 560$  21

### **ikine560**

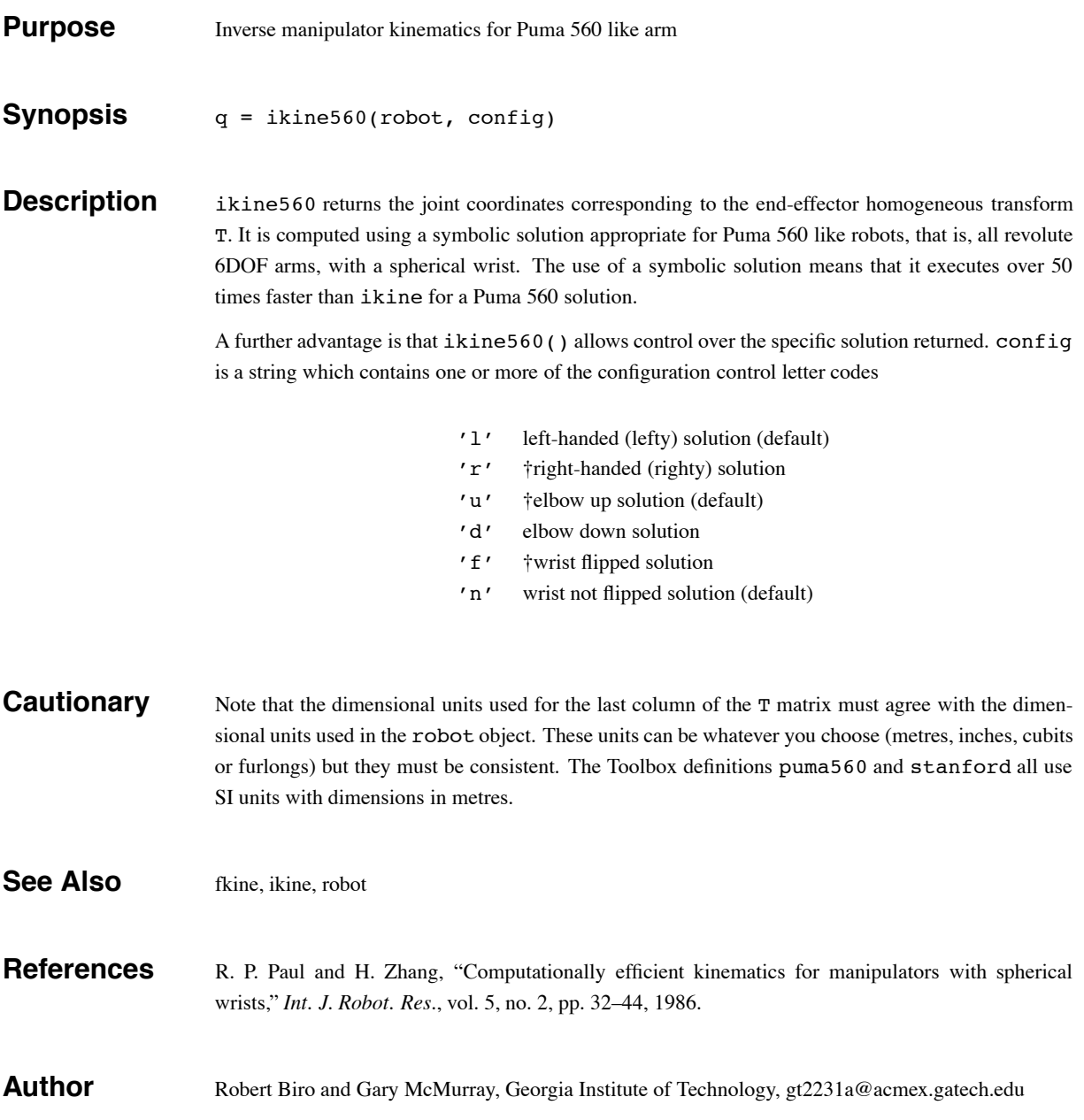

inertia 22

#### **inertia**

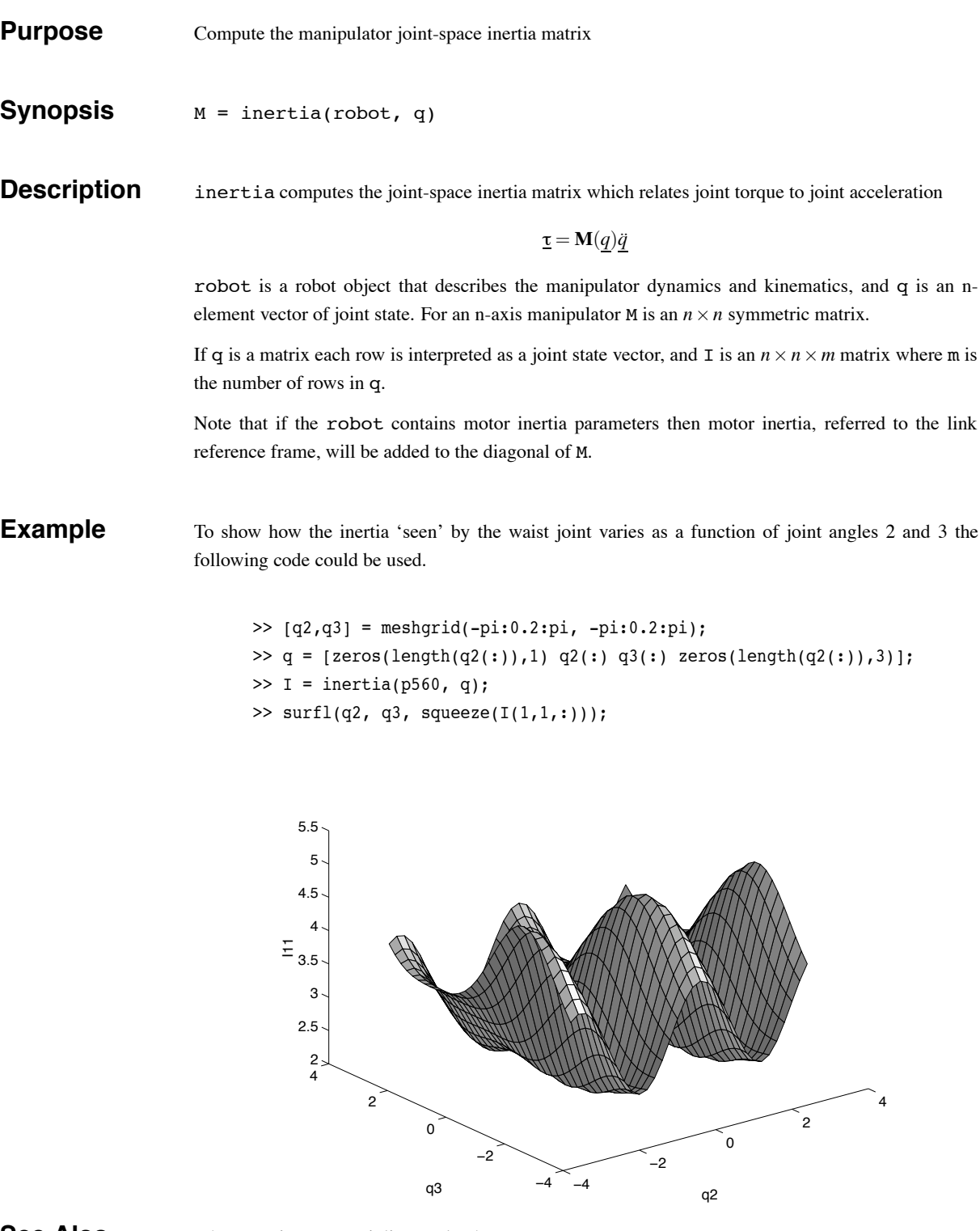

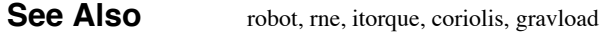

Robotics Toolbox Release 7.1 Peter Corke, April 2002

inertia 23

#### **References** M. W. Walker and D. E. Orin. Efficient dynamic computer simulation of robotic mechanisms. *ASME Journal of Dynamic Systems, Measurement and Control*, 104:205–211, 1982.

ishomog 24

### **ishomog**

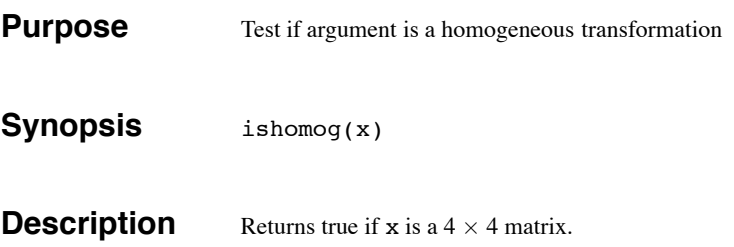

itorque 25

### **itorque**

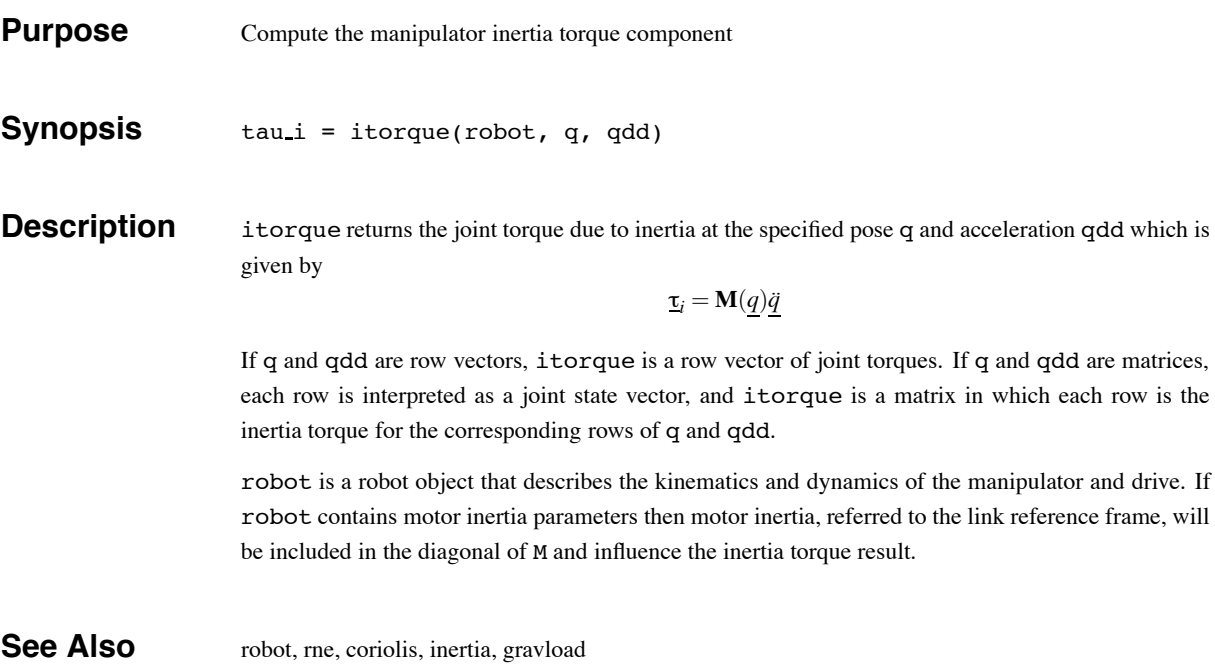

jacob0 26

# **jacob0**

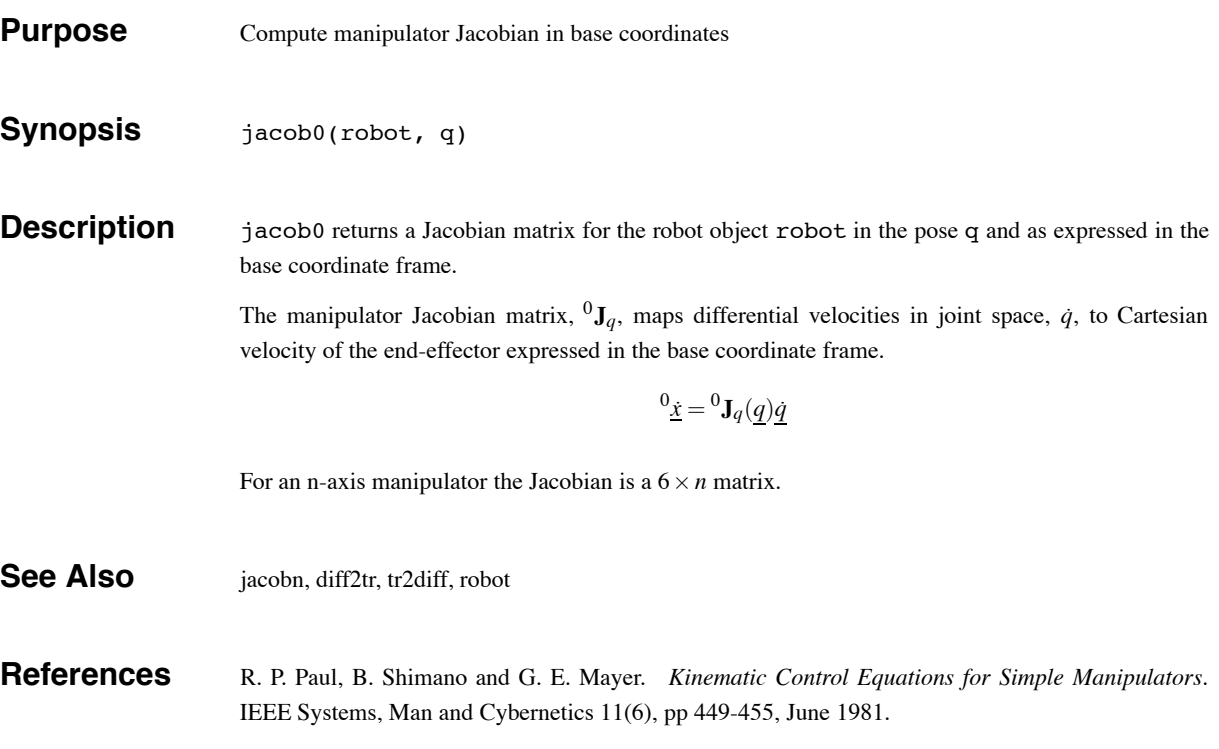

jacobn 27

# **jacobn**

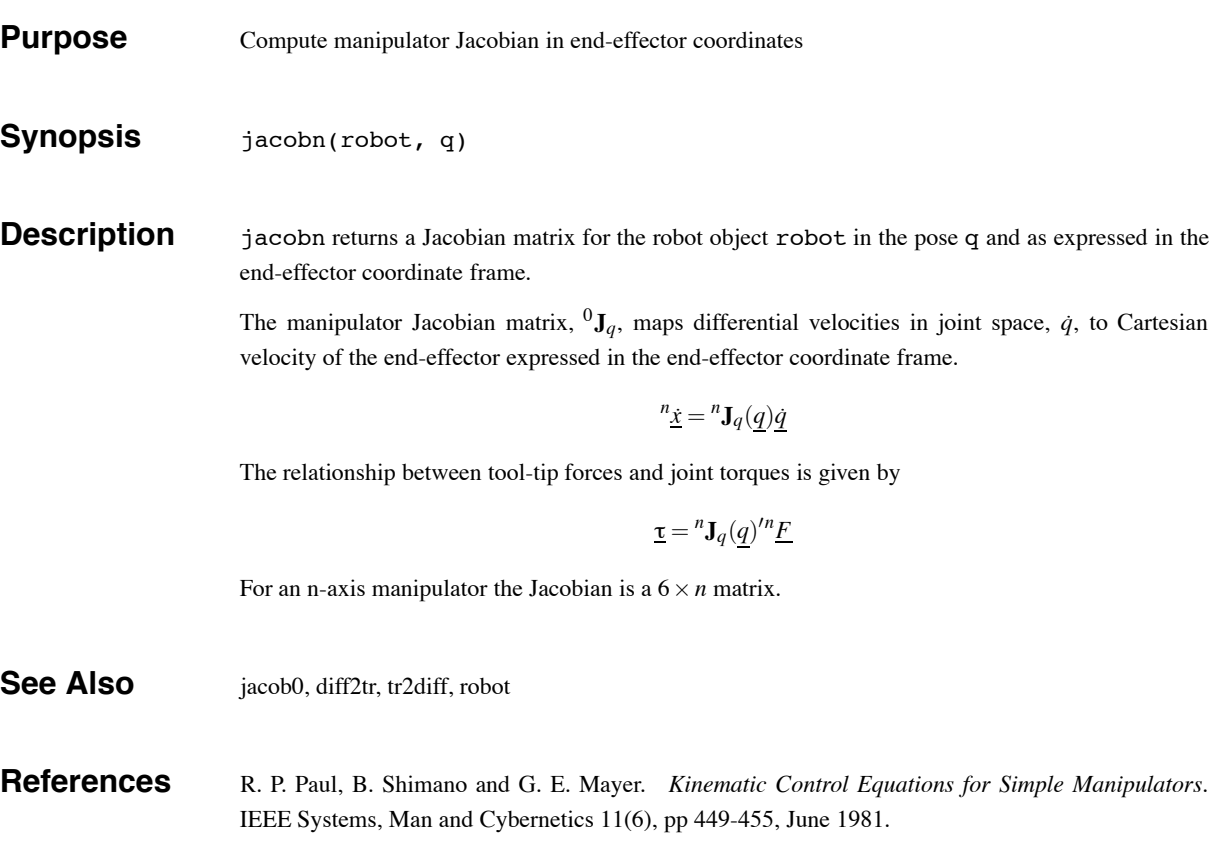

jtraj 28

# **jtraj**

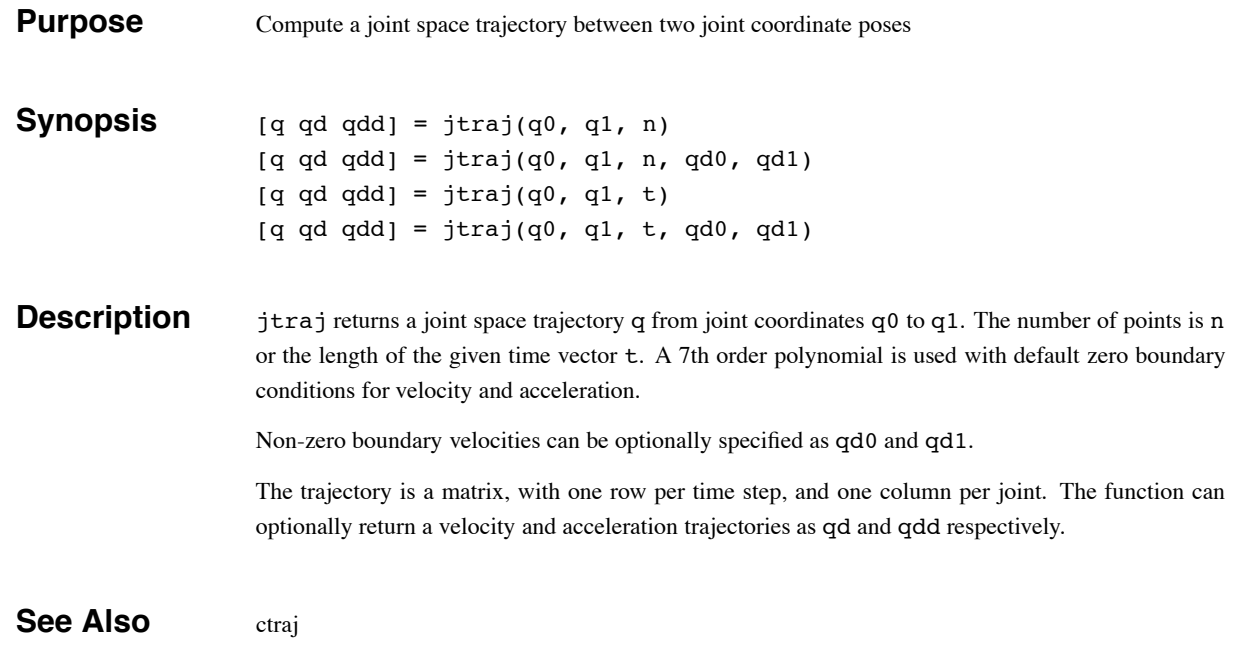

link 29

### **link**

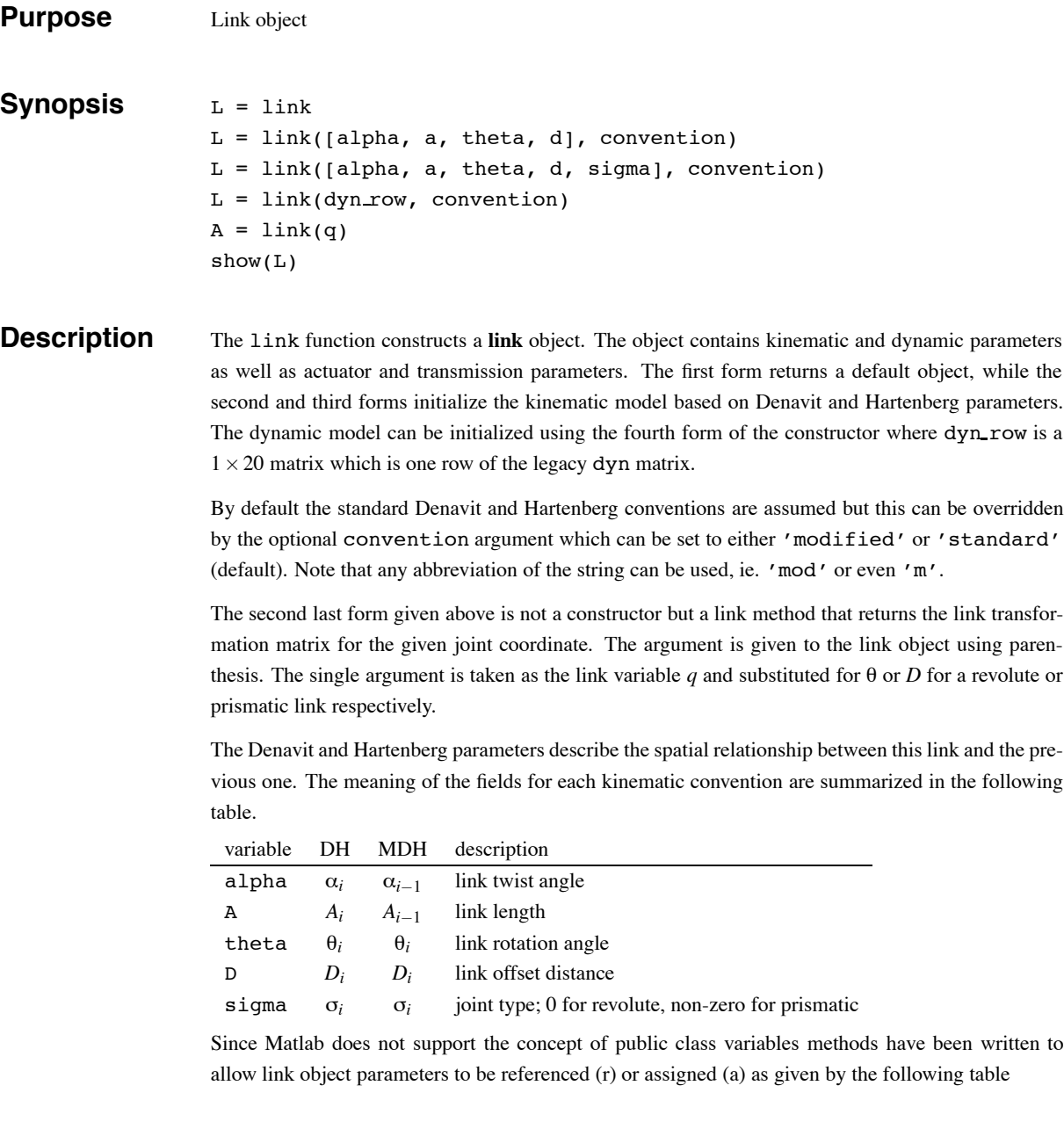

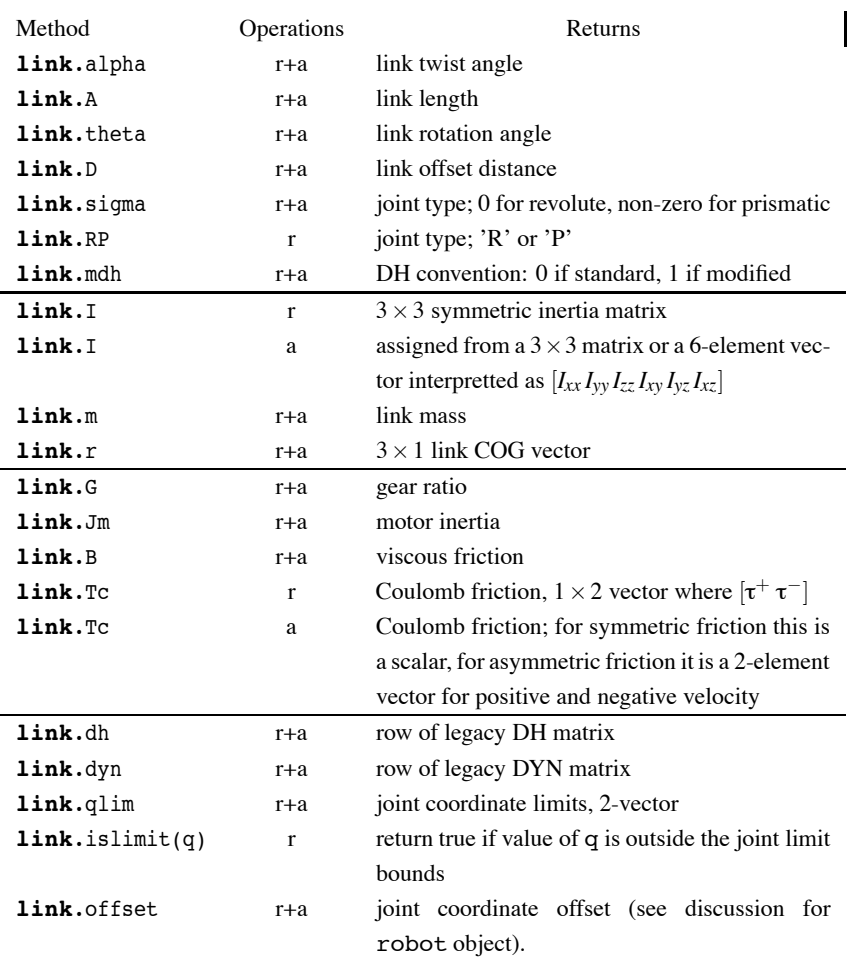

The default is for standard Denavit-Hartenberg conventions, zero friction, mass and inertias.

The display method gives a one-line summary of the link's kinematic parameters. The show method displays as many link parameters as have been initialized for that link.

#### **Examples**

 $>> L = \text{link}([-pi/2, 0.02, 0, 0.15])$ L  $\equiv$ -1.570796 0.020000 0.000000 0.150000 R (std) >> L.RP ans = R >> L.mdh ans = 0  $>> L.G = 100;$  $>> L.Tc = 5;$ >> L

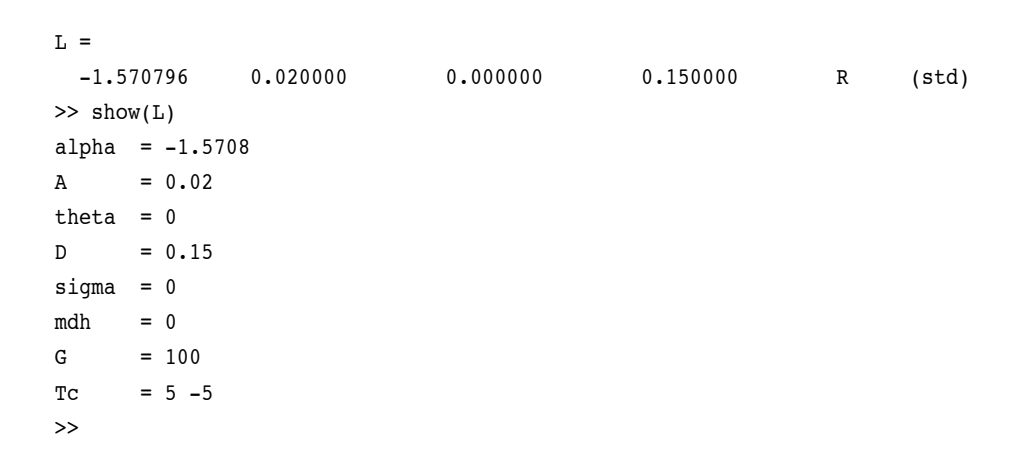

 $\ln k$  31

#### **Algorithm** For the standard Denavit-Hartenberg conventions the homogeneous transform

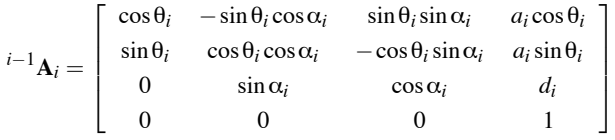

represents each link's coordinate frame with respect to the previous link's coordinate system. For a revolute joint  $\theta_i$  is offset by

For the modified Denavit-Hartenberg conventions it is instead

$$
{}^{i-1}\mathbf{A}_i = \left[\begin{array}{cccc} \cos\theta_i & -\sin\theta_i & 0 & a_{i-1} \\ \sin\theta_i\cos\alpha_{i-1} & \cos\theta_i\cos\alpha_{i-1} & -\sin\alpha_{i-1} & -d_i\sin\alpha_{i-1} \\ \sin\theta_i\sin\alpha_{i-1} & \cos\theta_i\sin\alpha_{i-1} & \cos\alpha_{i-1} & d_i\cos\alpha_{i-1} \\ 0 & 0 & 0 & 1 \end{array}\right]
$$

#### **See Also** showlink, robot

**References** R. P. Paul. *Robot Manipulators: Mathematics, Programming, and Control*. MIT Press, Cambridge, Massachusetts, 1981.

J. J. Craig, *Introduction to Robotics*. Addison Wesley, second ed., 1989.

maniplty 32

# **maniplty**

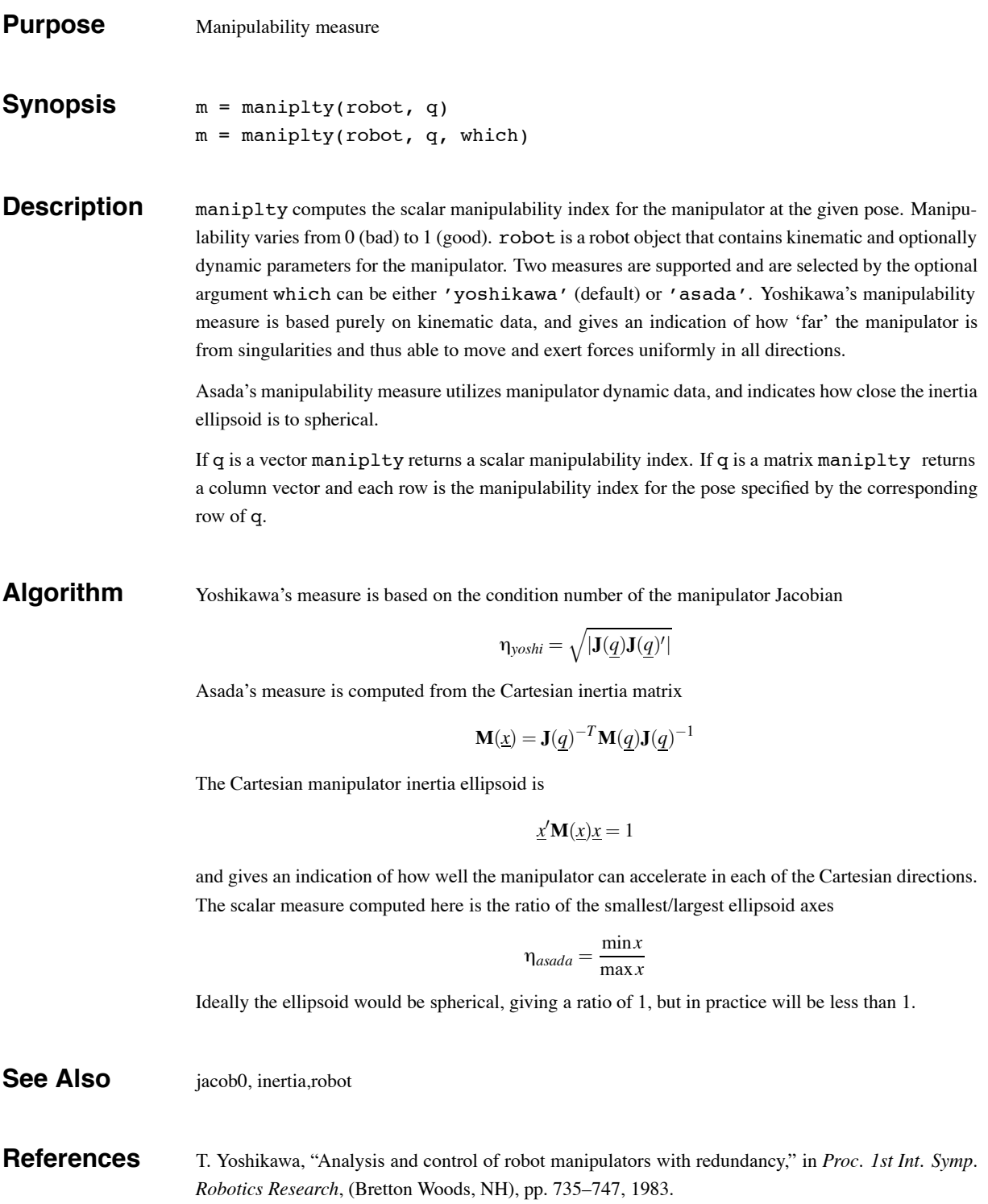

# **robot/nofriction**

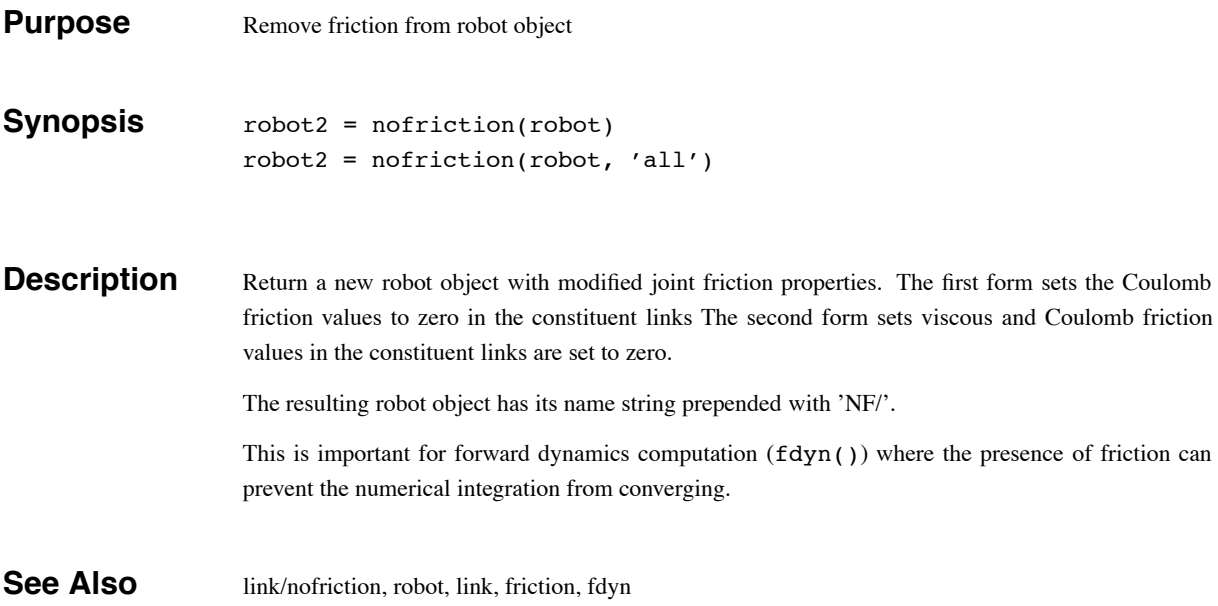

### **link/nofriction**

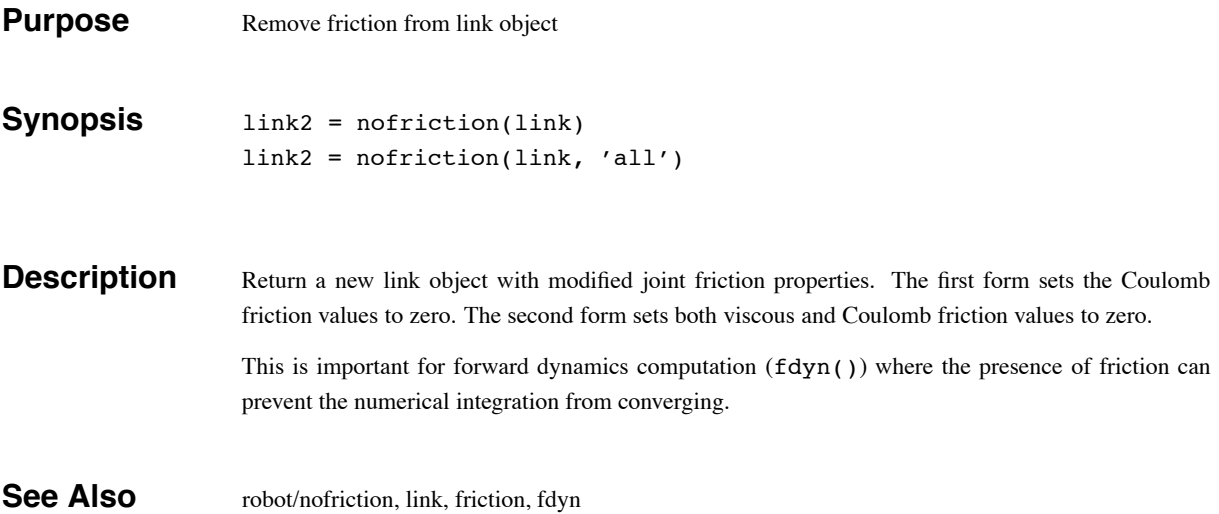

 $oa2tr$  35

#### **oa2tr**

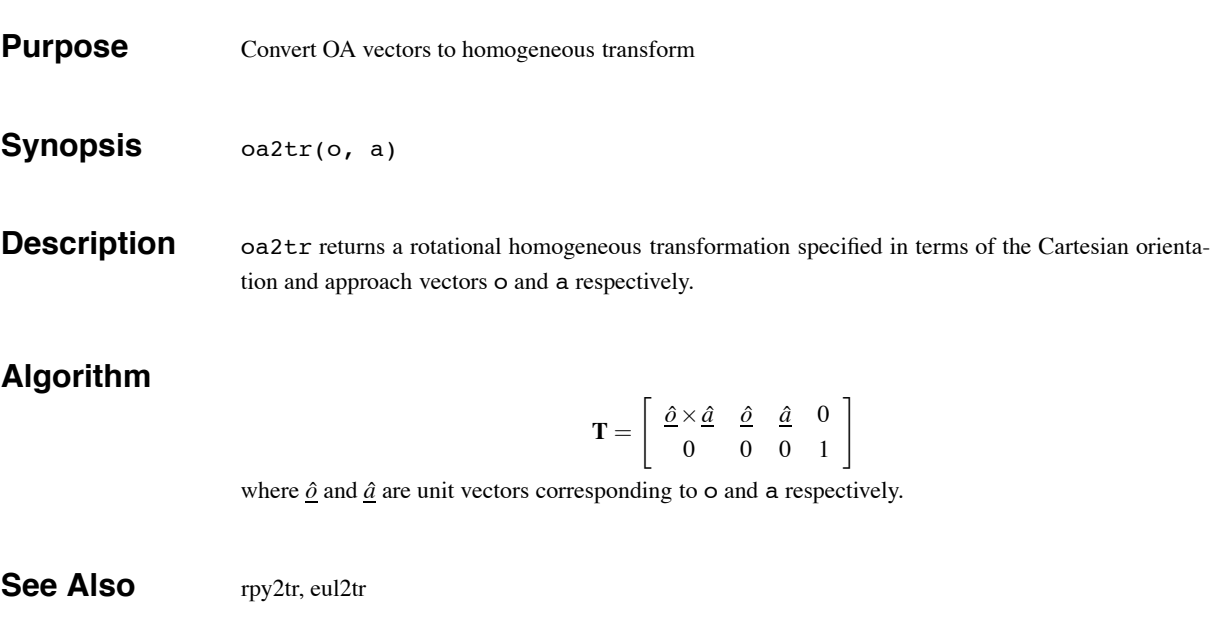

perturb 36

### **perturb**

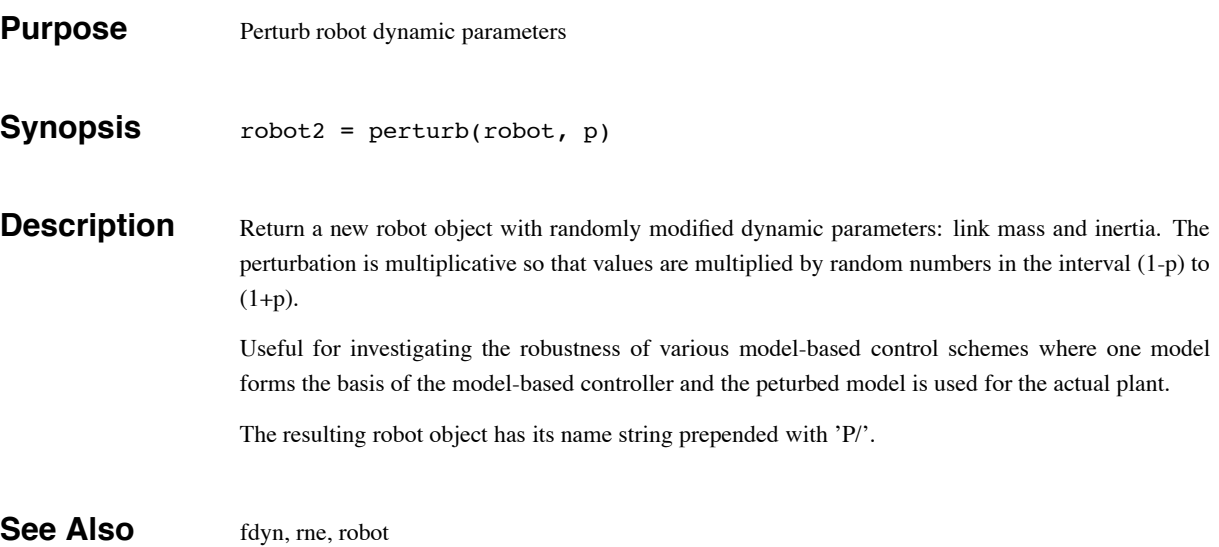

 $puma 560$  37

#### **puma560**

**Purpose** Create a Puma 560 robot object

**Synopsis** puma560

**Description** Creates the **robot** object p560 which describes the kinematic and dynamic characteristics of a Unimation Puma 560 manipulator. The kinematic conventions used are as per Paul and Zhang, and all quantities are in standard SI units.

> Also defines the joint coordinate vectors qz, qr and qstretch corresponding to the zero-angle, ready and fully extended (in X-direction) poses respectively.

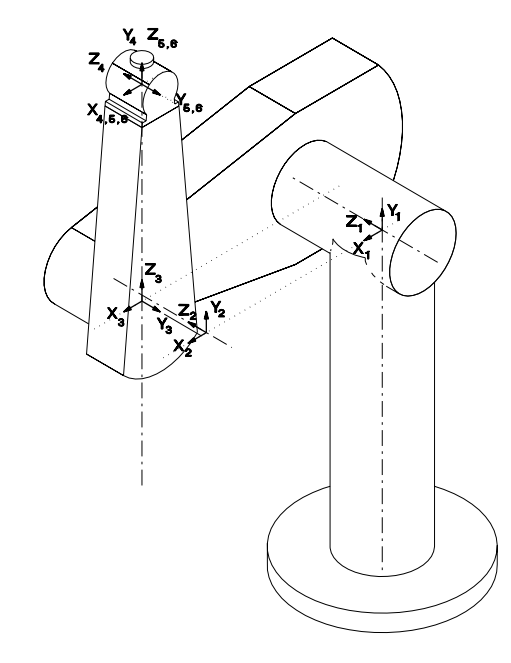

Details of coordinate frames used for the Puma 560 shown here in its zero angle pose.

**See Also** robot, puma560akb, stanford

**References** R. P. Paul and H. Zhang, "Computationally efficient kinematics for manipulators with spherical wrists," *Int. J. Robot. Res.*, vol. 5, no. 2, pp. 32–44, 1986.

> P. Corke and B. Armstrong-Hélouvry, "A search for consensus among model parameters reported for the PUMA 560 robot," in *Proc. IEEE Int. Conf. Robotics and Automation*, (San Diego), pp. 1608– 1613, May 1994.

> P. Corke and B. Armstrong-Hélouvry, "A meta-study of PUMA 560 dynamics: A critical appraisal of literature data," *Robotica*, vol. 13, no. 3, pp. 253–258, 1995.

# **puma560akb**

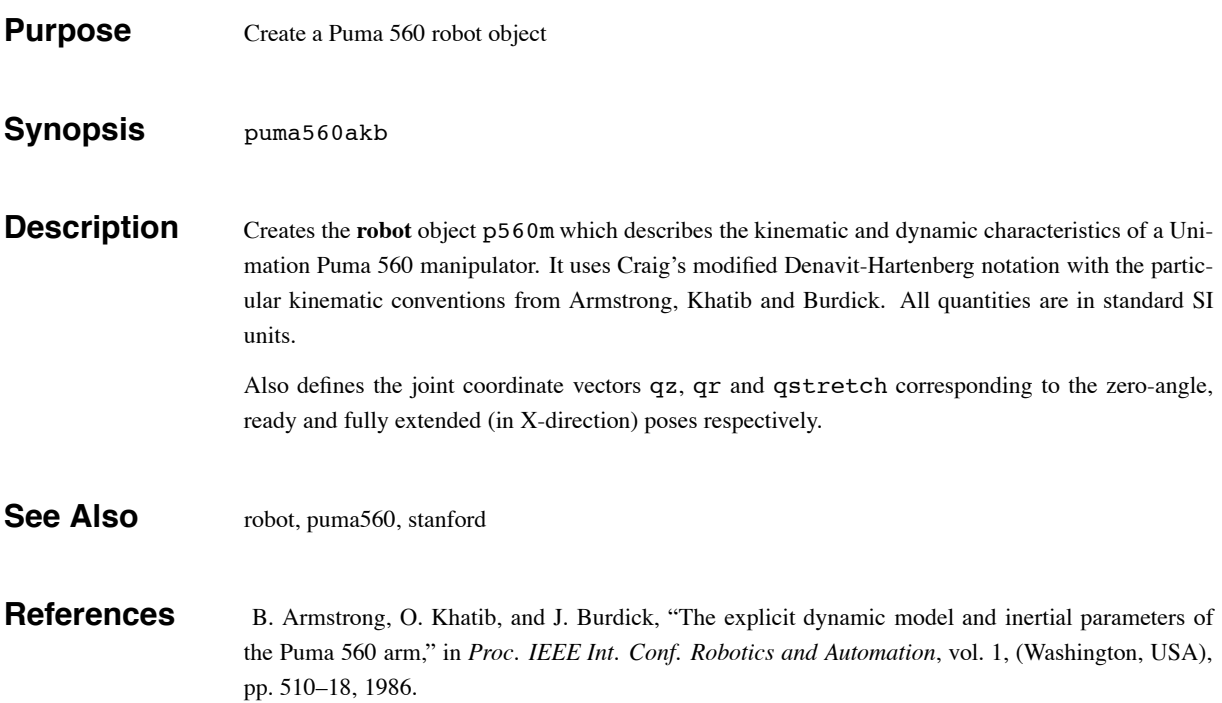

qinterp 39

# **qinterp**

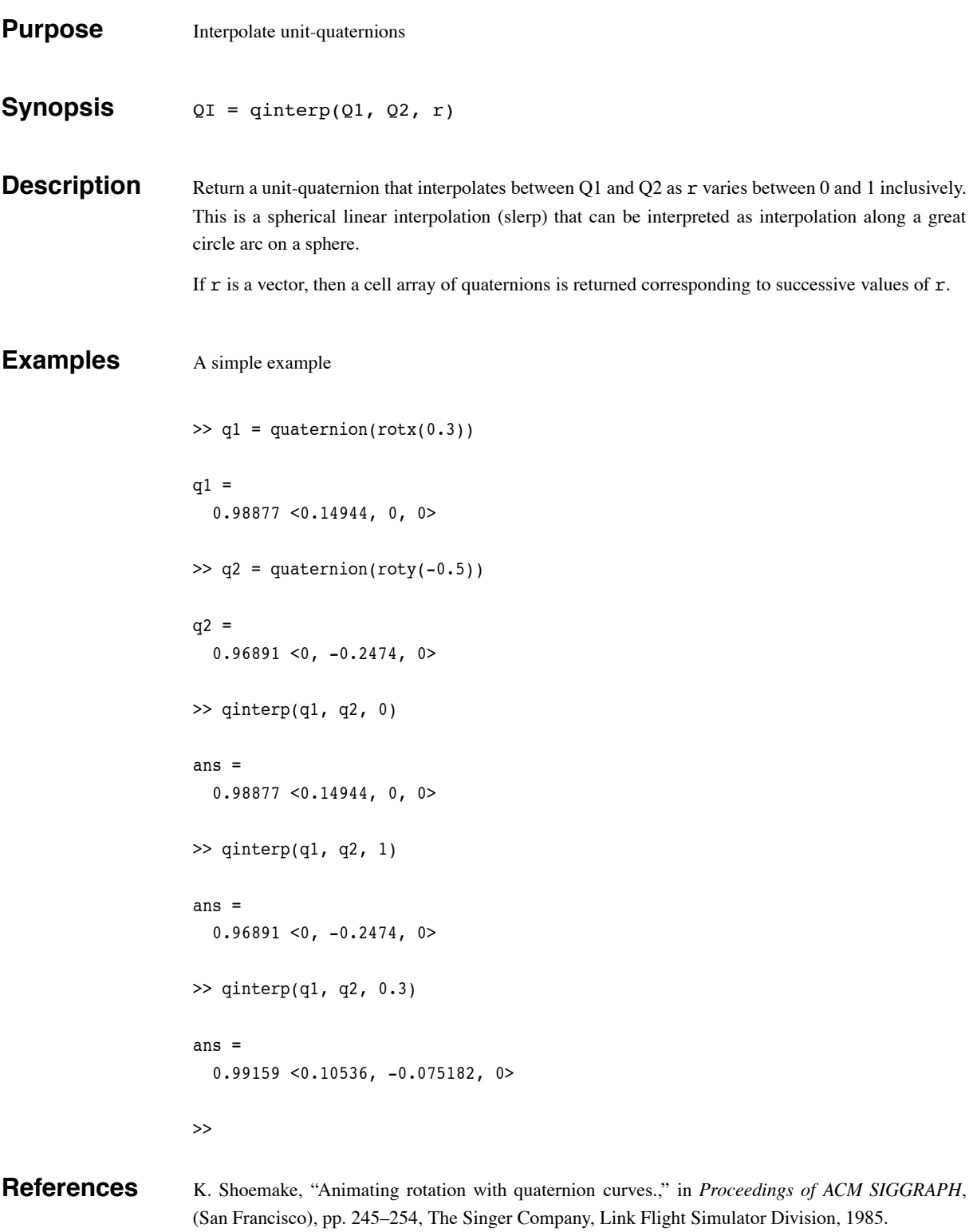

quaternion 40

### **quaternion**

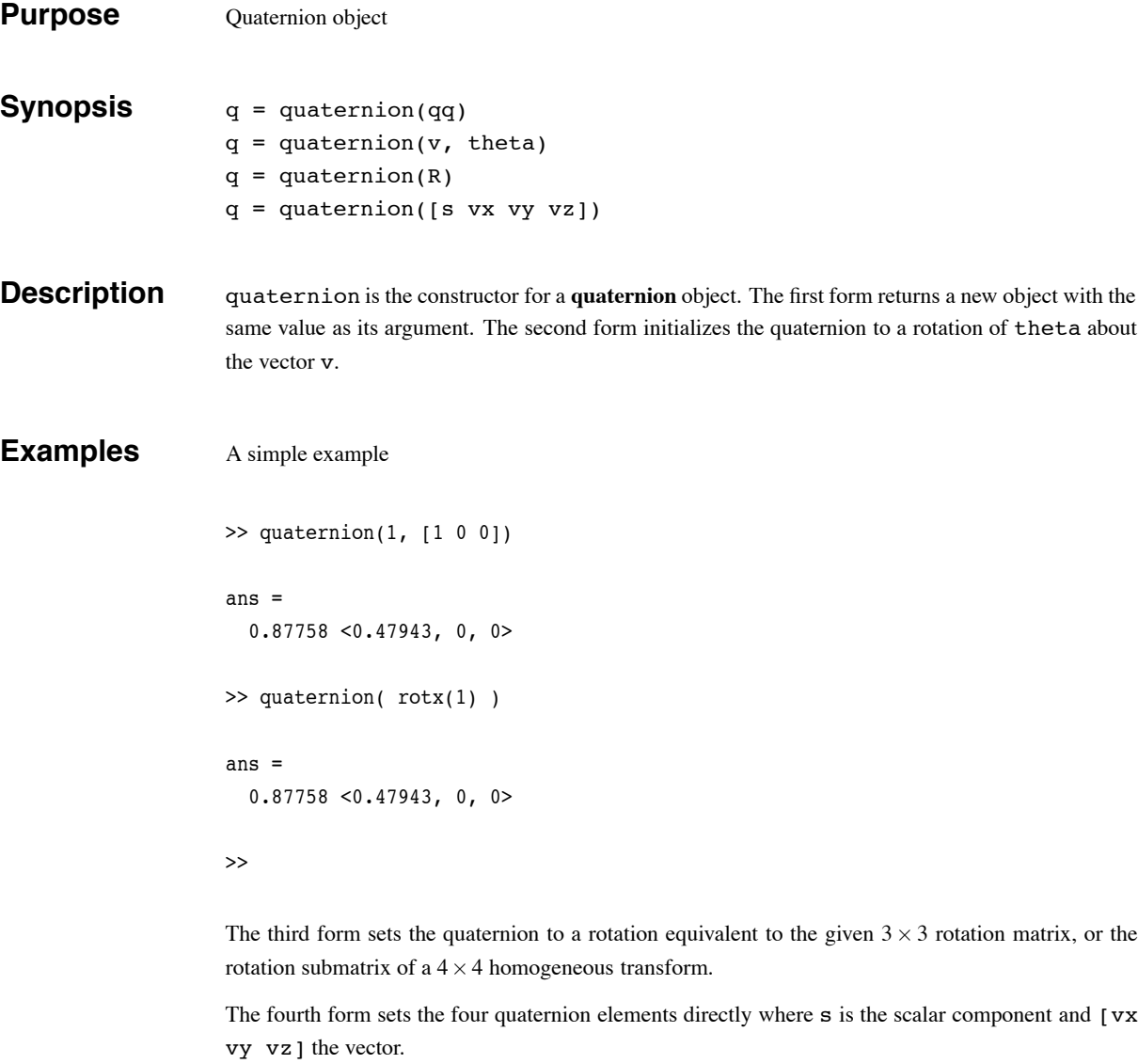

All forms, except the last, return a unit quaternion, ie. one whose magnitude is unity.

Some operators are overloaded for the quaternion class

#### quaternion 41

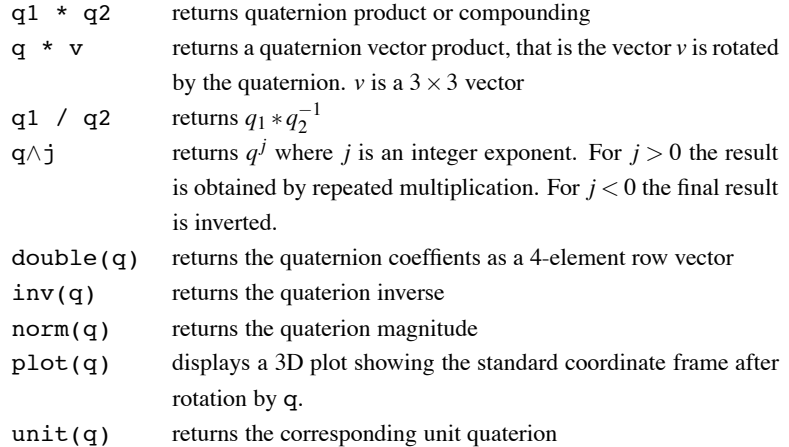

Some public class variables methods are also available for reference only.

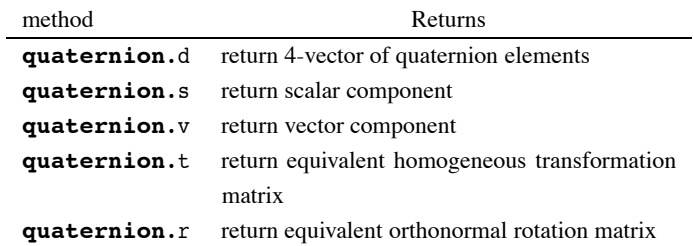

#### **Examples**

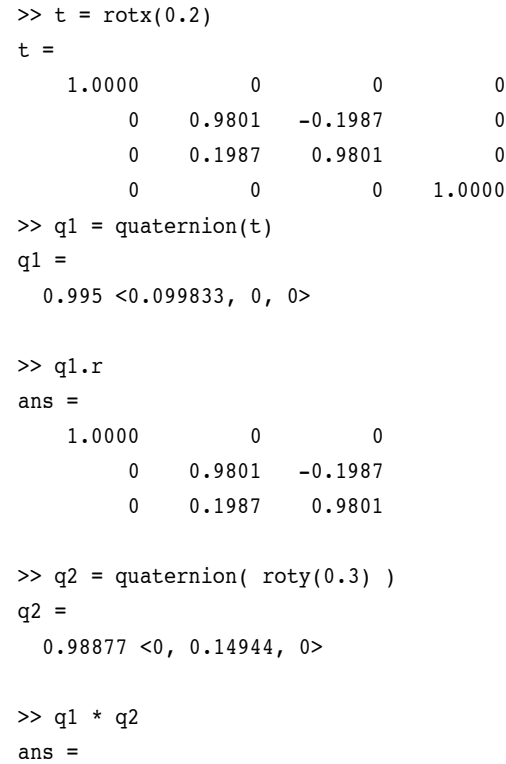

```
0.98383 <0.098712, 0.14869, 0.014919>
                    >> q1*q1
                    ans =
                      0.98007 <0.19867, 0, 0>
                    >> q1ˆ2
                    ans =
                      0.98007 <0.19867, 0, 0>
                    \gg q1*inv(q1)
                    ans =
                      1 < 0, 0, 0 >>> q1/q1
                    ans =
                      1 < 0, 0, 0 >>> q1/q2
                    ans =
                      0.98383 <0.098712, -0.14869, -0.014919>
                    >> q1*q2ˆ-1
                    ans =
                      0.98383 <0.098712, -0.14869, -0.014919>
Cautionary At the moment vectors or arrays of quaternions are not supported. You can however use cell arrays to
```
### hold a number of quaternions.

#### **See Also** quaternion/plot

#### **References** K. Shoemake, "Animating rotation with quaternion curves.," in *Proceedings of ACM SIGGRAPH*, (San Francisco), pp. 245–254, The Singer Company, Link Flight Simulator Division, 1985.

#### **quaternion/plot**

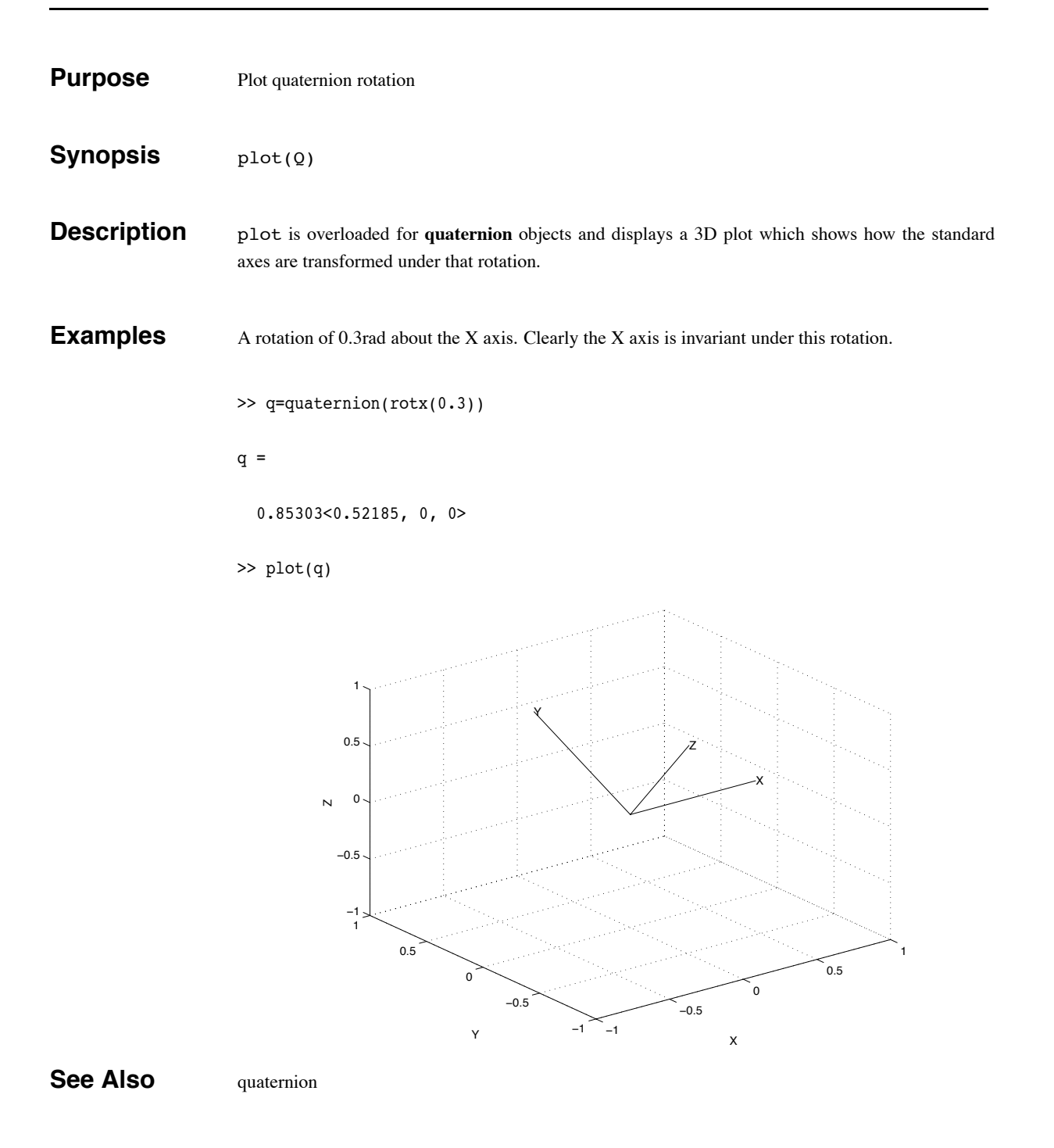

#### **rne**

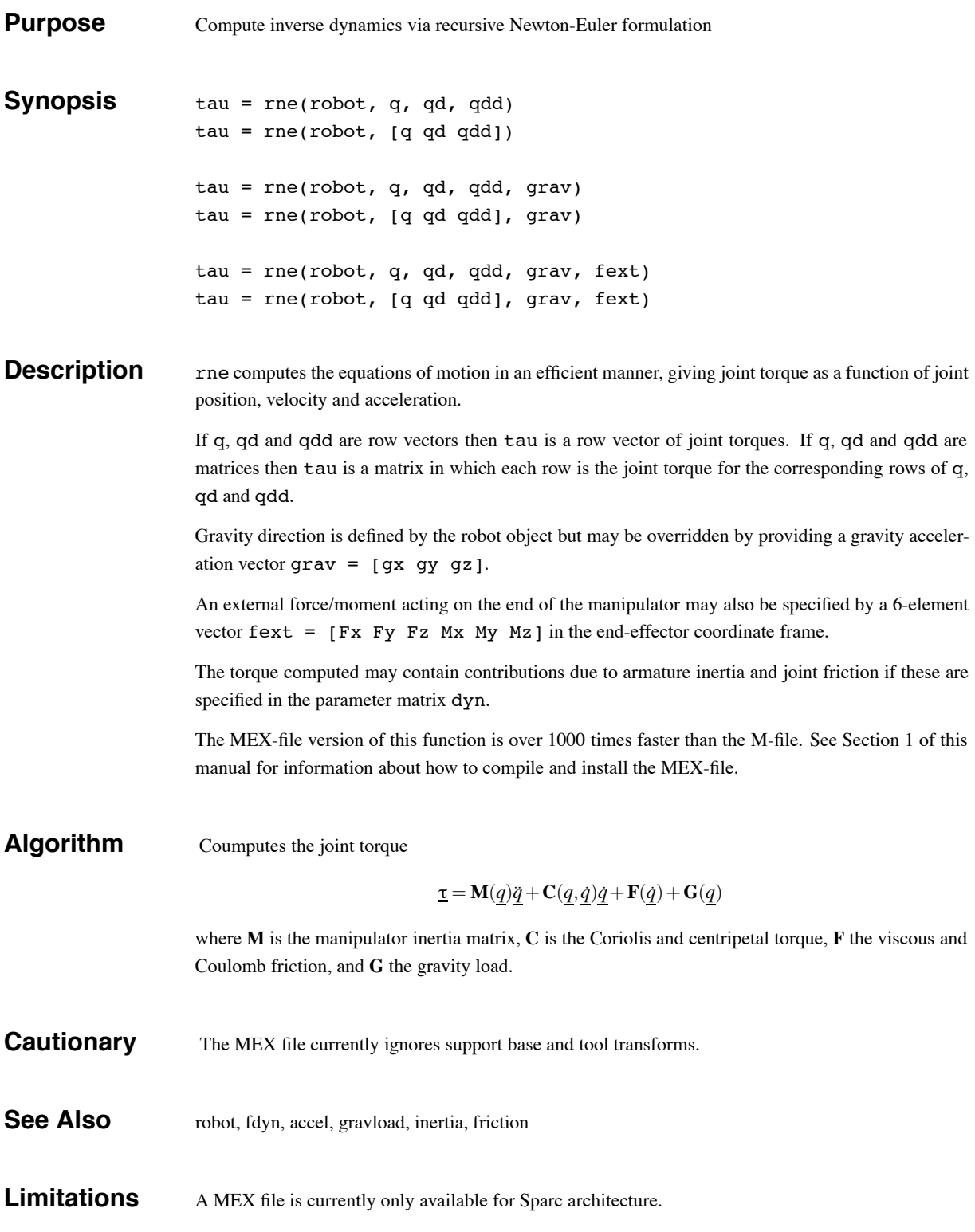

rne and the state of  $45$ 

#### **References** J. Y. S. Luh, M. W. Walker, and R. P. C. Paul. On-line computational scheme for mechanical manipulators. *ASME Journal of Dynamic Systems, Measurement and Control*, 102:69–76, 1980.

robot and the set of the set of the set of the set of the set of the set of the set of the set of the set of the set of the set of the set of the set of the set of the set of the set of the set of the set of the set of the

#### **robot**

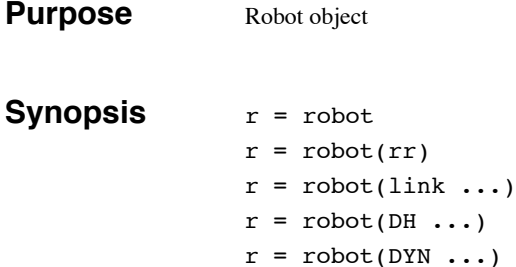

**Description** robot is the constructor for a robot object. The first form creates a default robot, and the second form returns a new robot object with the same value as its argument. The third form creates a robot from a cell array of link objects which define the robot's kinematics and optionally dynamics. The fourth and fifth forms create a robot object from legacy DH and DYN format matrices.

> The last three forms all accept optional trailing string arguments which are taken in order as being robot name, manufacturer and comment.

> Since Matlab does not support the concept of public class variables methods have been written to allow robot object parameters to be referenced (r) or assigned (a) as given by the following table

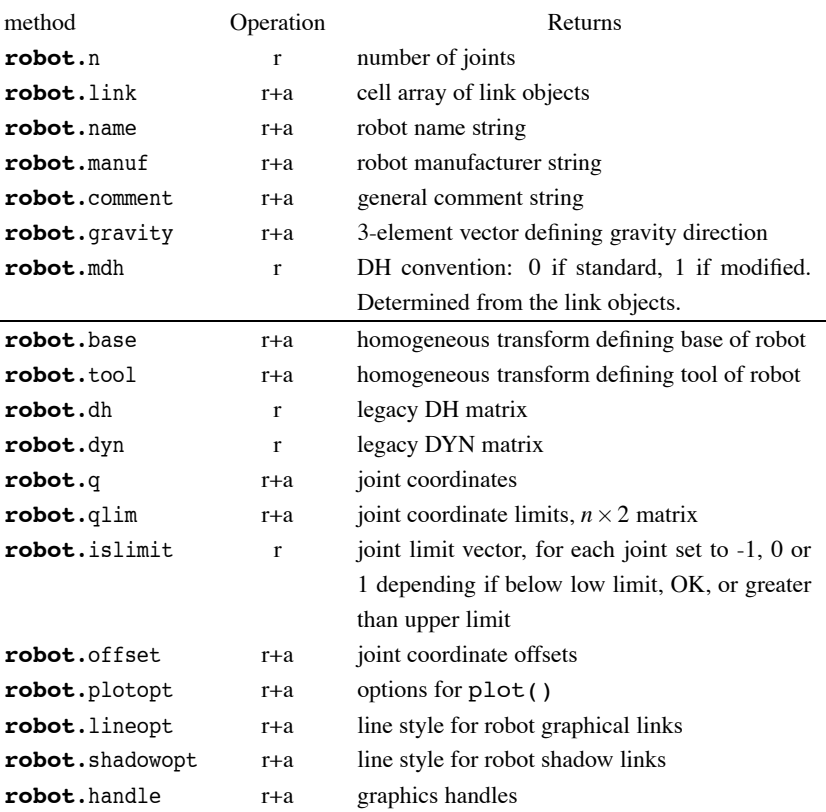

Some of these operations at the robot level are actually wrappers around similarly named link object

robot 47

functions: offset, qlim, islimit.

The offset vector is added to the user specified joint angles before any kinematic or dynamic function is invoked (it is actually implemented within the link object). Similarly it is subtracted after an operation such as inverse kinematics. The need for a joint offset vector arises because of the constraints of the Denavit-Hartenberg (or modified Denavit-Hartenberg) notation. The pose of the robot with zero joint angles is frequently some rather unusual (or even unachievable) pose. The joint coordinate offset provides a means to make an arbitrary pose correspond to the zero joint angle case.

Default values for robot parameters are:

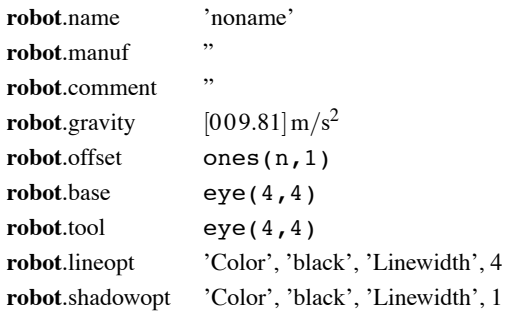

The multiplication operator, \*, is overloaded and the product of two robot objects is a robot which is the series connection of the multiplicands. Tool transforms of all but the last robot are ignored, base transform of all but the first robot are ignored.

The plot function is also overloaded and is used to provide a robot animation.

#### **Examples**

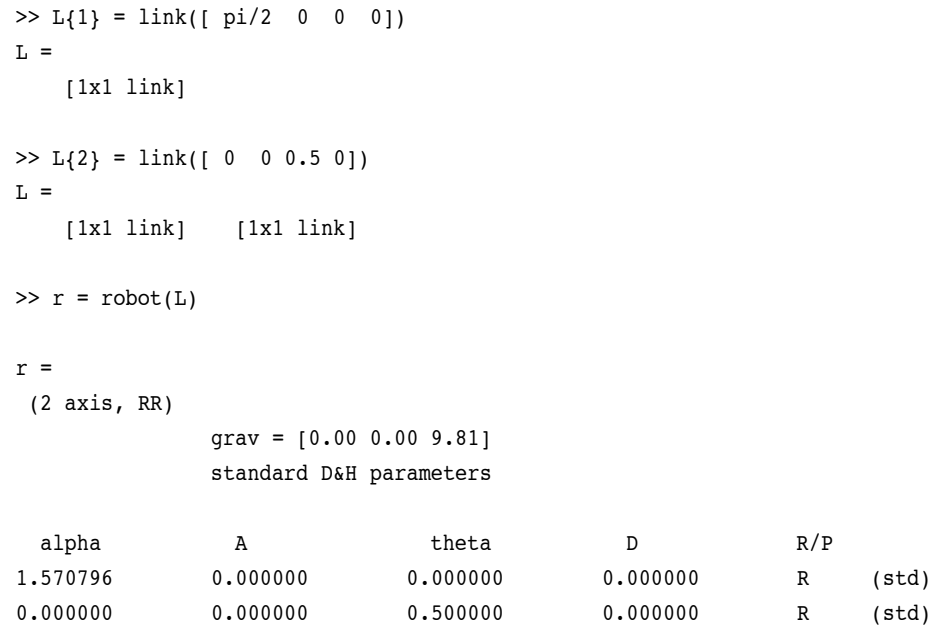

robot and the set of the set of the set of the set of the set of the set of the set of the set of the set of the set of the set of the set of the set of the set of the set of the set of the set of the set of the set of the >>

**See Also** link,plot

Robotics Toolbox Release 7.1 Peter Corke, April 2002
robot/plot 49

### **robot/plot**

**Purpose** Graphical robot animation

**Synopsis** plot(robot, q) plot(robot, q, arguments...)

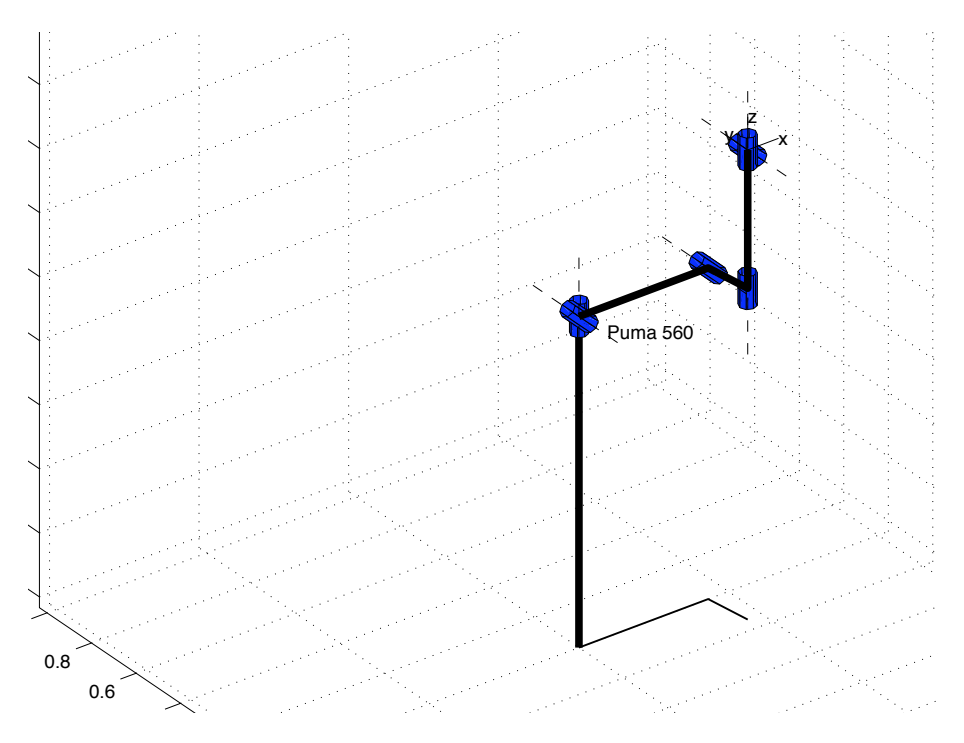

**Description** plot is overloaded for **robot** objects and displays a graphical representation of the robot given the kinematic information in robot. The robot is represented by a simple stick figure polyline where line segments join the origins of the link coordinate frames. If q is a matrix representing a joint-space trajectory then an animation of the robot motion is shown.

#### **GRAPHICAL ANNOTATIONS**

The basic stick figure robot can be annotated with

- shadow on the 'floor'
- XYZ wrist axes and labels, shown by 3 short orthogonal line segments which are colored: red (X or normal), green (Y or orientation) and blue (Z or approach). They can be optionally labelled XYZ or NOA.
- joints, these are 3D cylinders for revolute joints and boxes for prismatic joints
- the robot's name

All of these require some kind of dimension and this is determined using a simple heuristic from

#### robot/plot 50

the workspace dimensions. This dimension can be changed by setting the multiplicative scale factor using the mag option below. These various annotations do slow the rate at which animations will be rendered.

#### **OPTIONS**

Options are specified by a variable length argument list comprising strings and numeric values. The allowed values are:

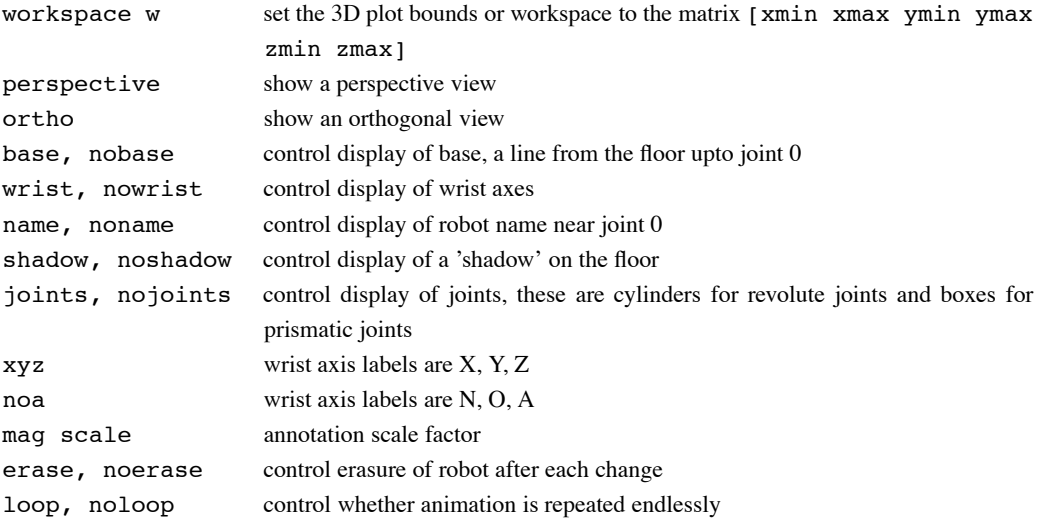

The options come from 3 sources and are processed in the order:

- 1. Cell array of options returned by the function PLOTBOTOPT if found on the user's current path.
- 2. Cell array of options returned by the .plotopt method of the robot object. These are set by the .plotopt method.
- 3. List of arguments in the command line.

#### **GETTING GRAPHICAL ROBOT STATE**

Each graphical robot has a unique tag set equal to the robot's name. When plot is called it looks for all graphical objects with that name and moves them. The graphical robot holds a copy of the robot object as UserData. That copy contains the graphical handles of all the graphical sub-elements of the robot and also the current joint angle state.

This state is used, and adjusted, by the drivebot function. The current joint angle state can be obtained by  $q = plot(robot)$ . If multiple instances exist, that of the first one returned by  $find$ obj() is given.

#### **Examples** To animate two Pumas moving in the same figure window.

```
>> clf
>> p560b = p560; % duplicate the robot
>> p560b.name = 'Another Puma 560'; % give it a unique name
> p560b.base = transl([-.05 \ 0.5 \ 0]); % move its base
```

```
robot/plot 51
```

```
>> plot(p560, qr); % display it at ready position
>> hold on
>> plot(p560b, qr); % display it at ready position
\gg t = [0:0.056:10];
>> jt = jtraj(qr, qstretch, t); % trajectory to stretch pose
>> for q = jt', % for all points on the path
>> plot(p560, q);
>> plot(p560b, q);
>> end
To show multiple views of the same robot.
>> clf<br>>> fim
                       \frac{1}{2} groate a new figure
```
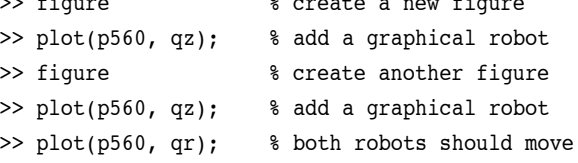

Now the two figures can be adjusted to give different viewpoints, for instance, plan and elevation.

**Cautionary** plot() options are only processed on the first call when the graphical object is established, they are skipped on subsequent calls. Thus if you wish to change options, clear the figure before replotting.

**See Also** drivebot, fkine, robot

rotvec 52

### **rotvec**

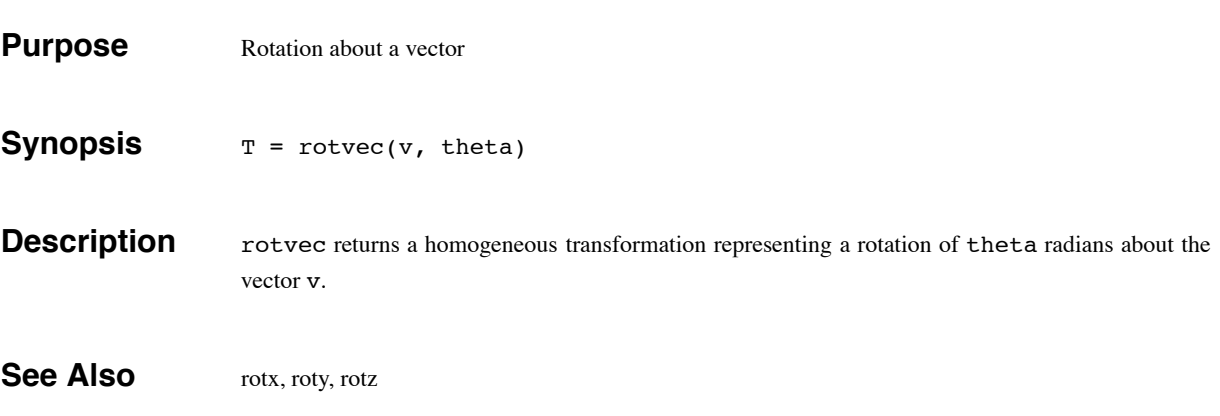

rotx,roty,rotz 53

# **rotx,roty,rotz**

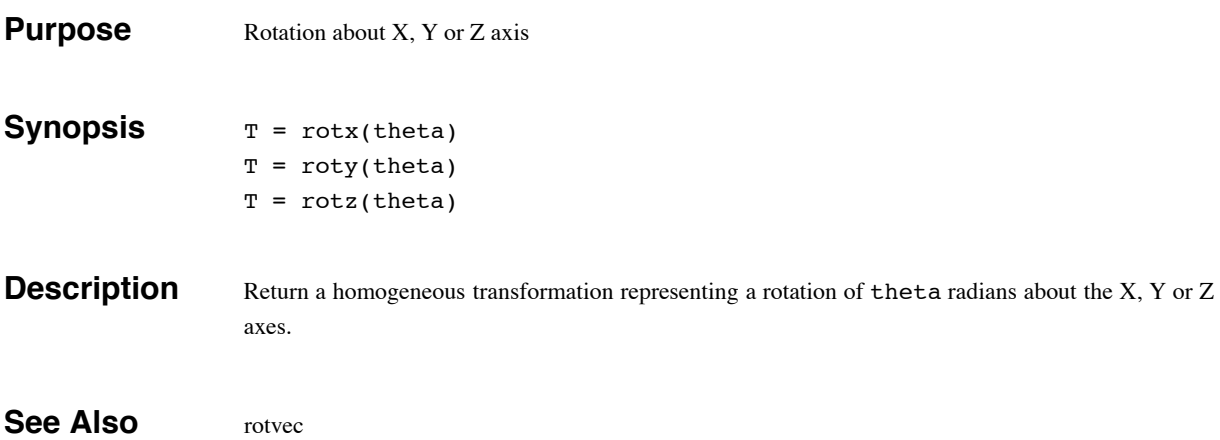

rpy2tr 54

# **rpy2tr**

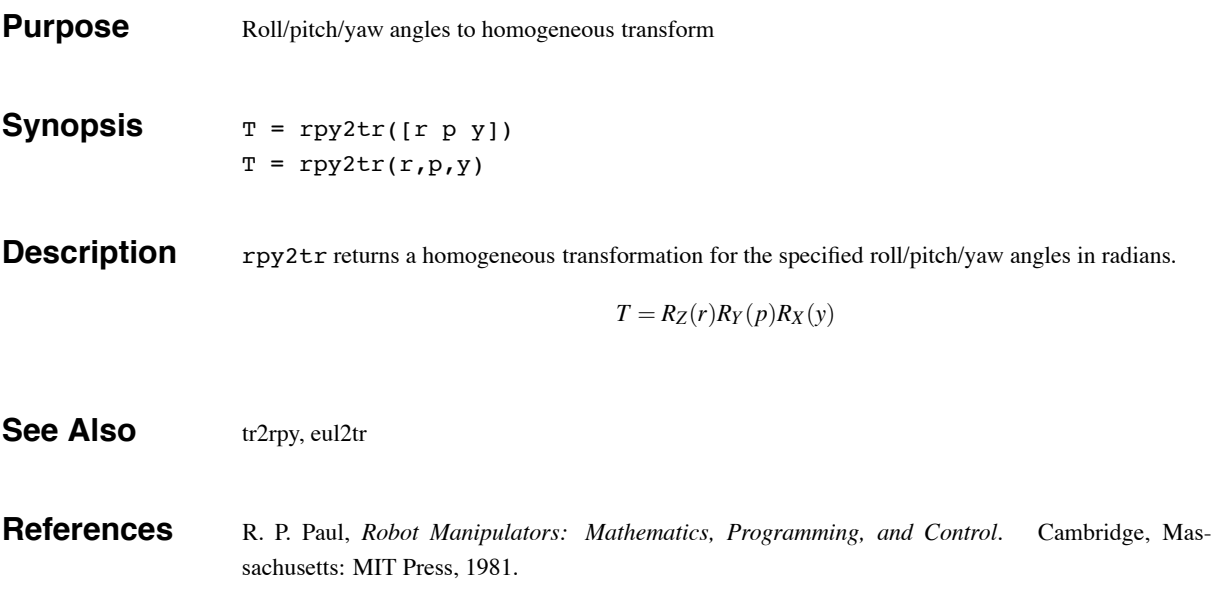

rtdemo 55

# **rtdemo**

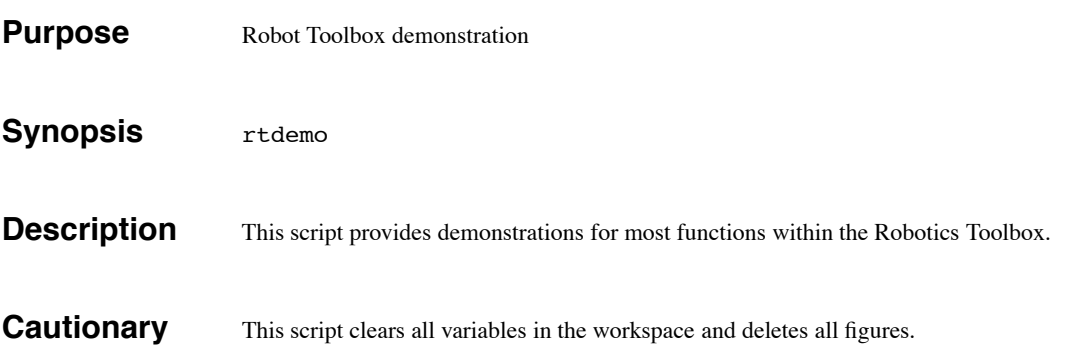

showlink 56

# **showlink**

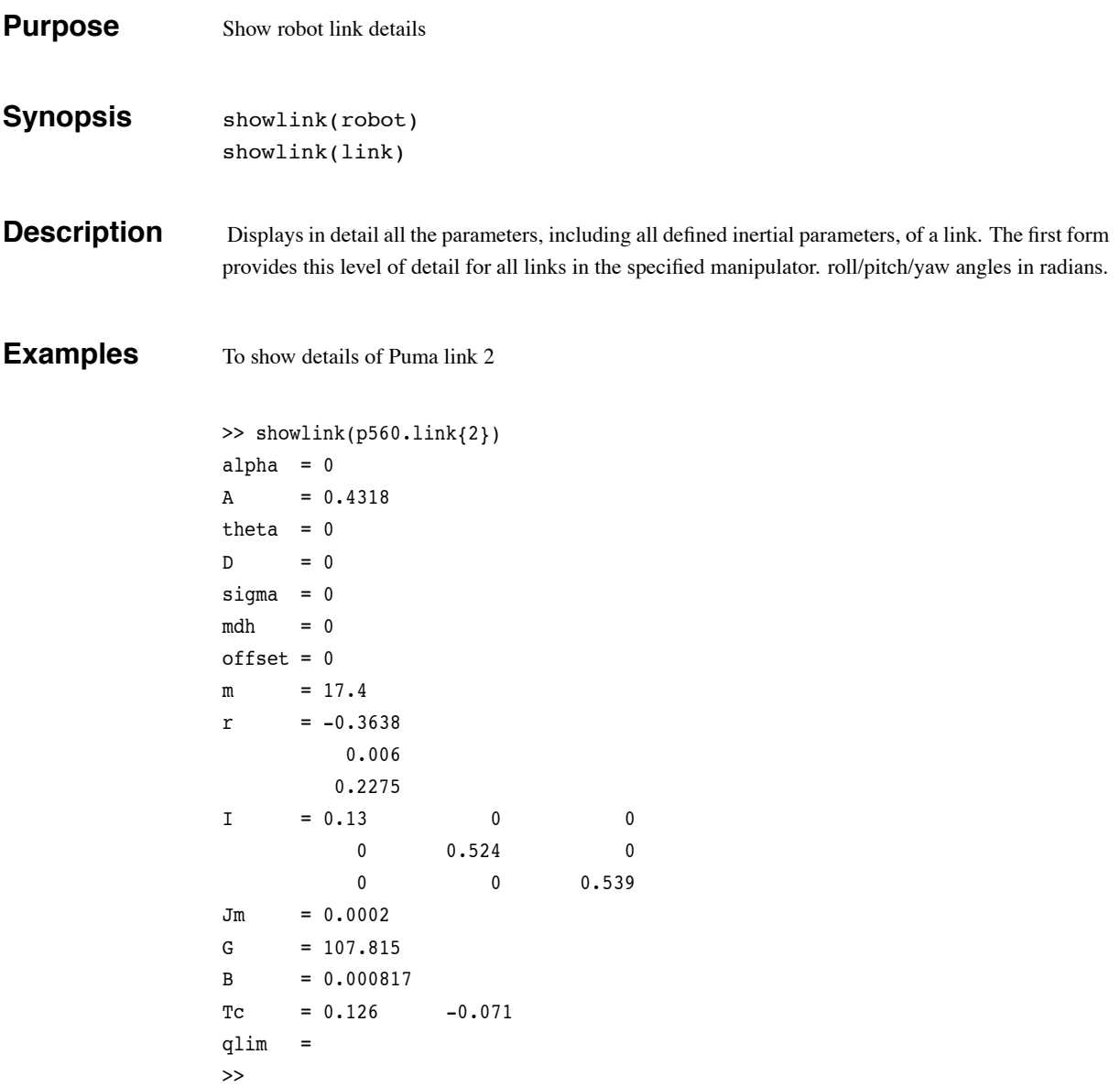

stanford 57

### **stanford**

**Purpose** Create a Stanford manipulator robot object

#### **Synopsis** stanford

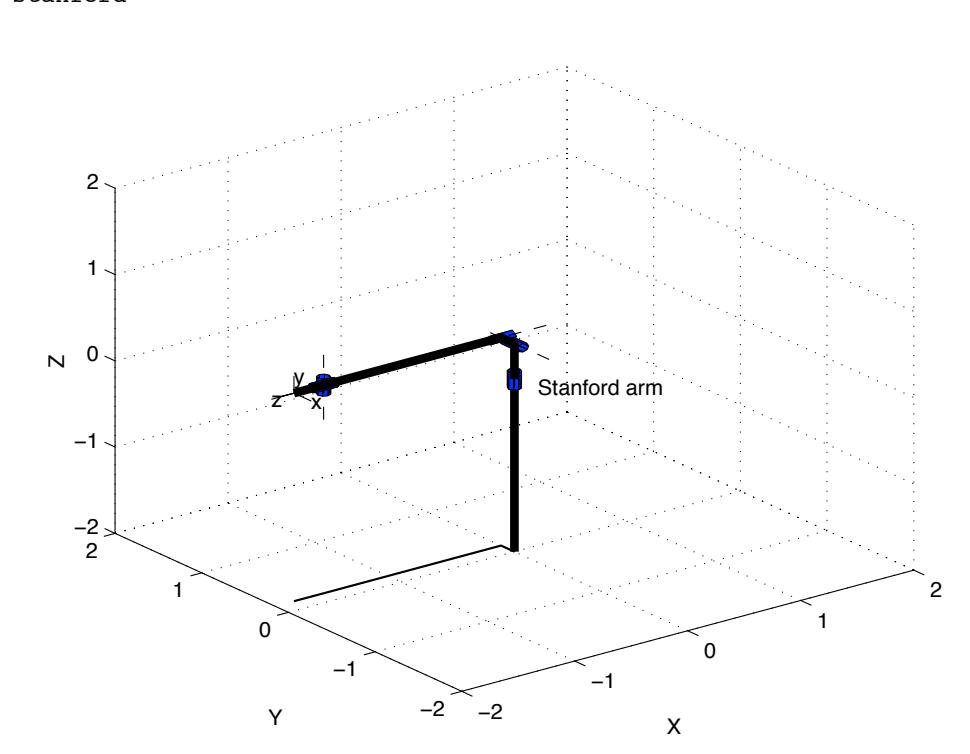

**Description** Creates the **robot** object stan which describes the kinematic and dynamic characteristics of a Stanford manipulator. Specifies armature inertia and gear ratios. All quantities are in standard SI units.

**See Also** robot, puma560

**References** R. Paul, "Modeling, trajectory calculation and servoing of a computer controlled arm," Tech. Rep. AIM-177, Stanford University, Artificial Intelligence Laboratory, 1972.

> R. P. Paul, *Robot Manipulators: Mathematics, Programming, and Control*. Cambridge, Massachusetts: MIT Press, 1981.

### **tr2diff**

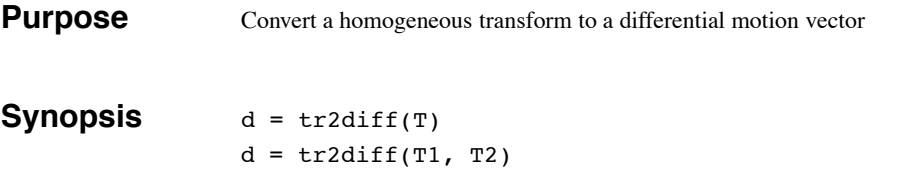

**Description** The first form of  $tr2diff$  returns a 6-element differential motion vector representing the incremental translation and rotation described by the homogeneous transform T. It is assumed that T is of the form

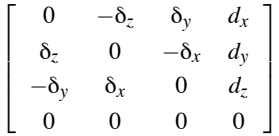

The translational elements of d are assigned directly. The rotational elements are computed from the mean of the two values that appear in the skew-symmetric matrix.

The second form of tr2diff returns a 6-element differential motion vector representing the displacement from T1 to T2, that is, T2 - T1.

$$
d = \left[ \begin{array}{c} \underline{p}_2 - \underline{p}_1 \\ 1/2(\underline{n}_1 \times \underline{n}_2 + \underline{o}_1 \times \underline{o}_2 + \underline{a}_1 \times \underline{a}_2) \end{array} \right]
$$

**See Also** diff2tr

**References** R. P. Paul, *Robot Manipulators: Mathematics, Programming, and Control*. Cambridge, Massachusetts: MIT Press, 1981.

tr2eul 59

# **tr2eul**

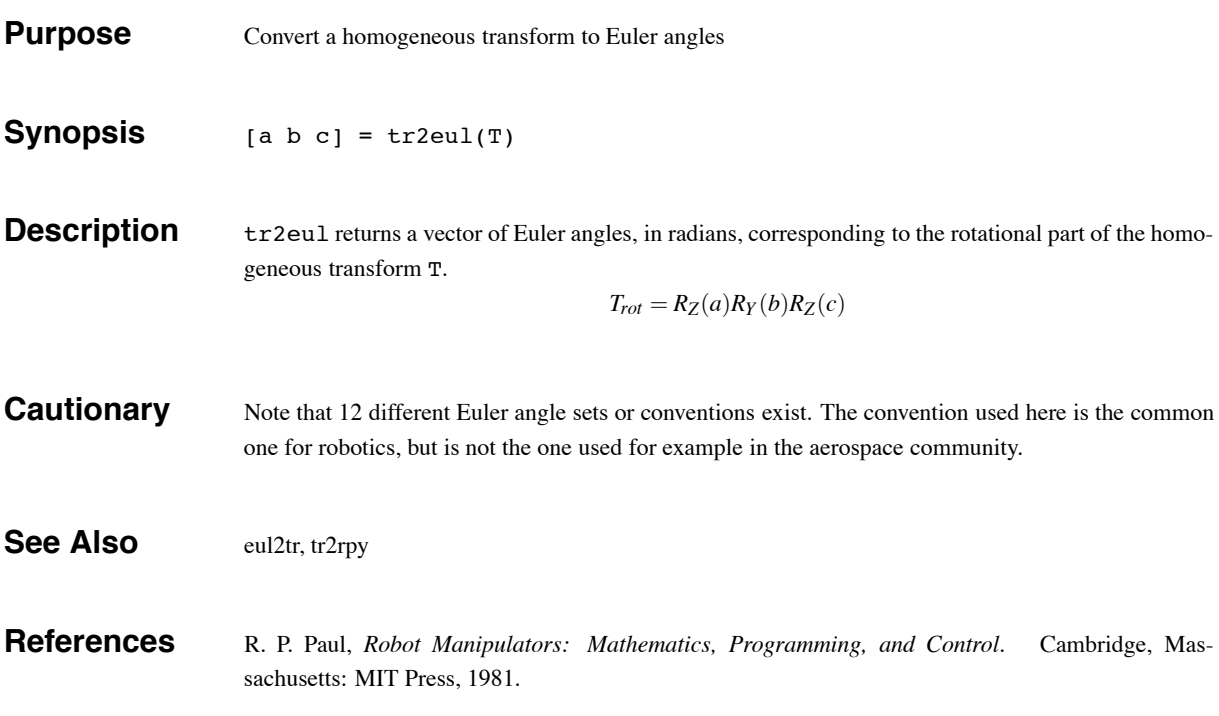

# **tr2jac**

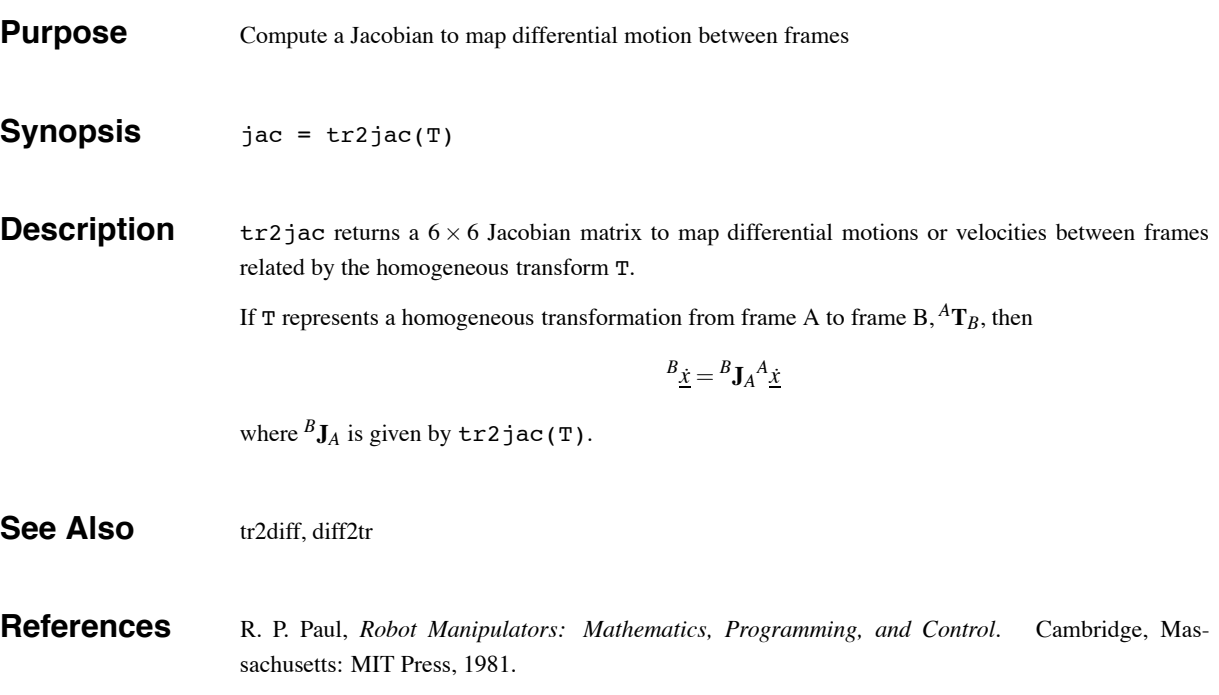

 $\frac{tr2}{f}$  61

# **tr2rpy**

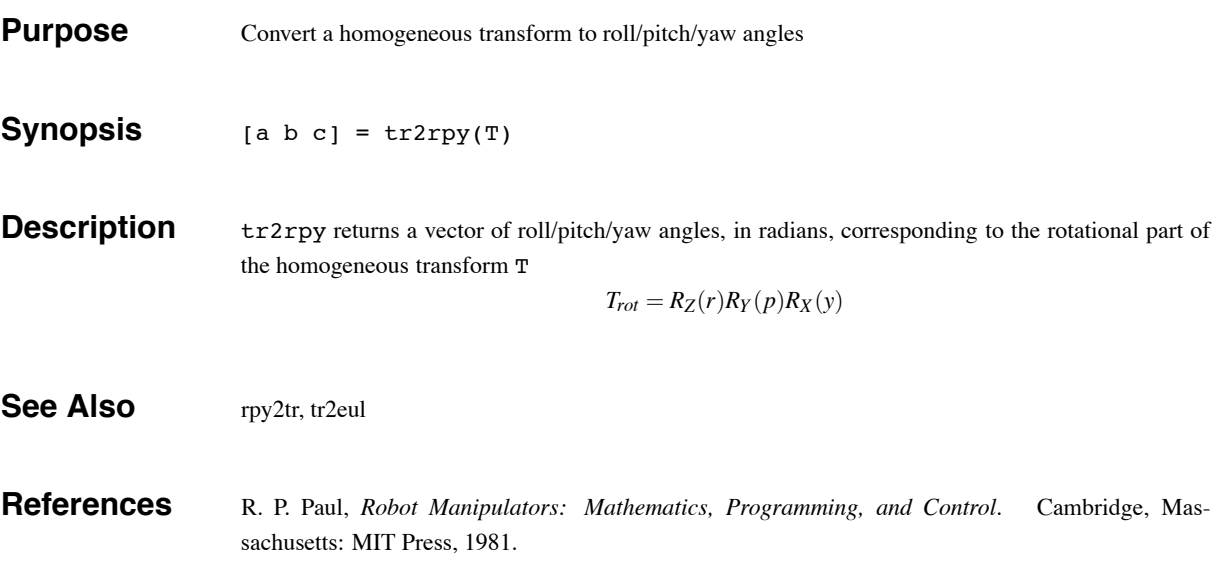

transl 62

## **transl**

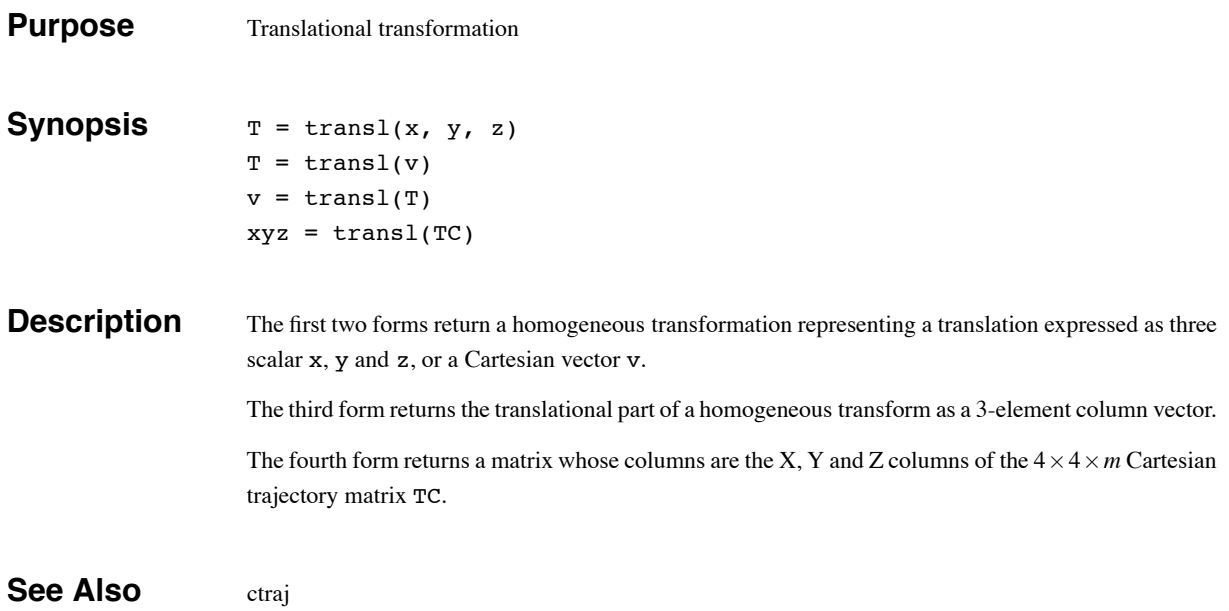

trinterp 63

# **trinterp**

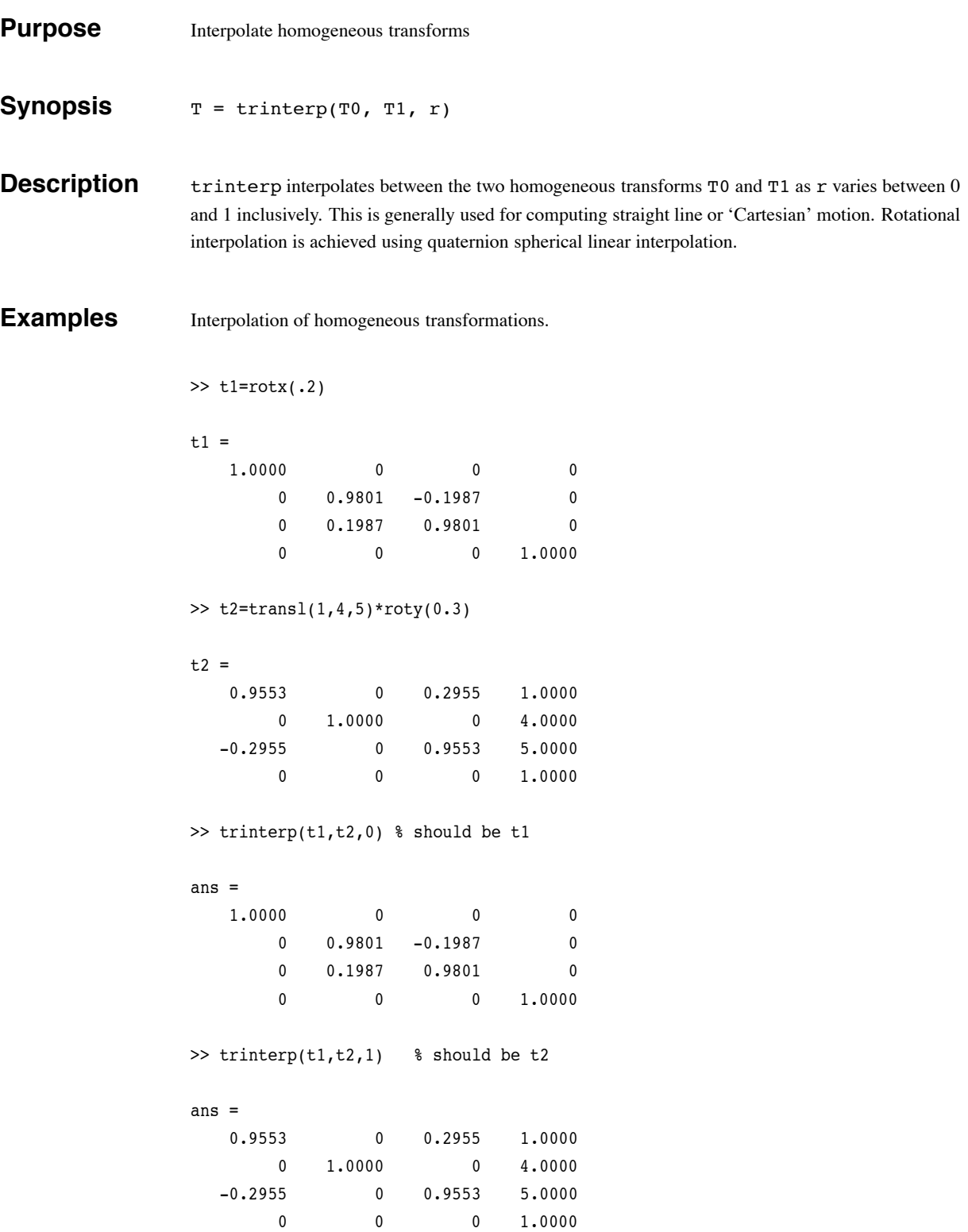

trinterp 64

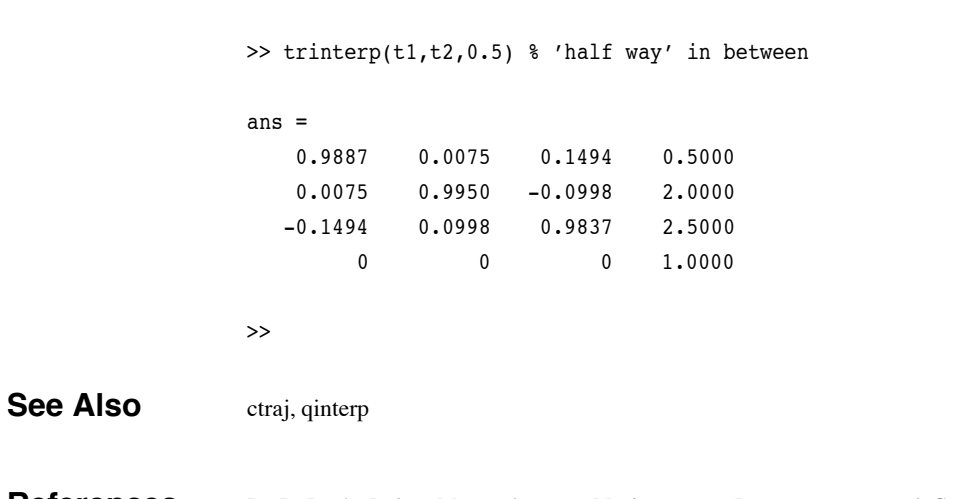

**References** R. P. Paul, *Robot Manipulators: Mathematics, Programming, and Control*. Cambridge, Massachusetts: MIT Press, 1981.

trnorm 65

### **trnorm**

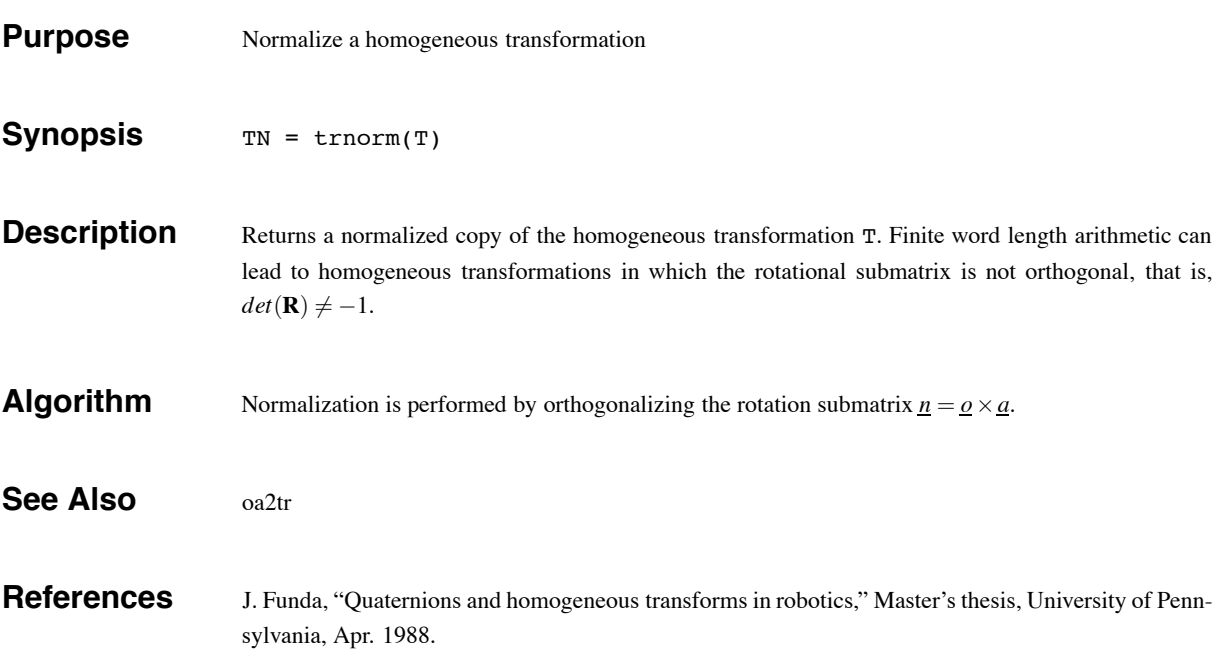

twolink two contract that the contract of the contract of the contract of the contract of the contract of the contract of the contract of the contract of the contract of the contract of the contract of the contract of the

### **twolink**

**Purpose** Load kinematic and dynamic data for a simple 2-link mechanism

#### **Synopsis** twolink

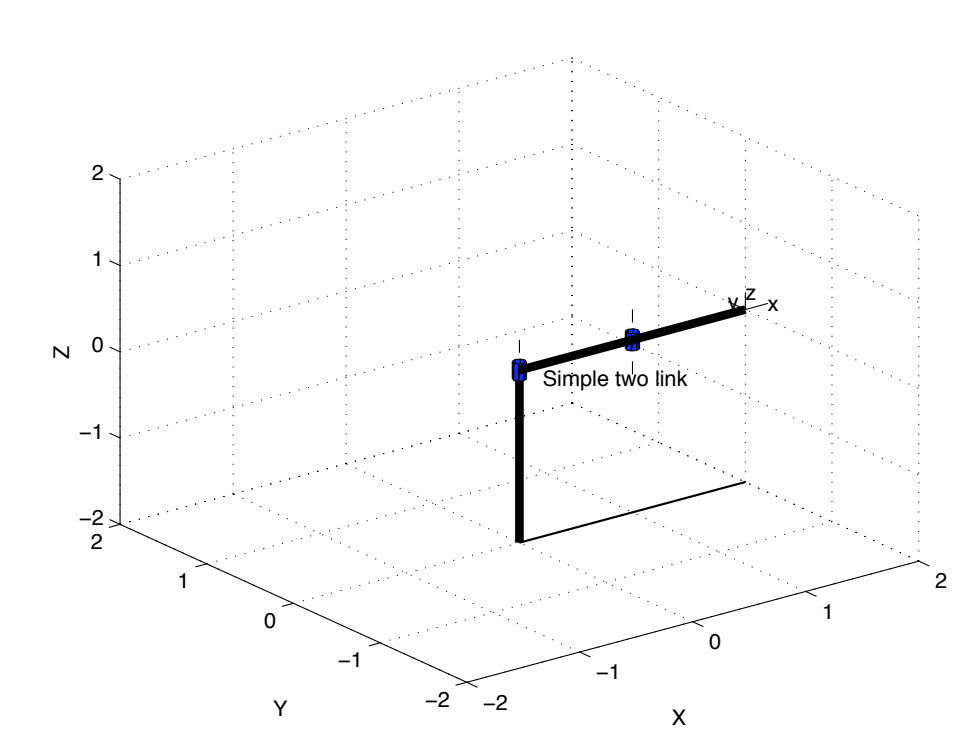

**Description** Creates the **robot** object  $t_1$  which describes the kinematic and dynamic characteristics of a simple two-link planar manipulator. The manipulator operates in the horizontal (XY) plane and is therefore not influenced by gravity.

Mass is assumed to be concentrated at the joints. All masses and lengths are unity.

**See Also** puma560, stanford

**References** Fig 3-6 of "Robot Dynamics and Control" by M.W. Spong and M. Vidyasagar, 1989.

unit 67

### **unit**

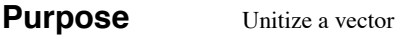

**Synopsis** vn = unit(v)

**Description** unit returns a unit vector aligned with v.

**Algorithm**

 $v_n = \frac{v}{\vert v \vert}$ 

# **dh (legacy)**

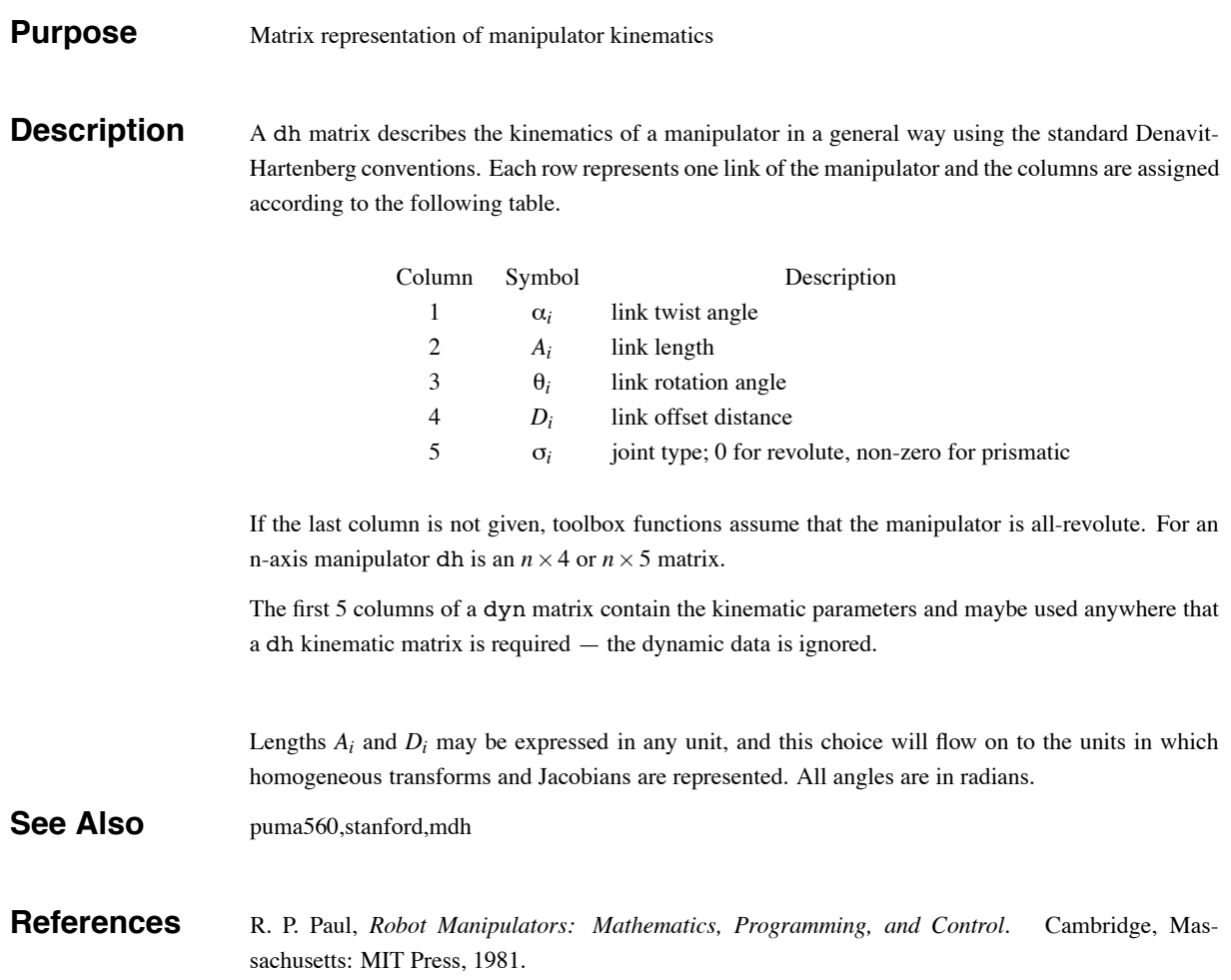

### **dyn (legacy)**

#### **Purpose** Matrix representation of manipulator kinematics and dynamics

**Description** A dyn matrix describes the kinematics and dynamics of a manipulator in a general way using the standard Denavit-Hartenberg conventions. Each row represents one link of the manipulator and the columns are assigned according to the following table.

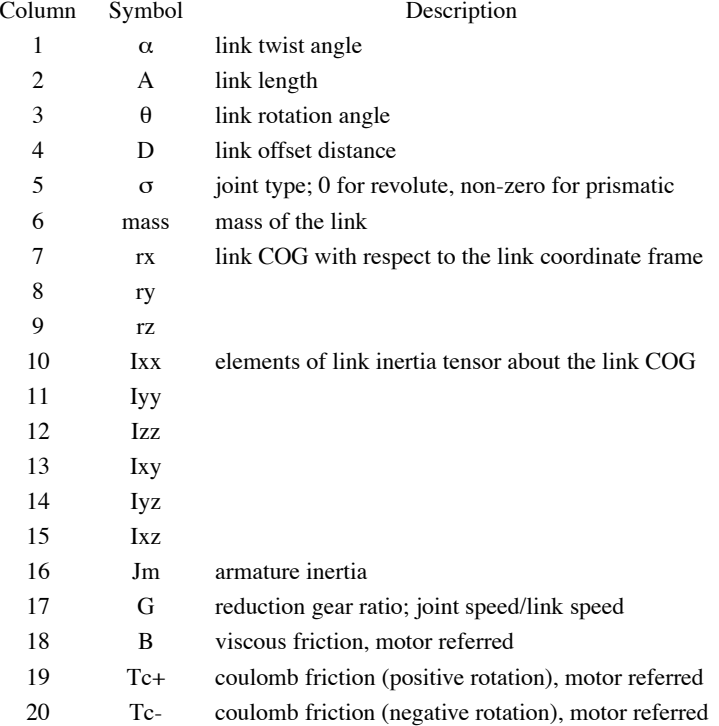

For an n-axis manipulator, dyn is an  $n \times 20$  matrix. The first 5 columns of a dyn matrix contain the kinematic parameters and maybe used anywhere that a dh kinematic matrix is required — the dynamic data is ignored.

All angles are in radians. The choice of all other units is up to the user, and this choice will flow on to the units in which homogeneous transforms, Jacobians, inertias and torques are represented.

See Also dh